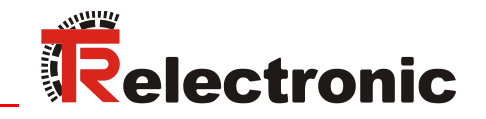

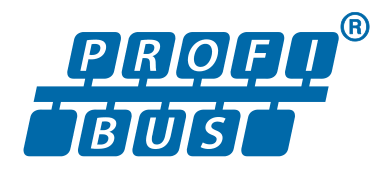

**Seite [2](#page-1-0) - [54](#page-53-0) Page [55](#page-54-0) - [107](#page-106-0) D GB**

# Absolute Encoder CMV-65

**\_Zusätzliche Sicherheitshinweise \_Installation**

- **\_Inbetriebnahme**
- **\_Konfiguration / Parametrierung**
- **\_Störungsbeseitigung**
- **und Diagnosemöglichkeiten**

**\_***Additional safety instructions* **\_***Installation*

- **\_***Commissioning*
- **\_***Configuration / Parameterization*
- **\_***Troubleshooting / Diagnostic options*

Benutzerhandbuch User Manual

# <span id="page-1-0"></span>*TR-Electronic GmbH*

D-78647 Trossingen Eglishalde 6 Tel.: (0049) 07425/228-0 Fax: (0049) 07425/228-33 E-mail: [info@tr-electronic.de](mailto:info@tr-electronic.de) [http://www.tr-electronic.de](http://www.tr-electronic.de/)

#### **Urheberrechtsschutz**

Dieses Handbuch, einschließlich den darin enthaltenen Abbildungen, ist urheberrechtlich geschützt. Drittanwendungen dieses Handbuchs, welche von den urheberrechtlichen Bestimmungen abweichen, sind verboten. Die Reproduktion, Übersetzung sowie die elektronische und fotografische Archivierung und Veränderung bedarf der schriftlichen Genehmigung durch den Hersteller. Zuwiderhandlungen verpflichten zu Schadenersatz.

#### **Änderungsvorbehalt**

Jegliche Änderungen, die dem technischen Fortschritt dienen, vorbehalten.

#### **Dokumenteninformation**

Ausgabe-/Rev.-Datum: 11/07/2018 Verfasser: MÜJ

Dokument-/Rev.-Nr.: TR - ECE - BA - DGB - 0068 - 05 Dateiname: TR-ECE-BA-DGB-0068-05.docx

#### **Schreibweisen**

*Kursive* oder **fette** Schreibweise steht für den Titel eines Dokuments oder wird zur Hervorhebung benutzt.

Courier-Schrift zeigt Text an, der auf dem Display bzw. Bildschirm sichtbar ist und Menüauswahlen von Software.

″ < > ″ weist auf Tasten der Tastatur Ihres Computers hin (wie etwa <RETURN>).

#### **Marken**

PROFIBUS-DP und das PROFIBUS-Logo sind eingetragene Warenzeichen der PROFIBUS Nutzerorganisation e.V. (PNO)

<span id="page-1-1"></span>SIMATIC ist ein eingetragenes Warenzeichen der SIEMENS AG

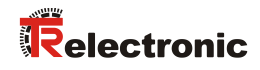

# <span id="page-2-0"></span>Inhaltsverzeichnis

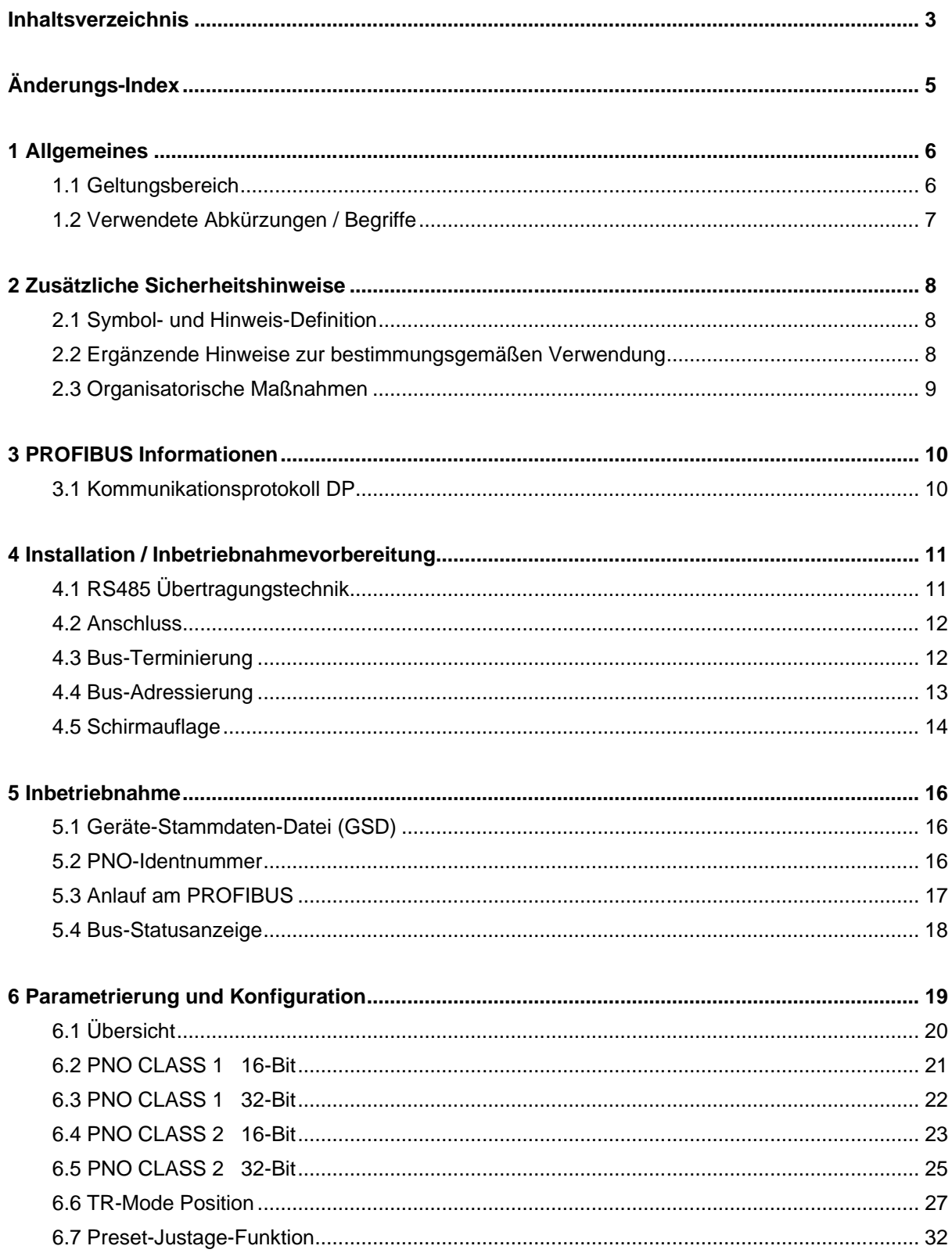

<span id="page-3-0"></span>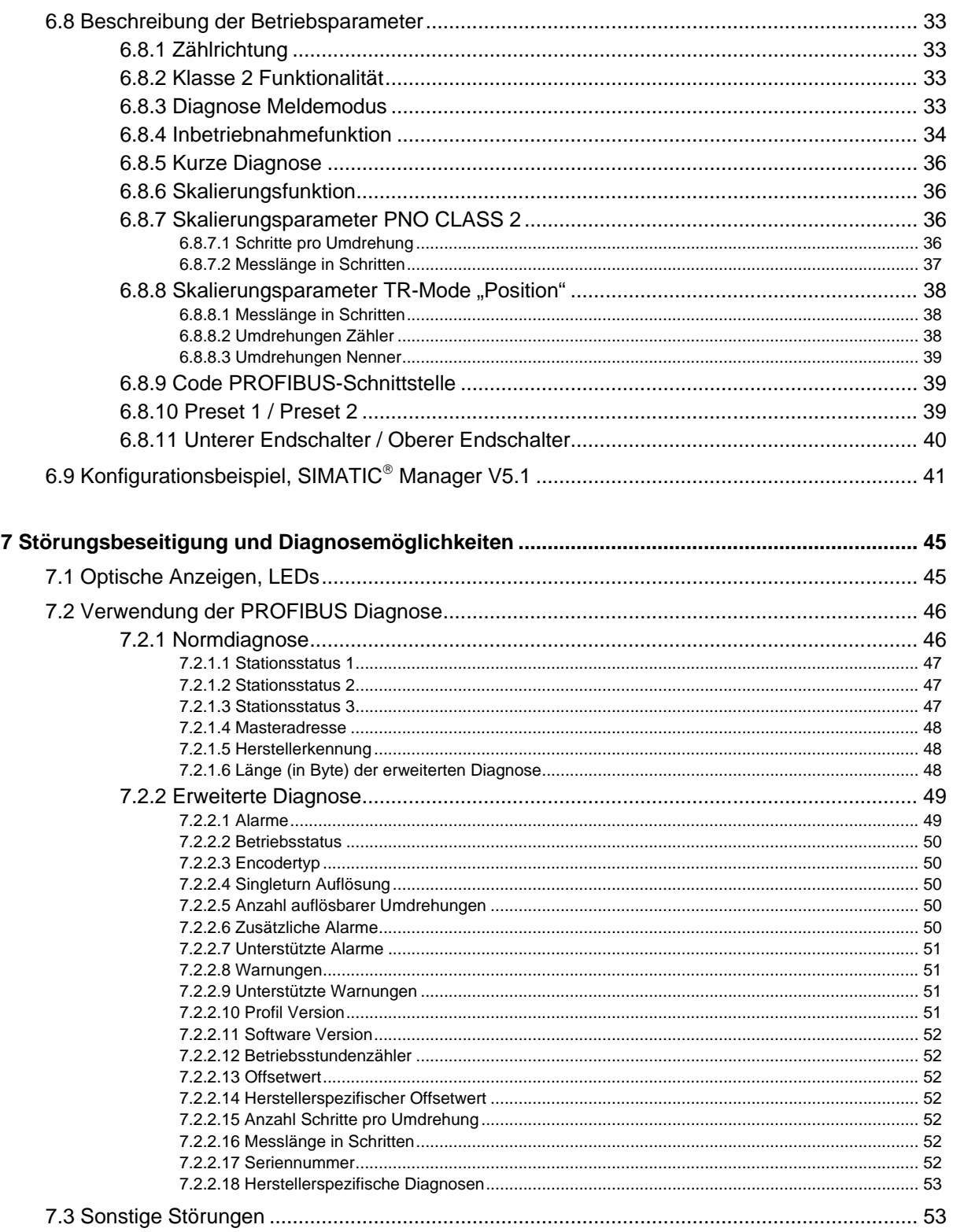

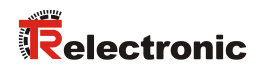

# <span id="page-4-0"></span>**Änderungs-Index**

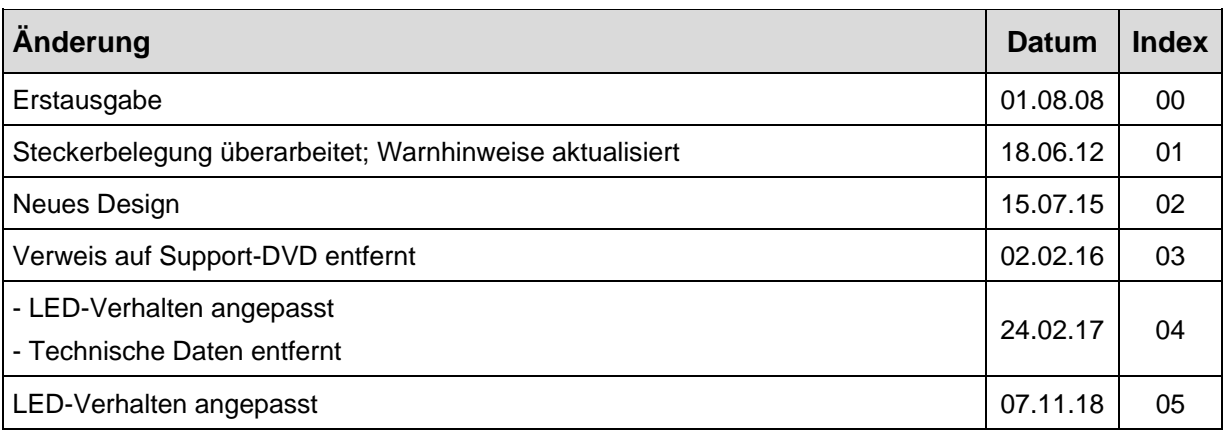

# <span id="page-5-0"></span>**1 Allgemeines**

Das vorliegende schnittstellenspezifische Benutzerhandbuch beinhaltet folgende Themen:

- Ergänzende Sicherheitshinweise zu den bereits in der Montageanleitung definierten grundlegenden Sicherheitshinweisen
- Installation
- Inbetriebnahme
- Konfiguration / Parametrierung
- Störungsbeseitigung und Diagnosemöglichkeiten

Da die Dokumentation modular aufgebaut ist, stellt dieses Benutzerhandbuch eine Ergänzung zu anderen Dokumentationen wie z.B. Produktdatenblätter, Maßzeichnungen, Prospekte und der Montageanleitung etc. dar.

Das Benutzerhandbuch kann kundenspezifisch im Lieferumfang enthalten sein, oder kann auch separat angefordert werden.

# <span id="page-5-1"></span>**1.1 Geltungsbereich**

Dieses Benutzerhandbuch gilt ausschließlich für folgende Mess-System-Baureihen mit *PROFIBUS-DP* Schnittstelle:

• CMV-65

Die Produkte sind durch aufgeklebte Typenschilder gekennzeichnet und sind Bestandteil einer Anlage.

Es gelten somit zusammen folgende Dokumentationen:

<span id="page-5-2"></span>siehe Kapitel "Mitgeltende Dokumente" in der Montageanleitung [www.tr-electronic.de/f/TR-ECE-BA-DGB-0046](http://www.tr-electronic.de/f/TR-ECE-BA-DGB-0046)

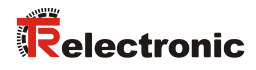

# <span id="page-6-0"></span>**1.2 Verwendete Abkürzungen / Begriffe**

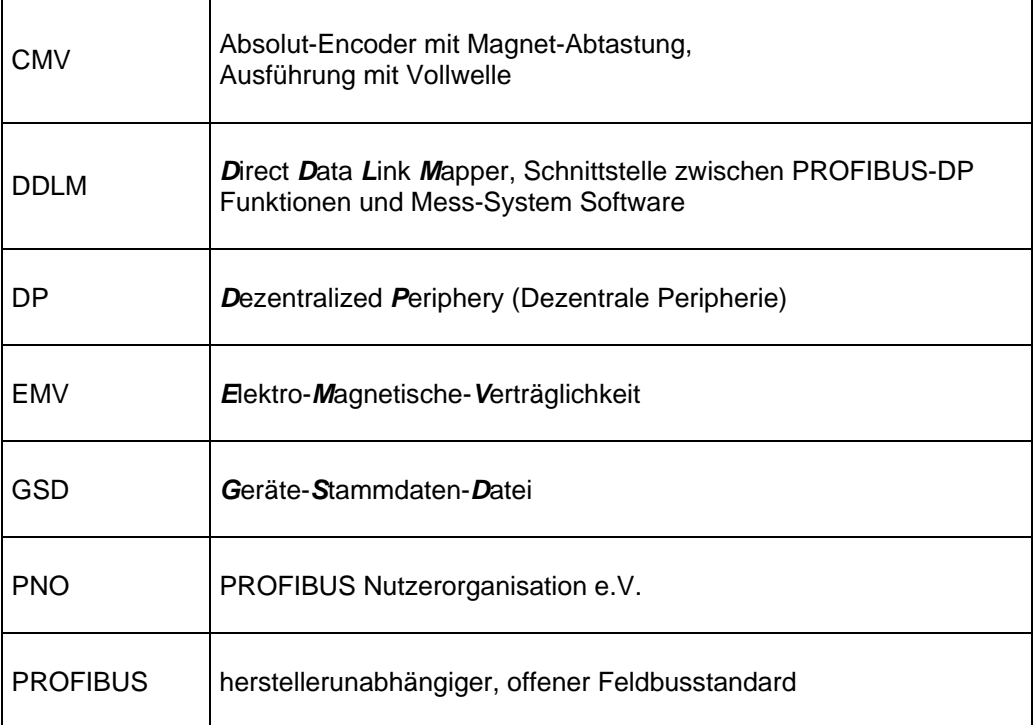

# <span id="page-7-0"></span>**2 Zusätzliche Sicherheitshinweise**

# <span id="page-7-1"></span>**2.1 Symbol- und Hinweis-Definition**

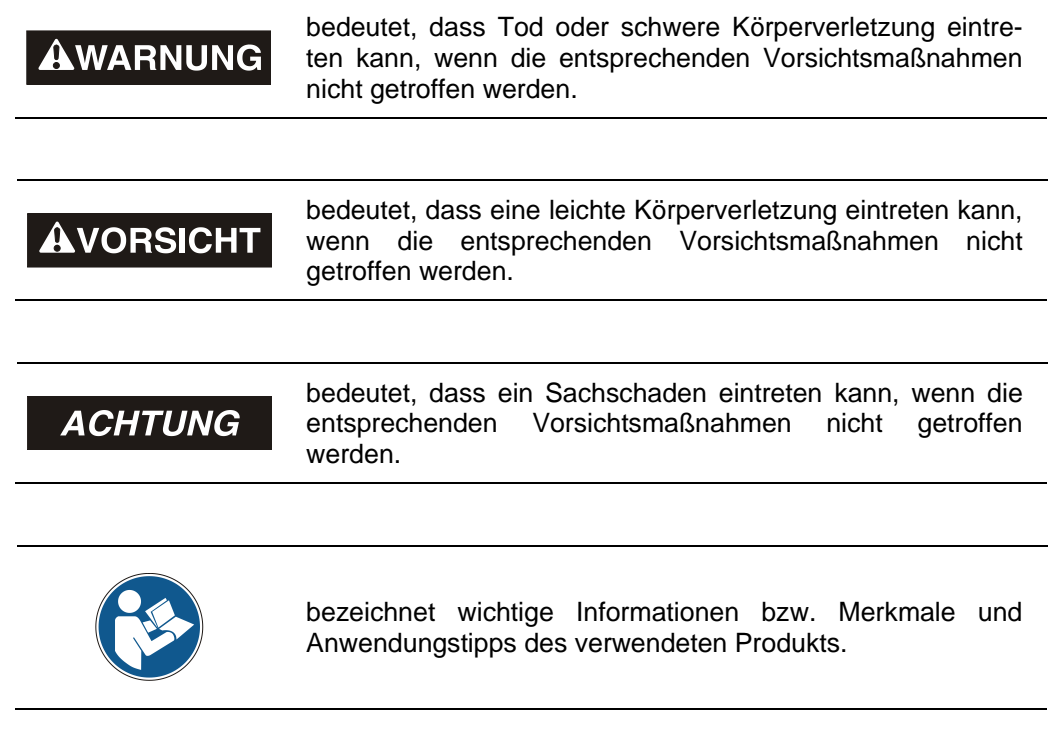

# <span id="page-7-2"></span>**2.2 Ergänzende Hinweise zur bestimmungsgemäßen Verwendung**

Das Mess-System ist ausgelegt für den Betrieb an PROFIBUS-DP Netzwerken nach den europäischen Normen EN 50170 und EN 50254 bis max. 12 MBaud. Die Parametrierung und die Gerätediagnose erfolgen durch den PROFIBUS-Master nach dem Profil für Encoder Version 1.1 der PROFIBUS Nutzerorganisation (PNO).

Die technischen Richtlinien zum Aufbau des PROFIBUS-DP Netzwerks der PROFIBUS Nutzerorganisation sind für einen sicheren Betrieb zwingend einzuhalten.

# *Zur bestimmungsgemäßen Verwendung gehört auch:*

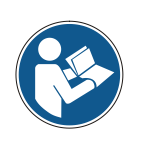

- das Beachten aller Hinweise aus diesem Benutzerhandbuch,
- <span id="page-7-3"></span>• das Beachten der Montageanleitung, insbesondere das dort enthaltene Kapitel *"Grundlegende Sicherheitshinweise"* muss vor Arbeitsbeginn gelesen und verstanden worden sein

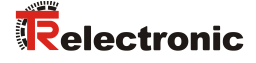

# <span id="page-8-0"></span>**2.3 Organisatorische Maßnahmen**

- Dieses Benutzerhandbuch muss ständig am Einsatzort des Mess-Systems griffbereit aufbewahrt werden.
- Das mit Tätigkeiten am Mess-System beauftragte Personal muss vor Arbeitsbeginn
	- die Montageanleitung, insbesondere das Kapitel *"Grundlegende Sicherheitshinweise"*,
	- und dieses Benutzerhandbuch, insbesondere das Kapitel *["Zusätzliche](#page-7-0)  [Sicherheitshinweise"](#page-7-0)*,

gelesen und verstanden haben.

Dies gilt in besonderem Maße für nur gelegentlich, z. B. bei der Parametrierung des Mess-Systems, tätig werdendes Personal.

# <span id="page-9-0"></span>**3 PROFIBUS Informationen**

PROFIBUS ist ein durchgängiges, offenes, digitales Kommunikationssystem mit<br>breitem Anwendungsbereich vor allem in der Fertigungs- und Anwendungsbereich Prozessautomatisierung. PROFIBUS ist für schnelle, zeitkritische und für komplexe Kommunikationsaufgaben geeignet.

Die Kommunikation von PROFIBUS ist in den internationalen Normen IEC 61158 und IEC 61784 verankert. Die Anwendungs- und Engineeringaspekte sind in Richtlinien<br>der PROFIBUS Nutzerorganisation festgelegt. Damit werden die der PROFIBUS Nutzerorganisation festgelegt. Damit werden die Anwenderforderungen nach Herstellerunabhängigkeit und Offenheit erfüllt und die Kommunikation untereinander von Geräten verschiedener Hersteller ohne Anpassungen an den Geräten garantiert.

Für Encoder wurde von der PROFIBUS Nutzerorganisation ein spezielles Profil verabschiedet. Das Profil beschreibt die Ankopplung von Dreh-, Winkel- und Linear-Encodern mit Singleturn- oder Multiturn-Auflösung an DP. Zwei Geräteklassen definieren Basisfunktionen und Zusatzfunktionen, wie z. B. Skalierung, Alarmbehandlung und Diagnose.

Die Mess-Systeme unterstützen neben denen im Profil definierten Geräte-Klassen 1 und 2, noch zusätzliche TR-spezifische Funktionen.

Eine Druckschrift des Encoder-Profils (Bestell-Nr.: 3.062) und weiterführende Informationen zum PROFIBUS ist bei der Geschäftsstelle der PROFIBUS-Nutzerorganisation erhältlich:

# **PROFIBUS Nutzerorganisation e.V.,**

Haid-und-Neu-Str. 7, D-76131 Karlsruhe, <http://www.profibus.com/> Tel.: ++ 49 (0) 721 / 96 58 590 Fax: ++ 49 (0) 721 / 96 58 589 e-mail:<mailto:germany@profibus.com>

# <span id="page-9-1"></span>**3.1 Kommunikationsprotokoll DP**

<span id="page-9-2"></span>Die Mess-Systeme unterstützen das Kommunikationsprotokoll *DP*, welches für einen schnellen Datenaustausch in der Feldebene konzipiert ist. Die Grundfunktionalität wird durch die Leistungsstufe *V0* festgelegt. Dazu gehören der zyklische Datenaustausch sowie die stations-, modul- und kanalspezifische Diagnose.

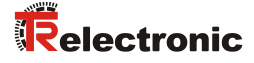

# <span id="page-10-0"></span>**4 Installation / Inbetriebnahmevorbereitung**

# <span id="page-10-1"></span>**4.1 RS485 Übertragungstechnik**

Alle Geräte werden in einer Busstruktur (Linie) angeschlossen. In einem Segment können bis zu 32 Teilnehmer (Master oder Slaves) zusammengeschaltet werden. Am Anfang und am Ende jedes Segments wird der Bus durch einen aktiven Busabschluss abgeschlossen. Für einen störungsfreien Betrieb muss sichergestellt werden, dass die beiden Busabschlüsse immer mit Spannung versorgt werden. Der Busabschluss kann in der Mess-System-Anschlusshaube zugeschaltet werden.

Bei mehr als 32 Teilnehmern oder zur Vergrößerung der Netzausdehnung müssen Repeater (Signalverstärker) eingesetzt werden, um die einzelnen Bussegmente zu verbinden.

Alle verwendeten Leitungen müssen entsprechend der PROFIBUS-Spezifikation für die Kupfer-Datenadern folgende Parameter erfüllen:

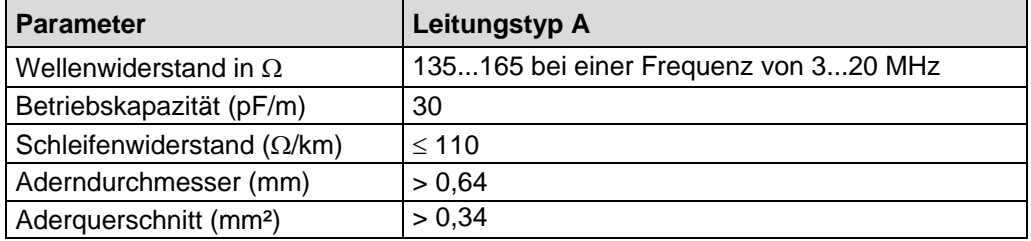

Die Übertragungsgeschwindigkeit ist beim PROFIBUS im Bereich zwischen 9.6 kBit/s und 12 Mbit/s wählbar und wird vom Mess-System automatisch erkannt. Sie wird bei der Inbetriebnahme des Systems einheitlich für alle Geräte am Bus ausgewählt.

Reichweite in Abhängigkeit der Übertragungsgeschwindigkeit für Kabeltyp A:

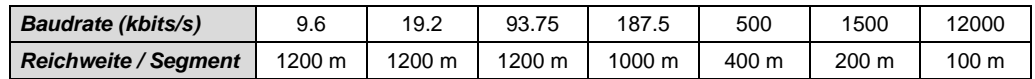

Um eine hohe Störfestigkeit des Systems gegen elektromagnetische Störstrahlungen zu erzielen, muss eine geschirmte Datenleitung verwendet werden. Der Schirm sollte möglichst beidseitig und gut leitend über großflächige Schirmschellen an Schutzerde angeschlossen werden. Weiterhin ist zu beachten, dass die Datenleitung möglichst separat von allen starkstromführenden Kabeln verlegt wird. Bei Datenraten ≥ 1,5 Mbit/s sind Stichleitungen unbedingt zu vermeiden.

Die Mess-System-Anschlusshaube bietet die Möglichkeit das kommende und das gehende Datenkabel direkt in der abnehmbaren Anschlusshaube zu verbinden. Dadurch werden Stichleitungen vermieden und der Busstecker kann jederzeit, ohne Unterbrechung des Datenverkehrs, am Bus auf- und abgesteckt werden.

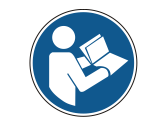

*Um einen sicheren und störungsfreien Betrieb zu gewährleisten, sind die PROFIBUS-Richtlinien und sonstige einschlägige Normen und Richtlinien zu beachten! Insbesondere sind die EMV-Richtlinie sowie die Schirmungs- und Erdungsrichtlinien in den jeweils gültigen Fassungen zu beachten!*

# <span id="page-11-0"></span>**4.2 Anschluss**

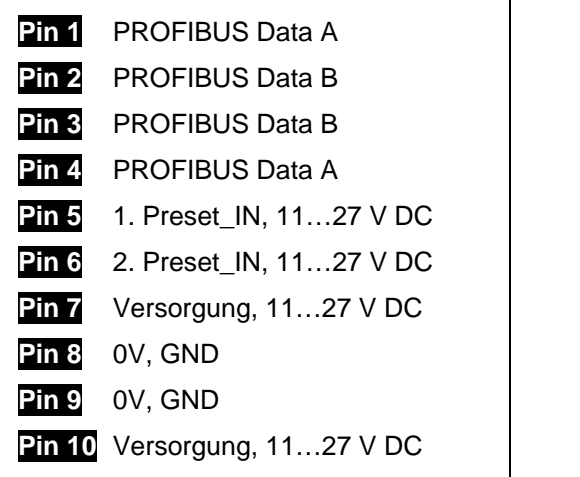

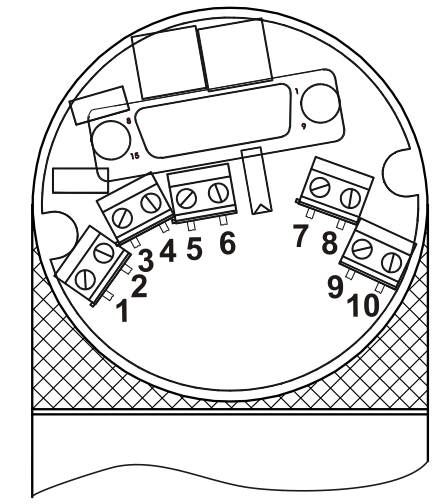

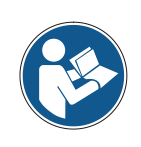

*Für die Versorgung sind paarweise verdrillte und geschirmte Kabel zu verwenden!*

# <span id="page-11-1"></span>**4.3 Bus-Terminierung**

<span id="page-11-2"></span>Ist das Mess-System der letzte Teilnehmer im PROFIBUS-Segment, ist der Bus durch die Terminierungsschalter S1 und S2 = ON abzuschließen. In diesem Zustand wird der weiterführende PROFIBUS nicht abgekoppelt!

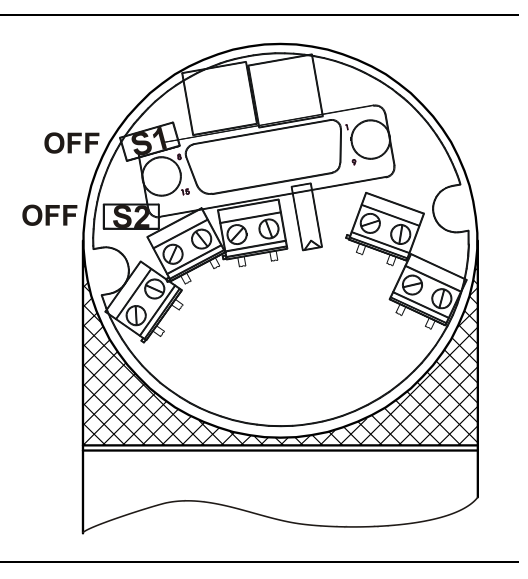

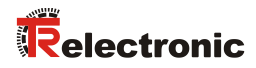

# <span id="page-12-0"></span>**4.4 Bus-Adressierung**

Gültige PROFIBUS-Adressen: 3 – 99

10<sup>0</sup>: Einstellung der 1er-Stelle

10<sup>1</sup>: Einstellung der 10er-Stelle

Bei Einstellung einer ungültigen Stationsadresse läuft das Gerät nicht an.

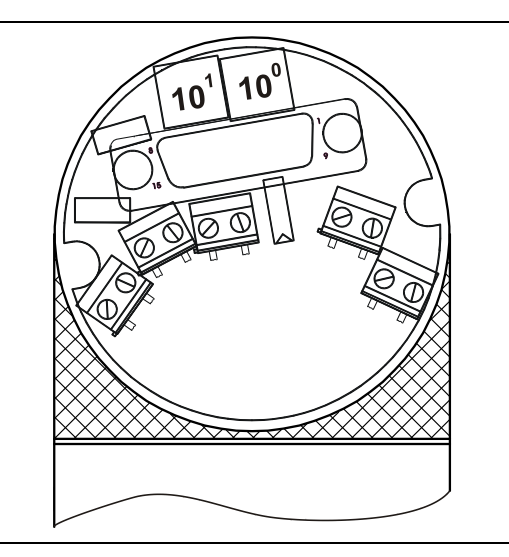

# <span id="page-13-0"></span>**4.5 Schirmauflage**

Die Schirmauflage erfolgt durch spezielle EMV-gerechte Kabelverschraubungen, bei denen die Kabelschirmung innen aufgelegt werden kann.

*Montage für Kabelverschraubung, Variante A*

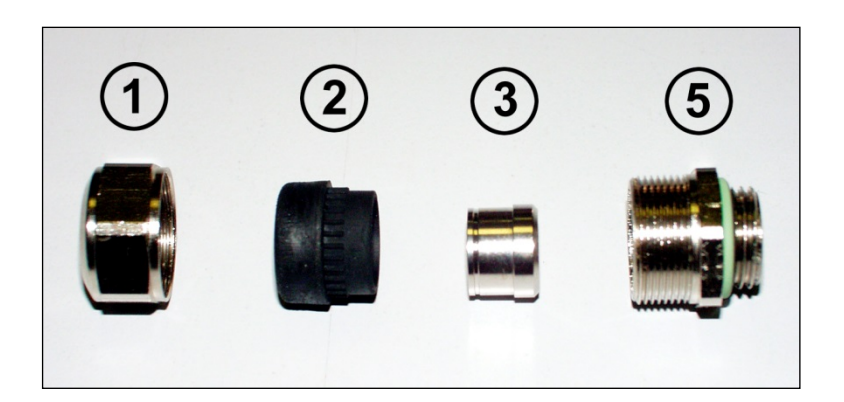

- Pos. 1 Überwurfmutter
- Pos. 2 Dichteinsatz
- Pos. 3 Kontakthülse
- Pos. 5 Einschraubstutzen
	- 1. Schirmumflechtung / Schirmfolie auf *Maß "X"* zurückschneiden.
	- 2. Überwurfmutter (1) und Dichteinsatz / Kontakthülse (2) + (3) auf das Kabel aufschieben.
	- 3. Die Schirmumflechtung / Schirmfolie um ca. 90° umbiegen (4).
	- 4. Dichteinsatz / Kontakthülse (2) + (3) bis an die Schirmumflechtung / Schirmfolie schieben.
	- 5. Einschraubstutzen (5) am Gehäuse montieren.
	- 6. Dichteinsatz / Kontakthülse (2) + (3) in Einschraubstutzen (5) bündig zusammen stecken.
	- 7. Überwurfmutter (1) mit Einschraubstutzen (5) verschrauben.

<span id="page-13-1"></span>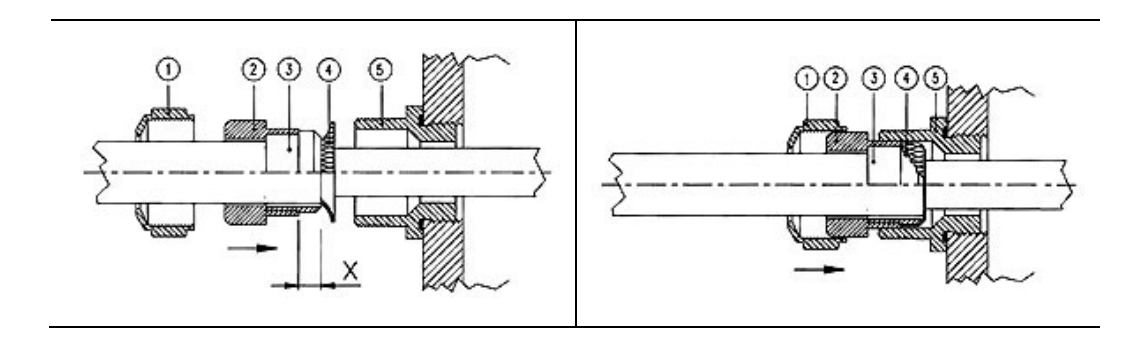

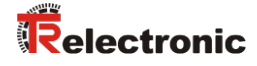

# *Montage für Kabelverschraubung, Variante B*

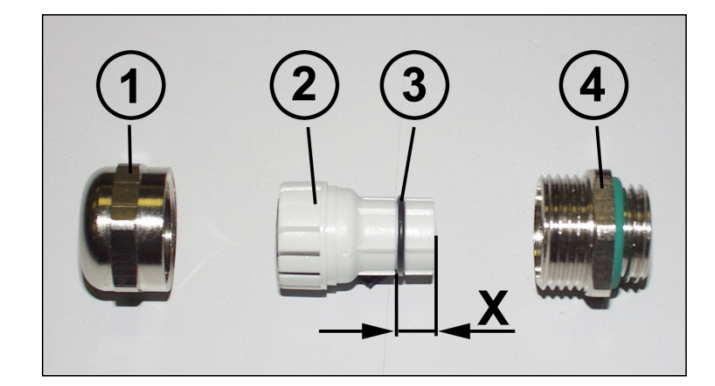

- Pos. 1 Überwurfmutter
- Pos. 2 Klemmeinsatz
- Pos. 3 innerer O-Ring
- Pos. 4 Einschraubstutzen
	- 1. Schirmumflechtung / Schirmfolie auf Maß *"X" + 2mm* zurückschneiden.
	- 2. Überwurfmutter (1) und Klemmeneinsatz (2) auf das Kabel aufschieben.
	- 3. Die Schirmumflechtung / Schirmfolie um ca. 90° umbiegen.
	- 4. Klemmeinsatz (2) bis an die Schirmumflechtung / Schirmfolie schieben und das Geflecht um den Klemmeinsatz (2) zurückstülpen, so dass das Geflecht über den inneren O-Ring (3) geht, und nicht über dem zylindrischen Teil oder den Verdrehungsstegen liegt.
	- 5. Einschraubstutzen (4) am Gehäuse montieren.
	- 6. Klemmeinsatz (2) in Einschraubstutzen (4) einführen, so dass die Verdrehungsstege in die im Einschraubstutzen (4) vorgesehenen Längsnuten passen.
	- 7. Überwurfmutter (1) mit Einschraubstutzen (4) verschrauben.

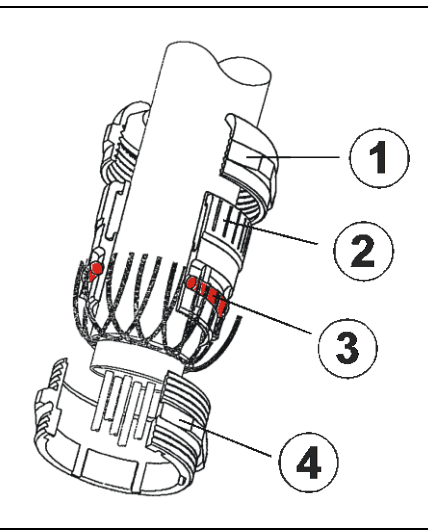

# <span id="page-15-0"></span>**5 Inbetriebnahme**

# <span id="page-15-1"></span>**5.1 Geräte-Stammdaten-Datei (GSD)**

Um für PROFIBUS eine einfache Plug-and-Play Konfiguration zu erreichen, wurden die charakteristischen Kommunikationsmerkmale von PROFIBUS-Geräten in Form eines elektronischen Gerätedatenblatts (Gerätestammdaten- Datei, GSD-Datei) festgelegt.

Durch das festgelegte Dateiformat kann das Projektierungssystem die Gerätestammdaten des PROFIBUS-Mess-Systems einfach einlesen und bei der Konfiguration des Bussystems automatisch berücksichtigen.

Die GSD-Datei ist Bestandteil des Mess-Systems und hat den Dateinamen *"TR09AAAB.GSD"* (Deutsch). Zum Mess-System gehören weiterhin noch zwei Bitmap Dateien mit Namen *"Traaab5n.bmp"* und *"Traaab5s.bmp"*, die das Mess-System zum einen im Normalbetrieb, und zum anderen mit Störung zeigt.

# **Download:**

• TR09AAAB.GSD: [www.tr-electronic.de/f/TR-ECE-ID-MUL-0010](http://www.tr-electronic.de/f/TR-ECE-ID-MUL-0010)

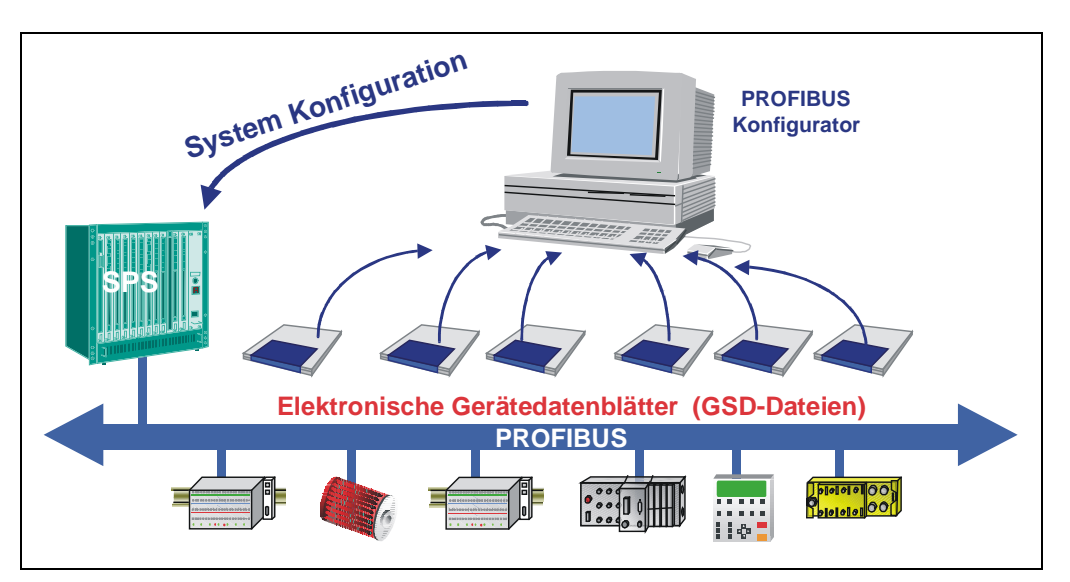

**Abbildung 1: GSD für die Konfiguration**

# <span id="page-15-2"></span>**5.2 PNO-Identnummer**

Jeder PROFIBUS Slave und jeder Master Klasse 1 muss eine Identnummer haben. Sie wird benötigt, damit ein Master ohne signifikanten Protokolloverhead die Typen der angeschlossenen Geräte identifizieren kann. Der Master vergleicht die Identnummern der angeschlossenen Geräte mit den Identnummern in den vom Projektierungstool vorgegebenen Projektierungsdaten. Der Nutzdatentransfer wird nur dann begonnen, wenn die richtigen Gerätetypen mit den richtigen Stationsadressen am Bus angeschlossen wurden. Dadurch wird eine hohe Sicherheit gegenüber Projektierungsfehlern erreicht.

<span id="page-15-3"></span>Das Mess-System hat die PNO-Identnummer AAAB (Hex). Diese Nummer ist reserviert und bei der PNO hinterlegt.

# <span id="page-16-0"></span>**5.3 Anlauf am PROFIBUS**

Bevor das Mess-System in den Nutzdatenverkehr (Data\_Exchange) aufgenommen werden kann, muss der Master im Hochlauf das Mess-System zuerst initialisieren. Der dabei entstehende Datenverkehr zwischen dem Master und dem Mess-System<br>(Slave) gliedert sich in die Parametrierungs-, Konfigurierungs- und (Slave) gliedert sich in die Parametrierungs-, Konfigurierungs- und Datentransferphase.

Hierbei wird überprüft, ob die projektierte Sollkonfiguration mit der tatsächlichen Gerätekonfiguration übereinstimmt. Bei dieser Überprüfung müssen der Gerätetyp, die Format- und Längeninformationen sowie die Anzahl der Ein- und Ausgänge übereinstimmen. Der Benutzer erhält dadurch einen zuverlässigen Schutz gegen Parametrierungsfehler.

Konnte die Überprüfung fehlerfrei ausgeführt werden, wird in den so genannten DDLM\_Data\_Exchange – Modus umgeschaltet. In diesem Modus überträgt das Mess-System z.B. seine Istposition und es kann die Preset-Justage-Funktion ausgeführt werden.

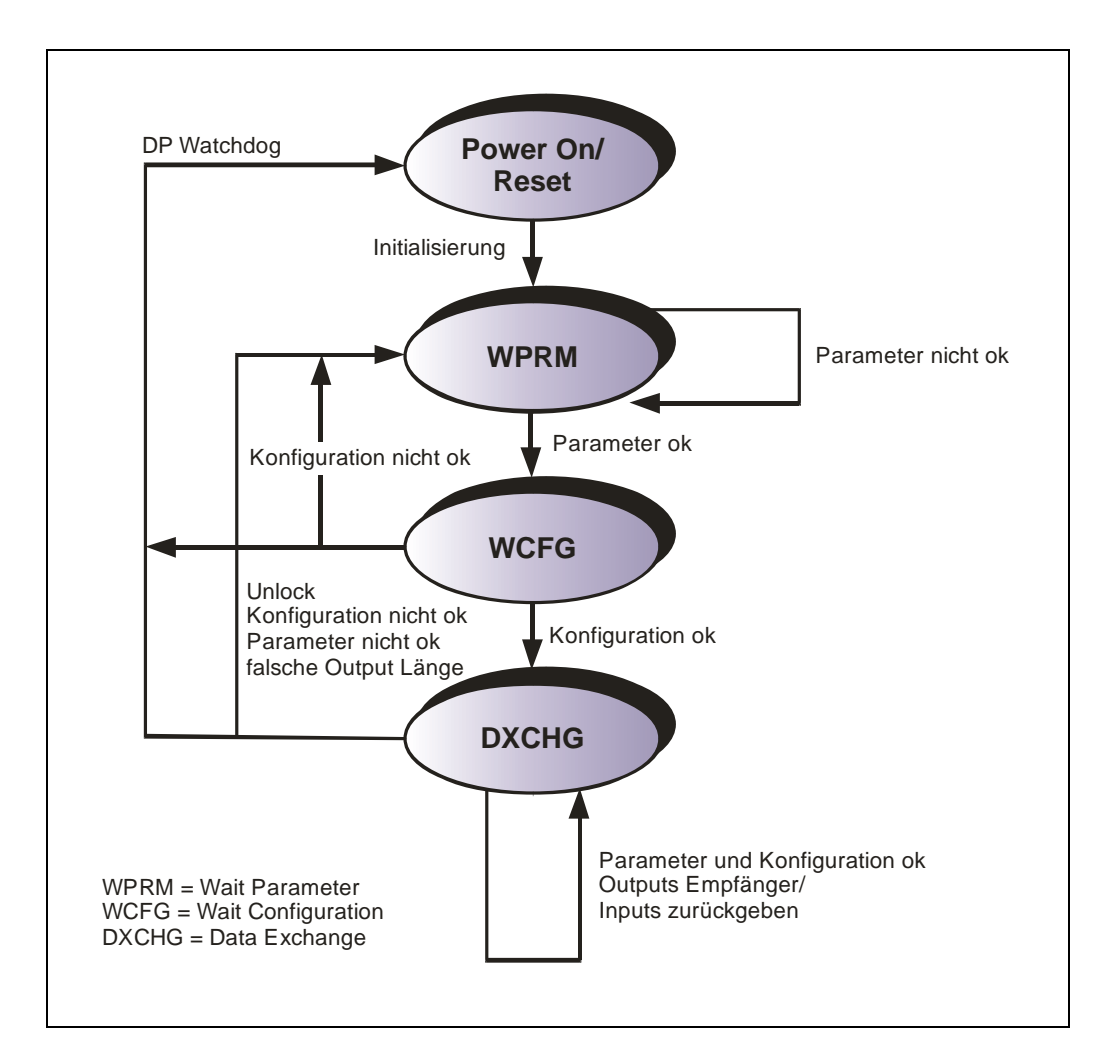

**Abbildung 2: DP-Slave Initialisierung**

# <span id="page-17-0"></span>**5.4 Bus-Statusanzeige**

Das Mess-System verfügt über zwei LEDs in der Anschlusshaube. Eine rote LED (Bus Fail) zur Anzeige von Fehlern und eine grüne LED (Bus Run) zur Anzeige der Statusinformation.

Beim Anlaufen des Mess-Systems blinken beide LEDs kurz auf. Danach hängt die Anzeige vom Betriebszustand des Mess-Systems ab.

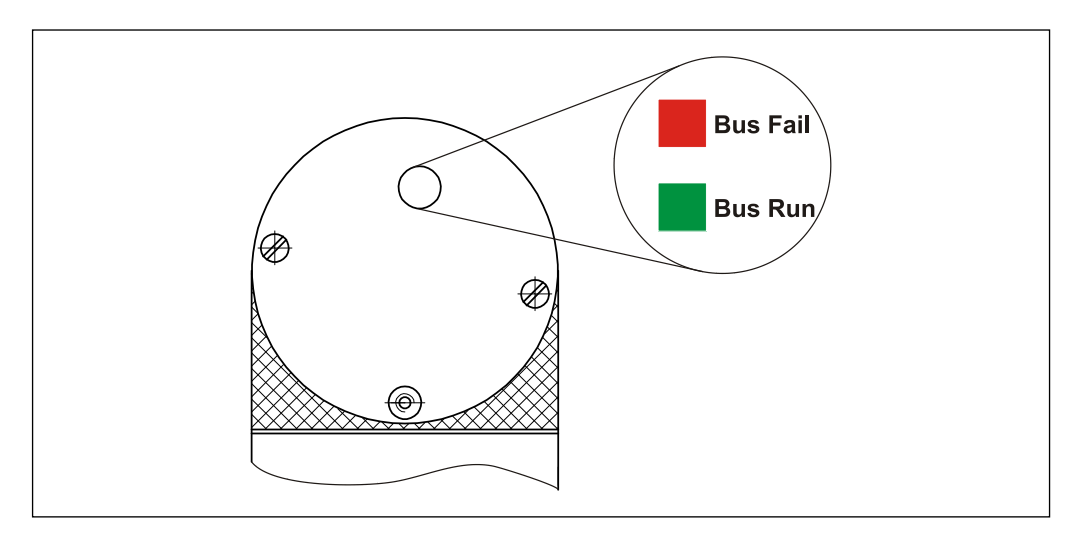

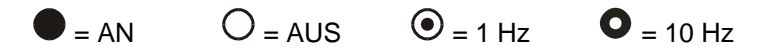

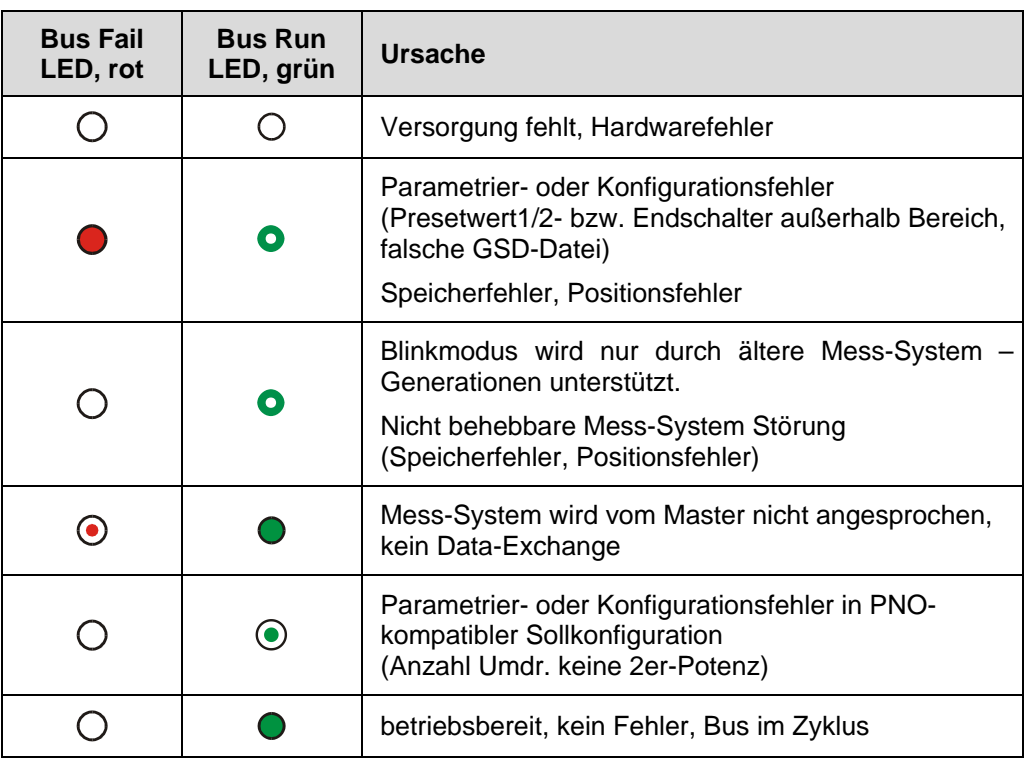

<span id="page-17-1"></span>Entsprechende Maßnahmen im Fehlerfall siehe Kapitel "Störungsbeseitigung und [Diagnosemöglichkeiten"](#page-44-0), Seite [45.](#page-44-0)

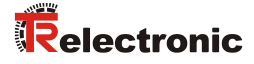

# <span id="page-18-0"></span>**6 Parametrierung und Konfiguration**

# *Parametrierung*

Parametrierung bedeutet, einem PROFIBUS-DP Slave vor dem Eintritt in den zyklischen Austausch von Prozessdaten bestimmte Informationen mitzuteilen, die er für den Betrieb benötigt. Das Mess-System benötigt z.B. Daten für Auflösung, Zählrichtung usw.

Üblicherweise stellt das Konfigurationsprogramm für den PROFIBUS-DP Master eine Eingabemaske zur Verfügung, über die der Anwender die Parameterdaten eingeben, oder aus Listen auswählen kann. Die Struktur der Eingabemaske ist in der Gerätestammdatei hinterlegt. Anzahl und Art der vom Anwender einzugebenden Parameter hängen von der Wahl der Soll-Konfiguration ab.

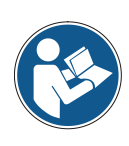

*Nachfolgend beschriebene Konfigurationen enthalten Konfigurations- und Parameter-Daten, die in ihrer Bit- bzw. Byte-Lage aufgeschlüsselt sind. Diese Informationen sind z.B. nur von Bedeutung bei der Fehlersuche, bzw. bei Busmaster-Systemen, bei denen diese Informationen manuell eingetragen werden müssen.*

*Moderne Konfigurations-Tools stellen hierfür entsprechende grafische Oberflächen zur Verfügung. Die Bit- bzw. Byte-Lage wird dabei im "Hintergrund" automatisch gemanagt. Das Konfigurationsbeispiel Seite [41](#page-40-0) verdeutlicht dies noch mal.*

# *Konfiguration*

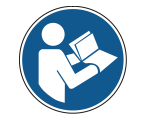

*Die Festlegung der E/A-Datenlänge, E/A-Datentyp etc. geschieht bei den meisten Busmastern automatisch. Nur bei wenigen Busmastern müssen diese Angaben manuell eingetragen werden.*

Konfiguration bedeutet, dass eine Angabe über die Länge und den Typ der Prozessdaten zu machen ist, und wie diese zu behandeln sind. Hierzu stellt das Konfigurationsprogramm üblicherweise eine Eingabeliste zur Verfügung, in die der Anwender die entsprechenden Kennungen einzutragen hat.

Da das Mess-System mehrere mögliche Konfigurationen unterstützt, ist abhängig von der gewünschten Soll-Konfiguration die einzugebende Kennung voreingestellt, so dass nur noch die E/A Adressen eingetragen werden müssen. Die Kennungen sind in der Gerätestammdatei hinterlegt.

Abhängig von der gewünschten **Soll-Konfiguration** belegt das Mess-System auf dem PROFIBUS eine unterschiedliche Anzahl Eingangs- und Ausgangsworte.

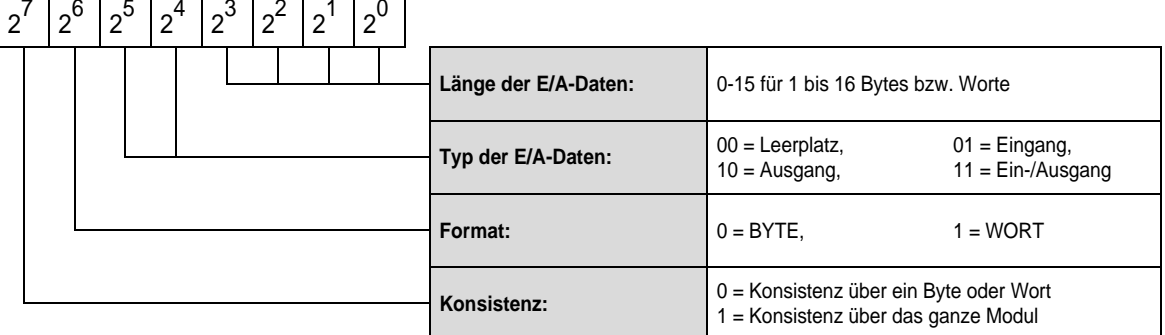

# *Aufbau des Konfigurationsbyte (kompaktes Format):*

# <span id="page-19-0"></span>**6.1 Übersicht**

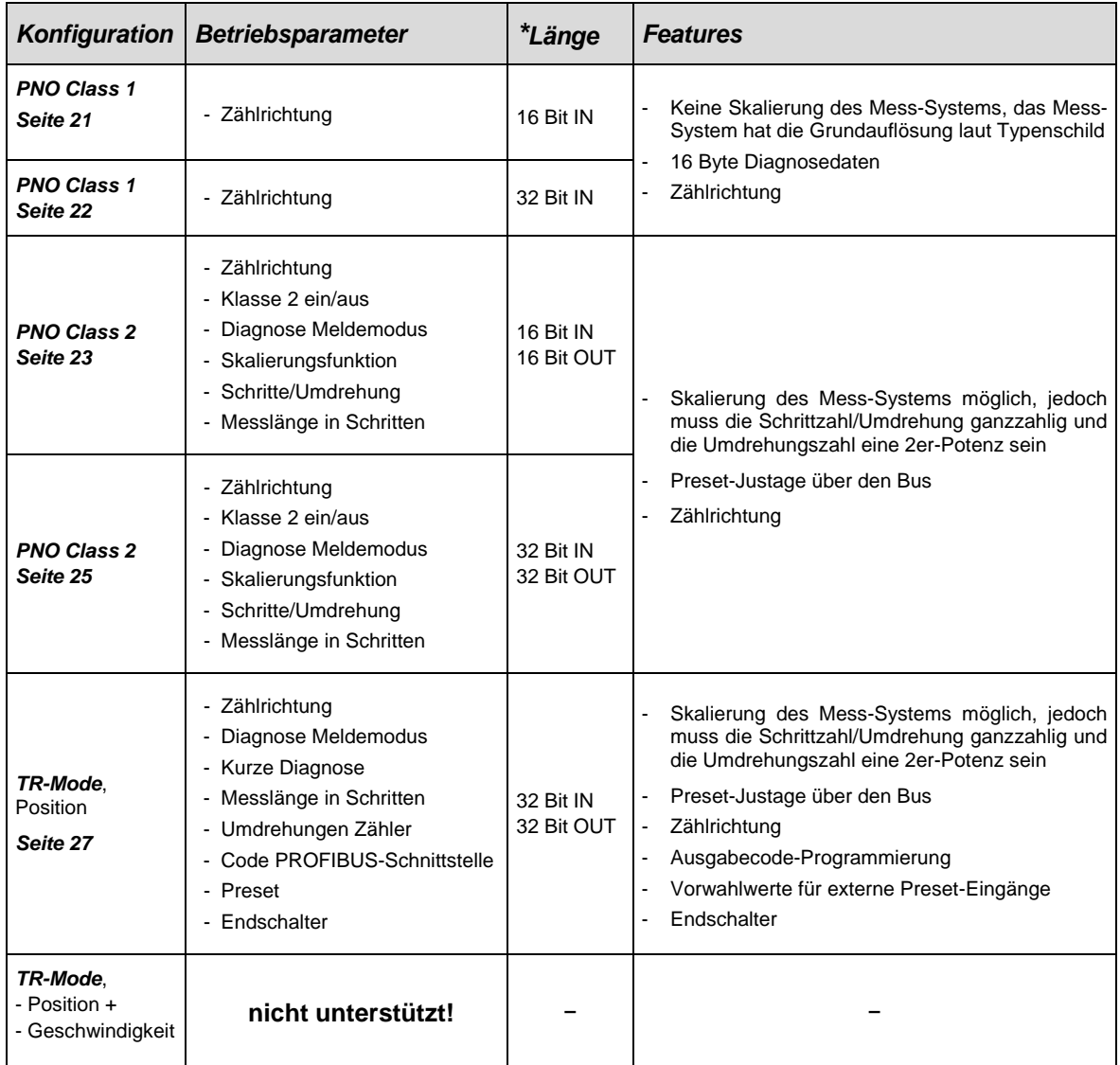

<span id="page-19-1"></span>**\*** aus Sicht des Bus-Masters

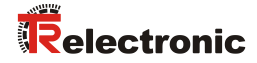

# <span id="page-20-0"></span>**6.2 PNO CLASS 1 16-Bit**

# *Datenaustausch*

# *DDLM\_Data\_Exchange*

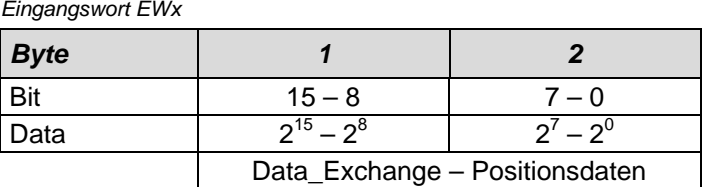

**Konfigurationsdaten siehe Hinweis auf Seite [19](#page-18-0)** 

Geräte-Klasse 1: *0xD0* (1 Wort Eingangsdaten für Positionswert, konsistent)

# *DDLM\_Chk\_Cfg*

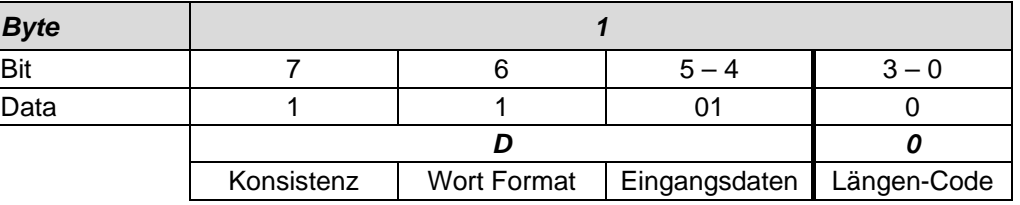

# **Betriebsparameter-Übersicht** siehe Hinweis auf Seite [19](#page-18-0)

# *DDLM\_Set\_Prm*

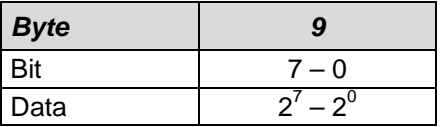

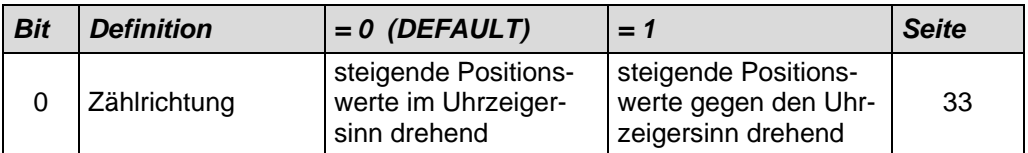

# <span id="page-21-0"></span>**6.3 PNO CLASS 1 32-Bit**

# *Datenaustausch*

#### *DDLM\_Data\_Exchange Eingangsdoppelwort EDx*

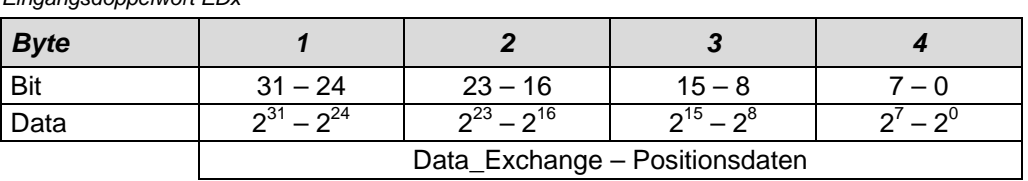

**Konfigurationsdaten siehe Hinweis auf Seite [19](#page-18-0)** 

Geräte-Klasse 1: *0xD1* (1 Doppelwort Eingangsdaten für Positionswert, konsistent)

# *DDLM\_Chk\_Cfg*

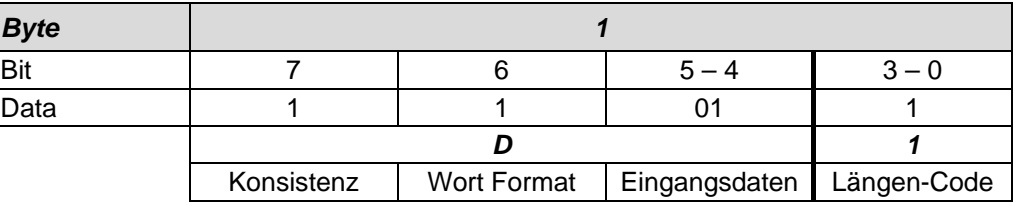

# **Betriebsparameter-Übersicht** siehe Hinweis auf Seite [19](#page-18-0)

# *DDLM\_Set\_Prm*

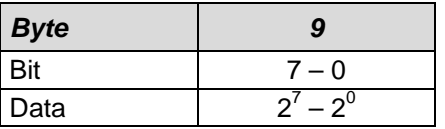

<span id="page-21-1"></span>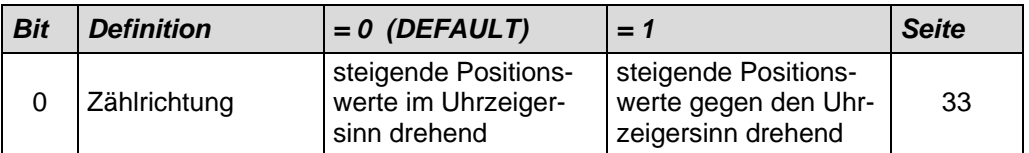

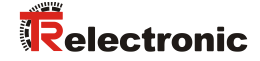

# <span id="page-22-0"></span>**6.4 PNO CLASS 2 16-Bit**

#### *Datenaustausch*

#### *DDLM\_Data\_Exchange*

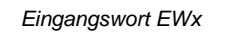

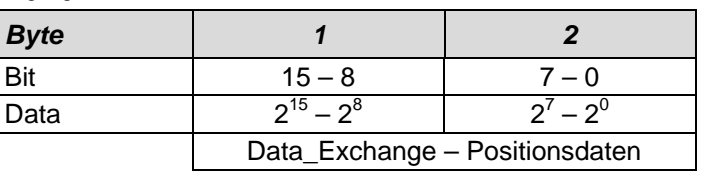

Format für Preset-Justagewert (Beschreibung der Funktion siehe Seite [32\)](#page-30-0) *Ausgangswort AWx*

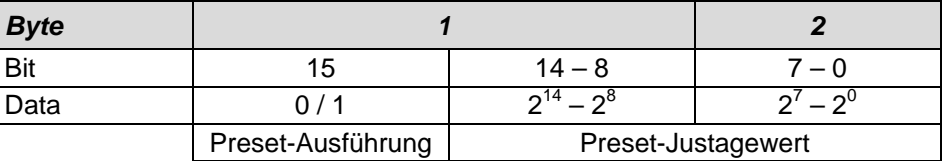

# **Konfigurationsdaten siehe Hinweis auf Seite [19](#page-18-0)**

Geräte-Klasse 2: *0xF0* (1 Wort Eingangsdaten für Positionswert, konsistent / 1 Wort Ausgangsdaten für Preset-Justagewert, konsistent)

# *DDLM\_Chk\_Cfg*

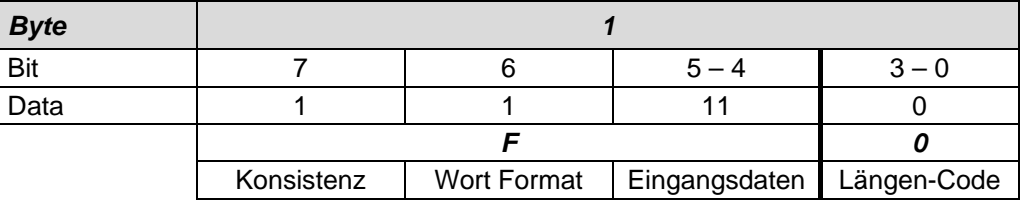

# **Betriebsparameter-Übersicht** siehe Hinweis auf Seite [19](#page-18-0)

#### *Bit-codierte Betriebsparameter*

#### *DDLM\_Set\_Prm*

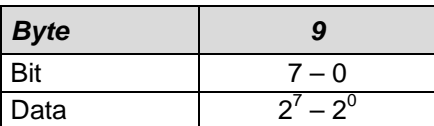

# x = Default-Einstellung

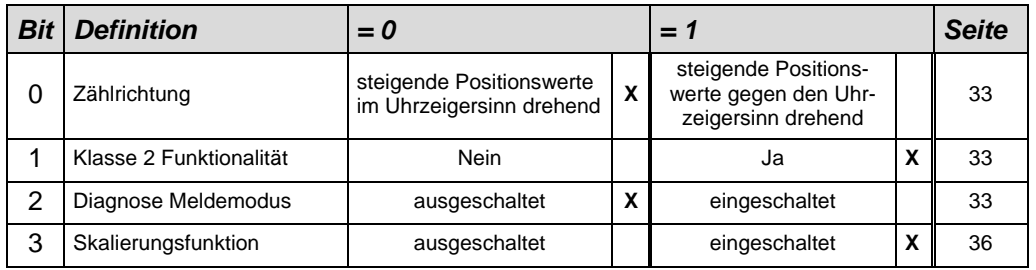

# *Zugehörige Betriebsparameter zur Skalierung*

Beschreibung siehe Seite [36](#page-35-2)

#### *DDLM\_Set\_Prm*

unsigned32

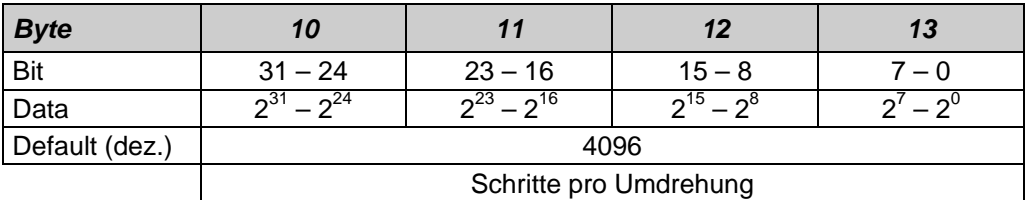

# *DDLM\_Set\_Prm*

<span id="page-23-0"></span>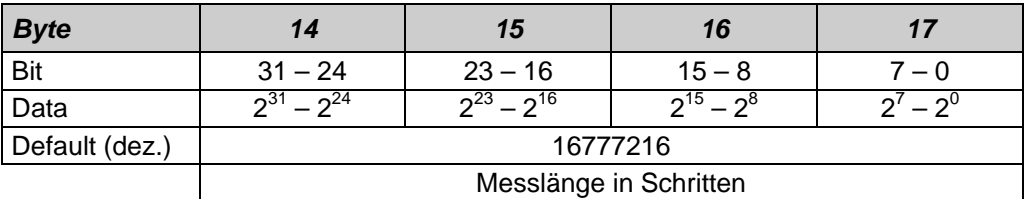

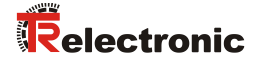

# <span id="page-24-0"></span>**6.5 PNO CLASS 2 32-Bit**

#### *Datenaustausch*

#### *DDLM\_Data\_Exchange*

*Eingangsdoppelwort EDx*

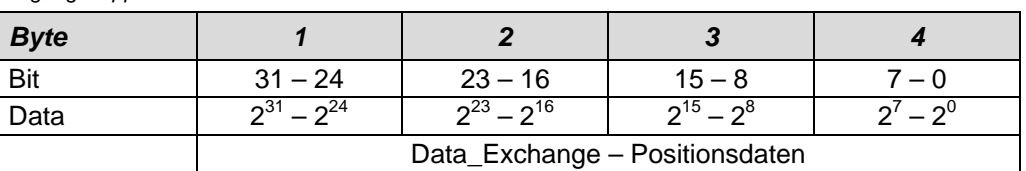

Format für Preset-Justagewert (Beschreibung der Funktion siehe Seite [32\)](#page-30-0) *Ausgangsdoppelwort ADx*

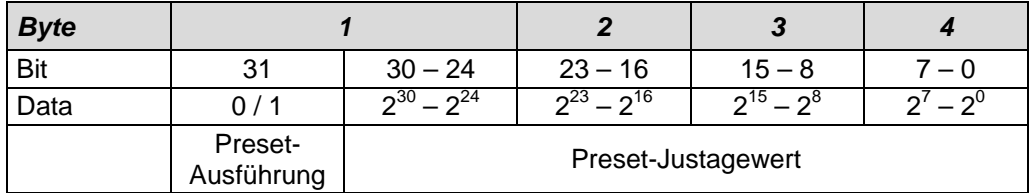

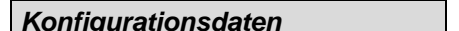

*Konfigurationsdaten* siehe Hinweis auf Seite [19](#page-18-0)

Geräte-Klasse 2: *0xF1* (1 Doppelwort Eingangsdaten für Positionswert, konsistent / 1 Doppelwort Ausgangsdaten für Preset-Justagewert, konsistent)

#### *DDLM\_Chk\_Cfg*

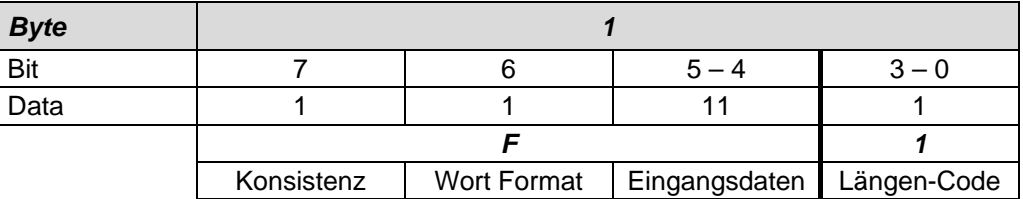

# **Betriebsparameter-Übersicht** siehe Hinweis auf Seite [19](#page-18-0)

*Bit-codierte Betriebsparameter*

#### *DDLM\_Set\_Prm*

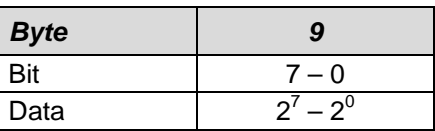

#### x = Default-Einstellung

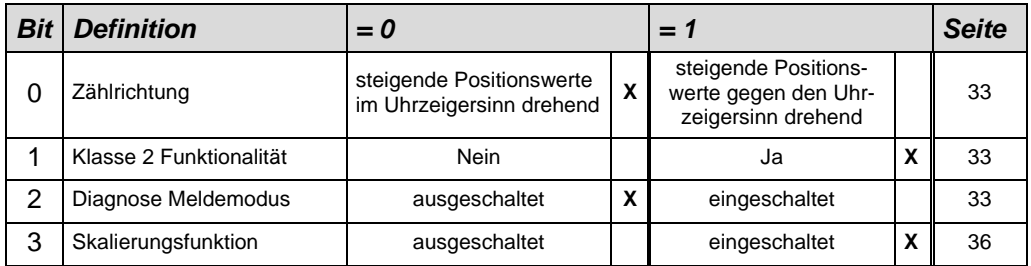

# *Zugehörige Betriebsparameter zur Skalierung*

Beschreibung siehe Seite [36](#page-35-2)

# *DDLM\_Set\_Prm*

unsigned32

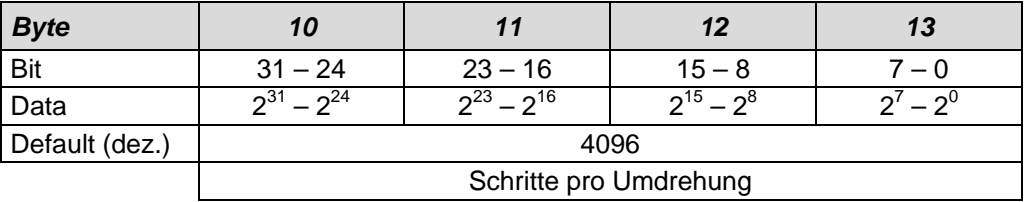

# *DDLM\_Set\_Prm*

<span id="page-25-0"></span>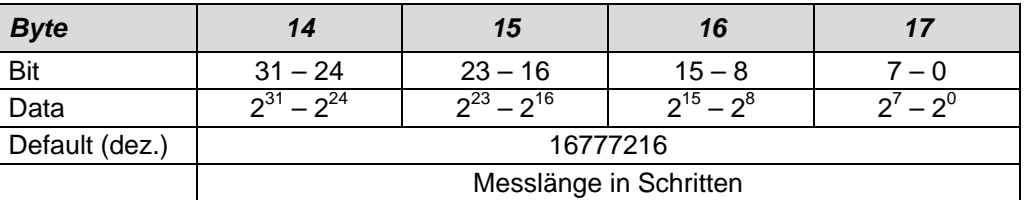

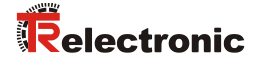

# <span id="page-26-0"></span>**6.6 TR-Mode Position**

#### *Datenaustausch*

#### *DDLM\_Data\_Exchange*

*Eingangsdoppelwort EDx*

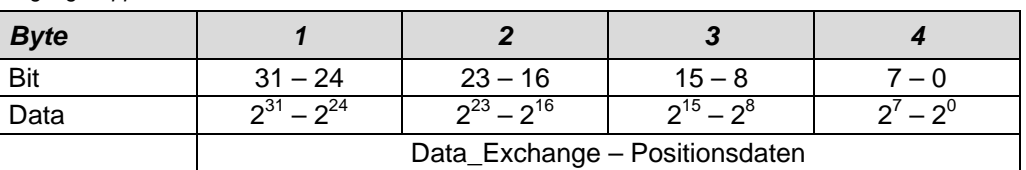

Format für Preset-Justagewert (Beschreibung der Funktion siehe Seite [32\)](#page-30-0) *Ausgangsdoppelwort ADx*

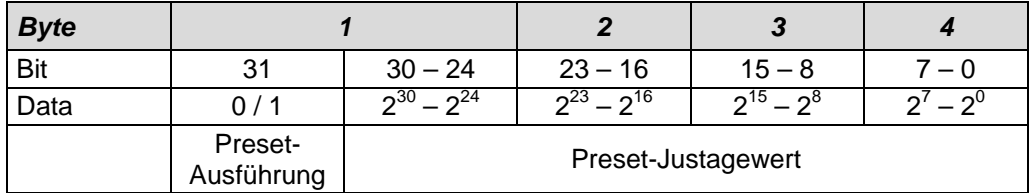

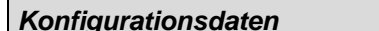

*Konfigurationsdaten* siehe Hinweis auf Seite [19](#page-18-0)

TR-Mode Position: *0xF1* (1 Doppelwort Eingangsdaten für Positionswert, konsistent / 1 Doppelwort Ausgangsdaten für Preset-Justagewert, konsistent)

#### *DDLM\_Chk\_Cfg*

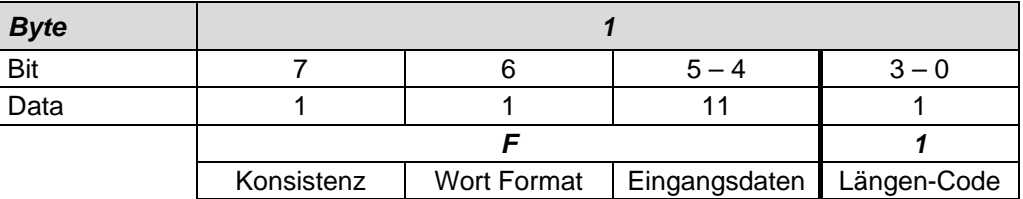

# **Betriebsparameter-Übersicht** siehe Hinweis auf Seite [19](#page-18-0)

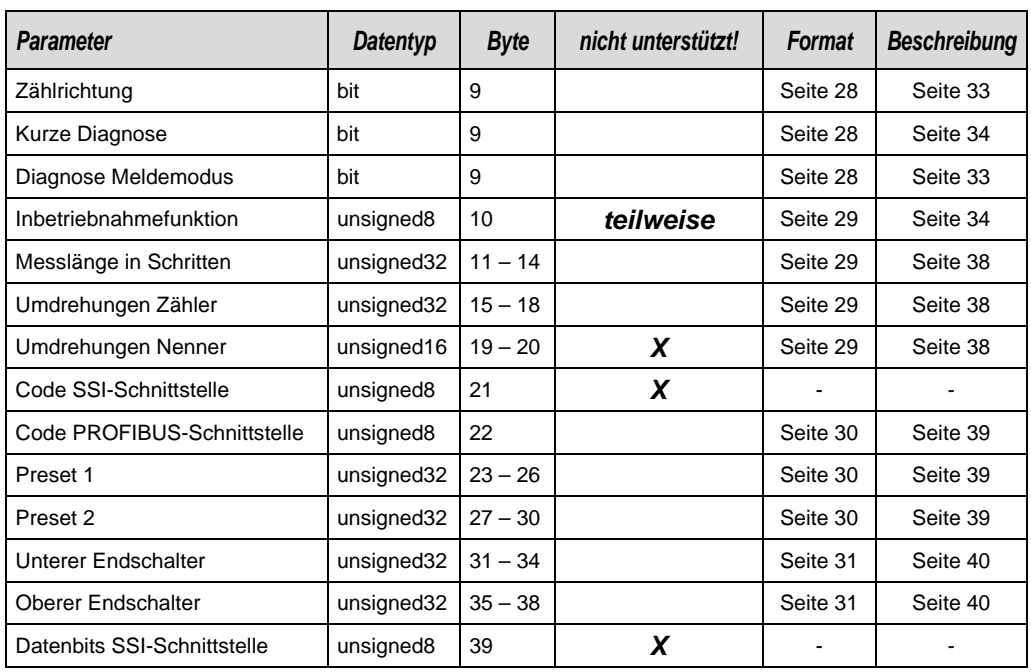

#### <span id="page-27-0"></span>*Bit-codierte Betriebsparameter*

# *DDLM\_Set\_Prm*

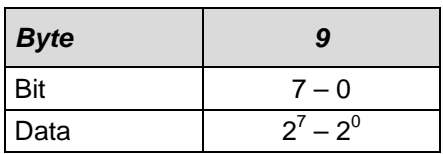

# x = Default-Einstellung

<span id="page-27-1"></span>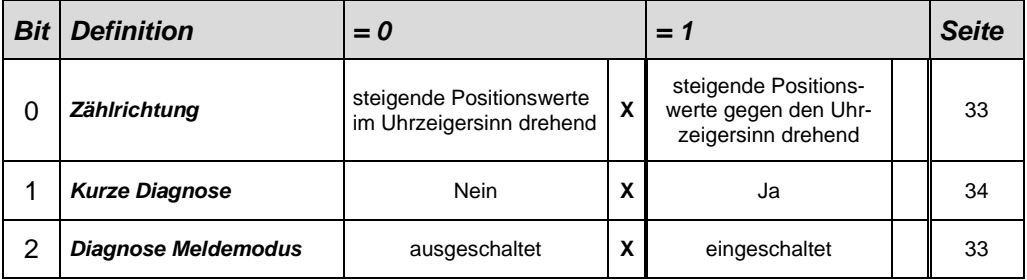

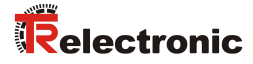

# <span id="page-28-0"></span>*Betriebsparameter Inbetriebnahmefunktion*

Beschreibung siehe Seite [34](#page-33-0)

#### *DDLM\_Set\_Prm*

unsigned8

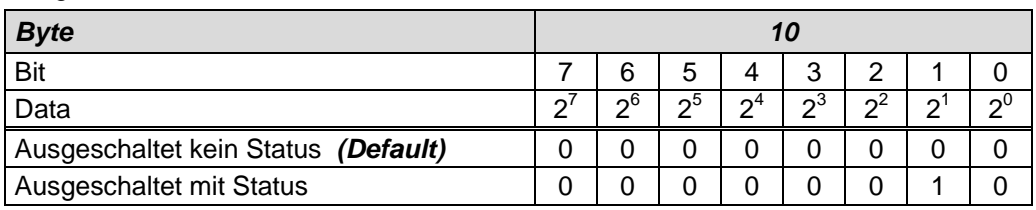

# <span id="page-28-1"></span>*Zugehörige Betriebsparameter zur Skalierung*

Beschreibung siehe Seite [38](#page-36-1)

#### *DDLM\_Set\_Prm*

unsigned32

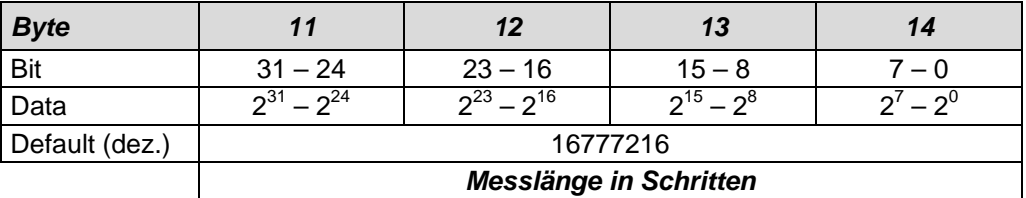

# *DDLM\_Set\_Prm*

unsigned32

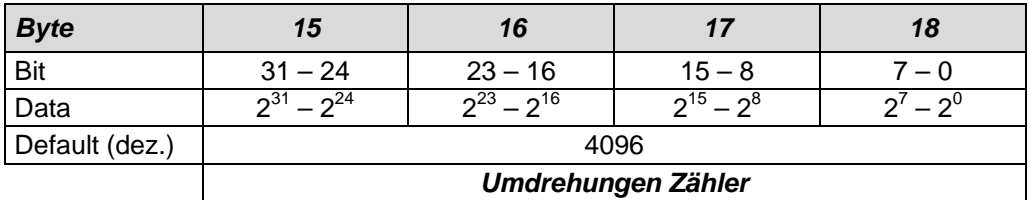

#### *DDLM\_Set\_Prm*

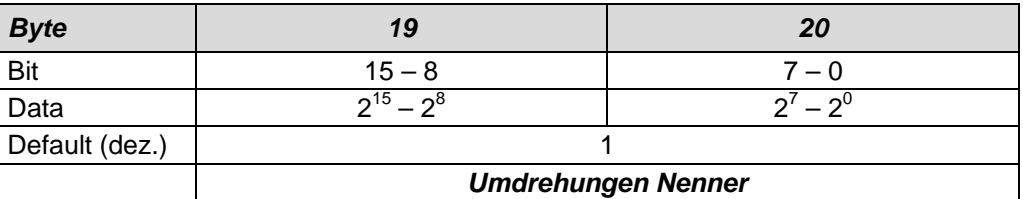

# <span id="page-29-0"></span>*Betriebsparameter Code PROFIBUS-Schnittstelle*

Beschreibung siehe Seite [39](#page-38-1)

#### *DDLM\_Set\_Prm*

unsigned8

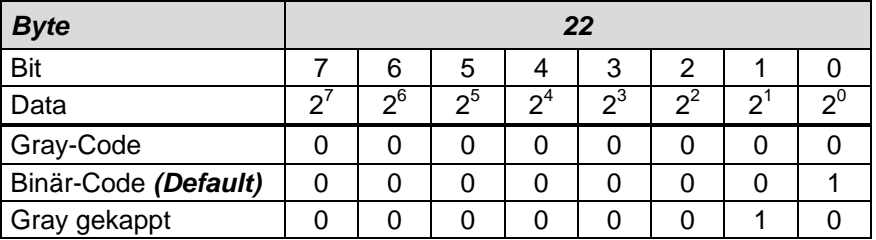

#### <span id="page-29-1"></span>*Betriebsparameter Preset 1 / Preset 2*

Beschreibung siehe Seite [39](#page-38-2)

# *DDLM\_Set\_Prm*

unsigned32

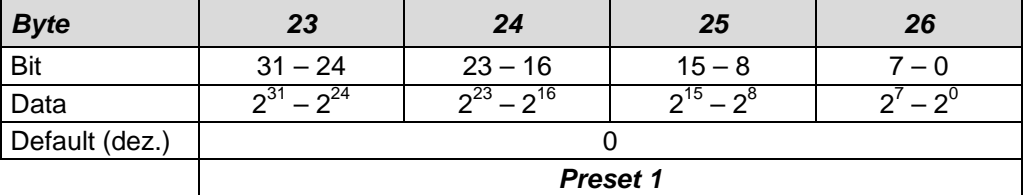

# *DDLM\_Set\_Prm*

<span id="page-29-2"></span>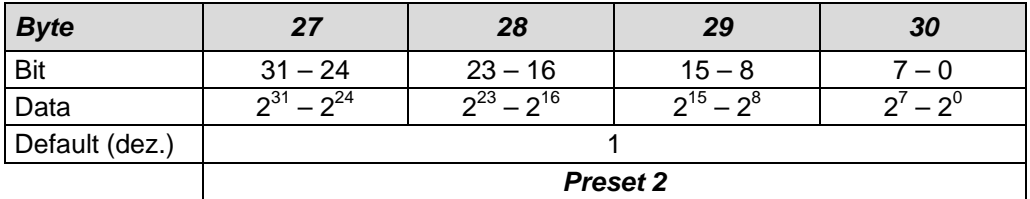

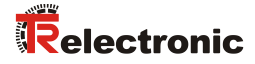

# <span id="page-30-1"></span>*Betriebsparameter Unterer Endschalter / Oberer Endschalter*

Beschreibung siehe Seite [40](#page-39-0)

# *DDLM\_Set\_Prm*

unsigned32

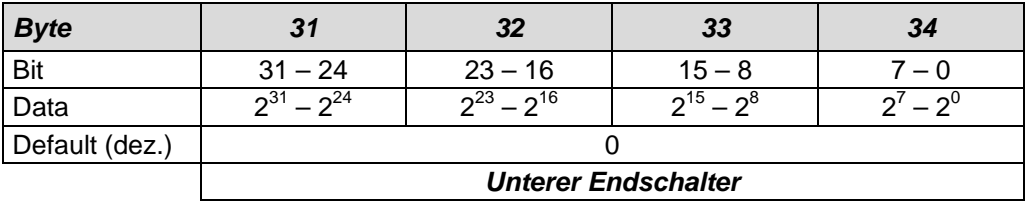

# *DDLM\_Set\_Prm*

<span id="page-30-0"></span>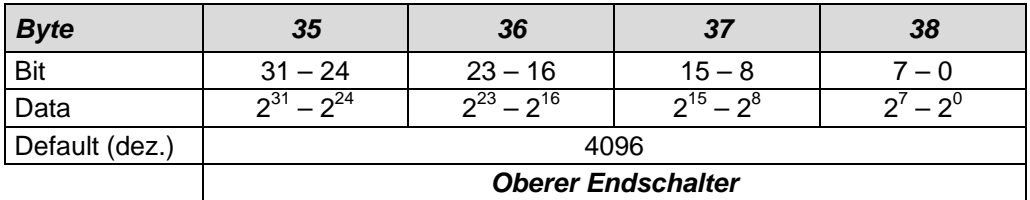

# <span id="page-31-0"></span>**6.7 Preset-Justage-Funktion**

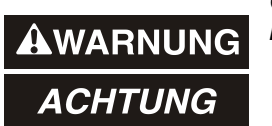

*Gefahr von Körperverletzung und Sachschaden durch einen Istwertsprung bei Ausführung der Preset-Justage-Funktion!*

• Die Preset-Justage-Funktion sollte nur im Mess-System-Stillstand ausgeführt werden, bzw. muss der resultierende Istwertsprung programmtechnisch und anwendungstechnisch erlaubt sein!

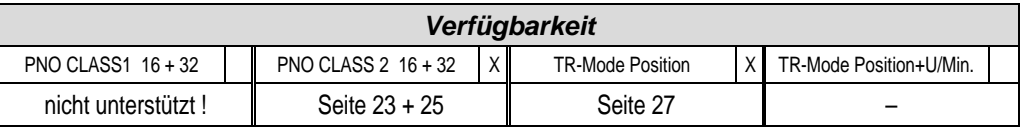

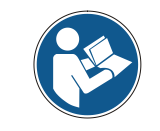

*Damit die Preset-Justage-Funktion in den PNO CLASS 2 – Konfigurationen genutzt werden kann, muss der Betriebsparameter "Skalierungsfunktion" eingeschaltet sein !*

Das Mess-System kann über den PROFIBUS im Wertebereich von 0 bis (Messlänge in Schritten – 1) auf einen beliebigen Positionswert justiert werden. Dies geschieht durch Setzen des höchstwertigen Bits der Ausgangsdaten (2<sup>31</sup> bei den Konfigurationen PNO CLASS 2-32 Bit und den TR-Modes, bzw. 2<sup>15</sup> bei Konfiguration PNO CLASS 2 - 16 Bit).

Der in den Datenbytes übertragene Preset-Justagewert wird mit der steigenden Flanke des Bits *"Preset-Ausführung"* als Positionswert übernommen.

Im CLASS 2 Mode erfolgt keine Quittierung des Vorgangs über die Eingänge.

<span id="page-31-1"></span>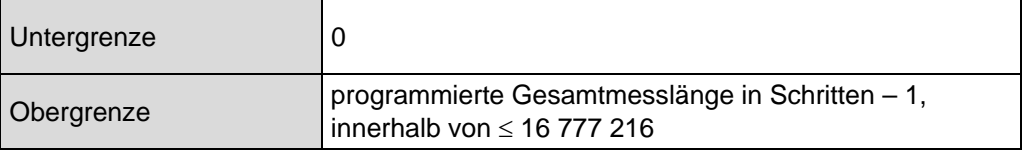

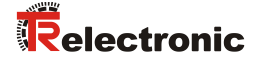

# <span id="page-32-0"></span>**6.8 Beschreibung der Betriebsparameter**

# <span id="page-32-1"></span>**6.8.1 Zählrichtung**

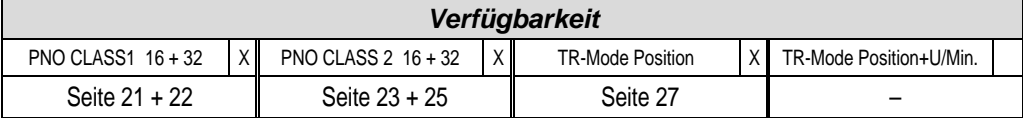

Die Zählrichtung definiert, ob steigende Positionswerte vom Mess-System ausgegeben werden, wenn die Mess-System-Welle im Uhrzeigersinn, bzw. gegen den Uhrzeigersinn gedreht wird (Blick auf Mess-System-Anflanschung).

# <span id="page-32-2"></span>**6.8.2 Klasse 2 Funktionalität**

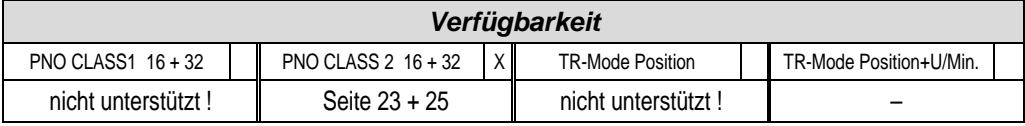

Legt den Funktionsumfang des Mess-Systems fest. Klasse 2 ausgeschaltet bedeutet, im Mess-System sind nur die Klasse 1 Funktionen aktiv, es skaliert den Positionswert nicht und es ist nicht justierbar.

# <span id="page-32-3"></span>**6.8.3 Diagnose Meldemodus**

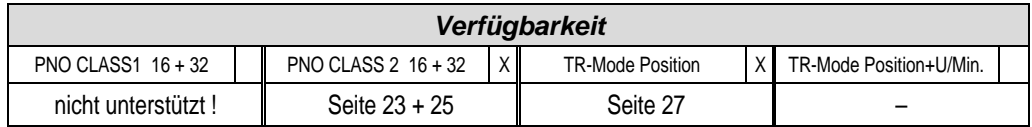

<span id="page-32-4"></span>Legt fest, ob das Mess-System bei einem internen Fehler (Speicher oder Wertesprünge > 1 Umdrehung) einen "Diagnosealarm" (OB82 bei SIMATIC<sup>®</sup> S7) auslöst, siehe auch Kapitel *["Alarme"](#page-48-1)*, Seite [49.](#page-48-1)

# <span id="page-33-0"></span>**6.8.4 Inbetriebnahmefunktion**

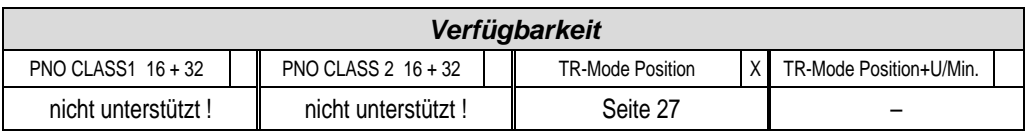

Mit der Inbetriebnahmefunktion können verschiedene Steuer- und Statusbits über den Data Exchange genutzt werden.

- **Ausgeschaltet kein Status** *(Default)*
	- Positionsausgabe auf den Bits  $2^0 2^{24}$ , die Statusbits  $2^{25} 2^{31}$  sind "0"
	- Preset-Justage über Steuerbit  $2^{31}$  "Justage anfordern"
- Ausgeschaltet mit Status
	- Positionsausgabe auf den Bits  $2^0 2^{24}$  mit Statusbits  $2^{25} 2^{31}$
	- **Preset-Justage über Steuerbit**  $2^{31}$  **"Justage anfordern"**

**Datenaustausch** mit eingeschaltetem Status

#### *DDLM\_Data\_Exchange*

*Eingangsdoppelwort EDx*

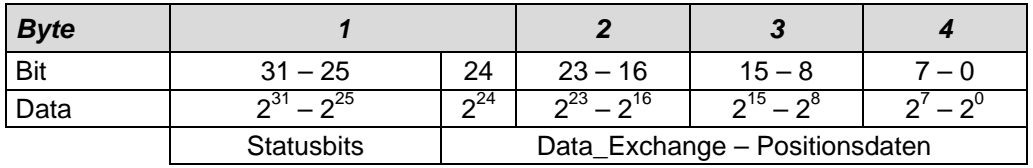

Format für Preset-Justagewert (Beschreibung der Funktion siehe Seite [32\)](#page-30-0)

<span id="page-33-1"></span>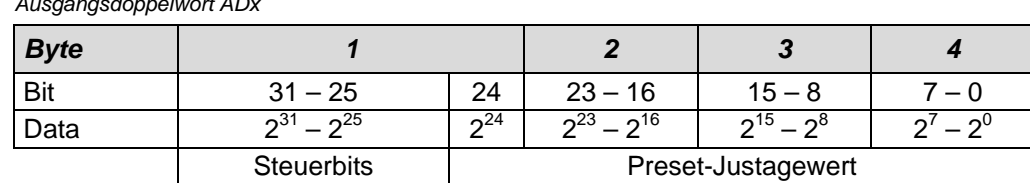

*Ausgangsdoppelwort ADx*

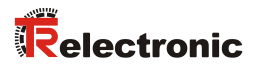

# *Belegung des Statusbytes*

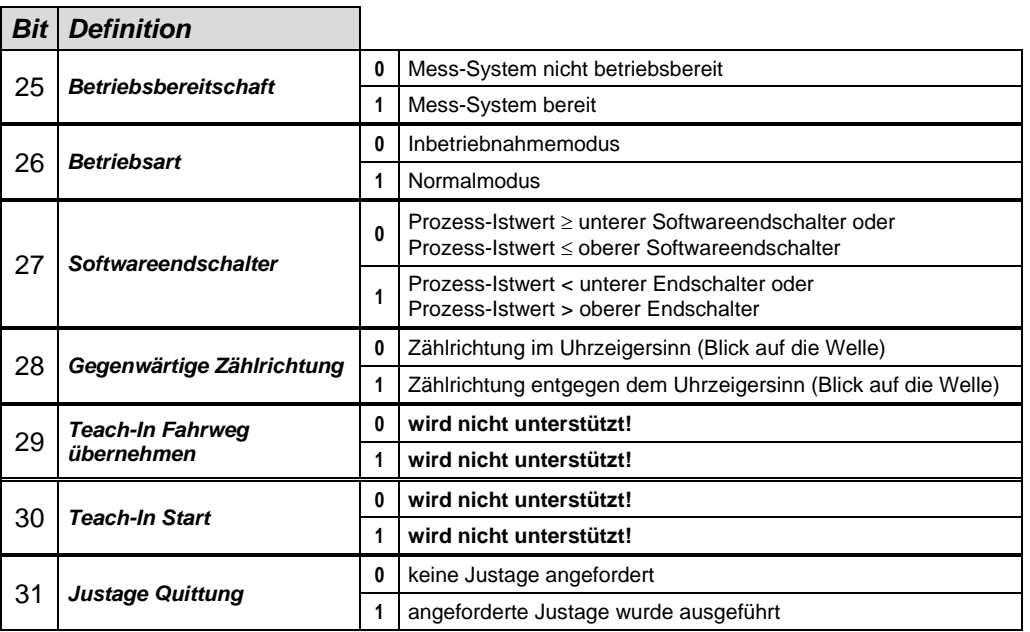

# *Belegung des Steuerbytes*

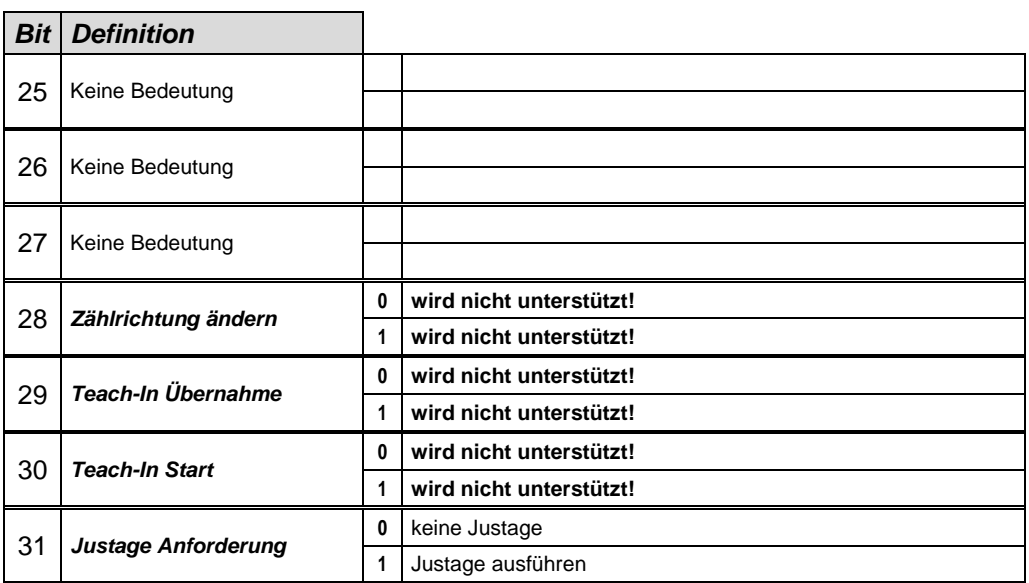

#### **Ausführung der Preset-Justage**

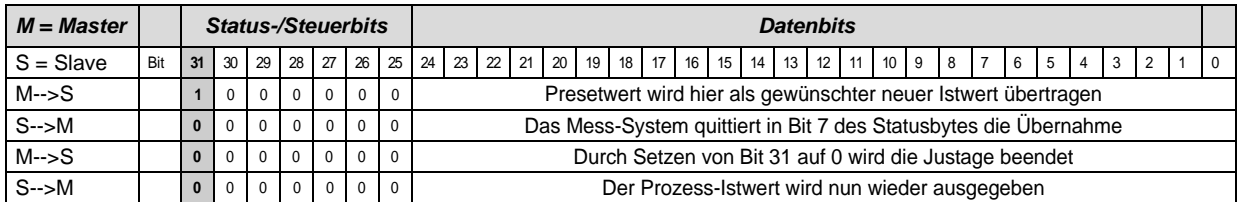

# <span id="page-35-0"></span>**6.8.5 Kurze Diagnose**

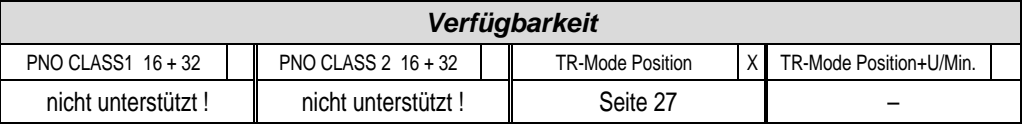

Mit diesem Parameter kann die Anzahl der Diagnosebytes von 6+51 Bytes auf 6+10 Bytes begrenzt werden, damit das Mess-System auch an PROFIBUS-Mastern mit älteren Ausgabeständen betrieben werden kann.

# <span id="page-35-4"></span><span id="page-35-1"></span>**6.8.6 Skalierungsfunktion**

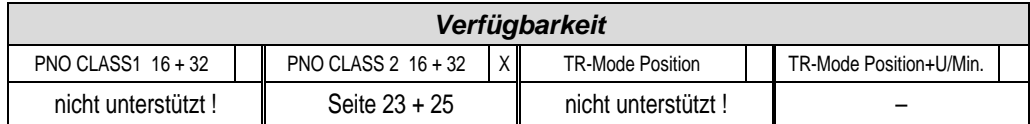

Legt fest, ob das Mess-System die Position nach Maßgabe der Parameter

"Schritte pro Umdrehung"

"Messlänge in Schritten"

skaliert.

Ist Klasse 2 ausgeschaltet, kann der Positionswert nicht skaliert und auch nicht justiert werden.

# <span id="page-35-2"></span>**6.8.7 Skalierungsparameter PNO CLASS 2**

Sind die Skalierungsparameter über die *Skalierungsfunktion* freigeschaltet, kann die physikalische Auflösung des Mess-Systems verändert werden. Der ausgegebene Positionswert wird binär dekodiert und mit einer Nullpunktskorrektur und der eingestellten Zählrichtung verrechnet. Das Mess-System unterstützt bei dieser Konfiguration keine Kommazahlen oder von 2er-Potenzen abweichende Umdrehungszahlen (Getriebefunktion).

# <span id="page-35-3"></span>**6.8.7.1 Schritte pro Umdrehung**

Legt fest, wie viele Schritte das Mess-System bei einer Umdrehung der Mess-System-Welle ausgibt.

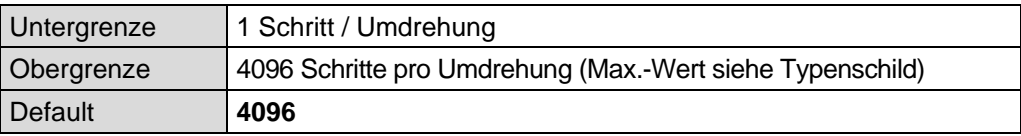
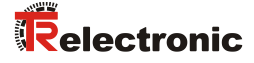

#### **6.8.7.2 Messlänge in Schritten**

Legt die *Gesamtschrittzahl* des Mess-Systems fest, bevor das Mess-System wieder bei Null beginnt.

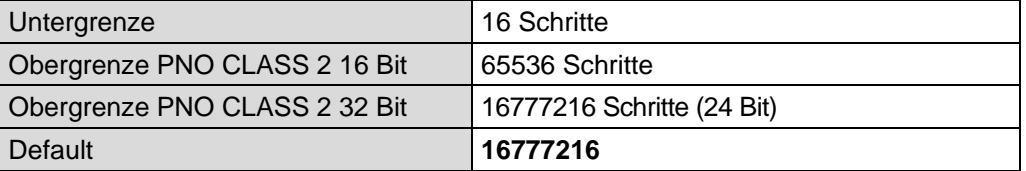

Der tatsächlich einzugebende Obergrenzwert für die Messlänge in Schritten ist von der Mess-System-Ausführung abhängig und kann nach untenstehender Formel berechnet werden. Da der Wert "0" bereits als Schritt gezählt wird, ist der Endwert = Messlänge in Schritten – 1.

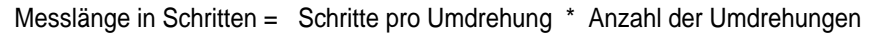

Zur Berechnung können die Parameter *Schritte/Umdr.* und *Anzahl Umdrehungen* vom Typenschild des Mess-Systems abgelesen werden.

*Bei der Eingabe der Parametrierdaten ist darauf zu achten, dass die Parameter "Messlänge in Schritten*" *und "Anzahl Schritte pro Umdrehung" so gewählt werden, dass der Quotient aus beiden Parametern eine Zweierpotenz ist.*

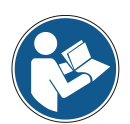

*Ist dies nicht gegeben, korrigiert das Mess-System die Messlänge in Schritten auf die nächst kleinere ganze Zahl, damit sich die nächst kleinere Zweierpotenz in der Umdrehungszahl ergibt. Die Anzahl Schritte pro Umdrehung bleibt konstant.*

*Die neu errechnete Messlänge in Schritten kann über die erweiterte Diagnoseinformation für CLASS 2 ausgelesen werden und ist immer kleiner als die vorgegebene Messlänge. Es kann daher vorkommen, dass die tatsächlich benötigte Gesamtschrittzahl unterschritten wird und das Mess-System vor Erreichen des maximalen mechanischen Verfahrweges einen Nullübergang generiert.*

#### **6.8.8 Skalierungsparameter TR-Mode "Position"**

Über die Skalierungsparameter kann die physikalische Auflösung des Mess-Systems verändert werden. Der ausgegebene Positionswert wird entsprechend dem eingestellten Code dekodiert und mit einer Nullpunktskorrektur und der eingestellten Zählrichtung verrechnet. Das Mess-System unterstützt bei dieser Konfiguration keine<br>Kommazahlen oder von 2er-Potenzen abweichende Umdrehungszahlen Kommazahlen oder von 2er-Potenzen (Getriebefunktion).

#### **6.8.8.1 Messlänge in Schritten**

Legt die *Gesamtschrittzahl* des Mess-Systems fest, bevor das Mess-System wieder bei Null beginnt.

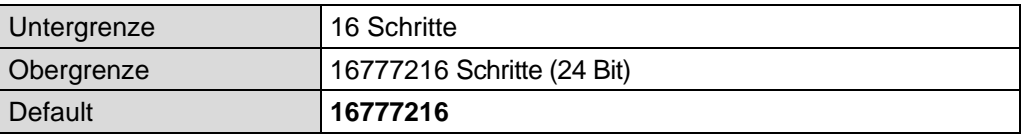

Der tatsächlich einzugebende Obergrenzwert für die Messlänge in Schritten ist von der Mess-System-Ausführung abhängig und kann nach untenstehender Formel berechnet werden. Da der Wert "0" bereits als Schritt gezählt wird, ist der Endwert = Messlänge in Schritten – 1.

Messlänge in Schritten = Schritte pro Umdrehung \* Anzahl der Umdrehungen

Zur Berechnung können die Parameter *Schritte/Umdr.* und *Anzahl Umdrehungen* vom Typenschild des Mess-Systems abgelesen werden.

*Bei der Eingabe der Parametrierdaten ist darauf zu achten, dass der Parameter "Umdrehungen Zähler*" *eine Zweierpotenz ist.*

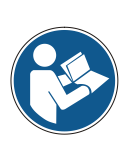

*Ist dies nicht gegeben, korrigiert das Mess-System die Messlänge in Schritten auf die nächst kleinere ganze Zahl, damit sich die nächst kleinere Zweierpotenz in der Umdrehungszahl ergibt. Die Anzahl Schritte pro Umdrehung bleibt konstant.*

*Die neu errechnete Messlänge in Schritten kann über die erweiterte Diagnoseinformation für CLASS 2 ausgelesen werden und ist immer kleiner als die vorgegebene Messlänge. Es kann daher vorkommen, dass die tatsächlich benötigte Gesamtschrittzahl unterschritten wird und das Mess-System vor Erreichen des maximalen mechanischen Verfahrweges einen Nullübergang generiert.*

#### **6.8.8.2 Umdrehungen Zähler**

Legt die *Anzahl der Umdrehungen* fest, bevor das Mess-System wieder bei Null beginnt.

<span id="page-37-0"></span>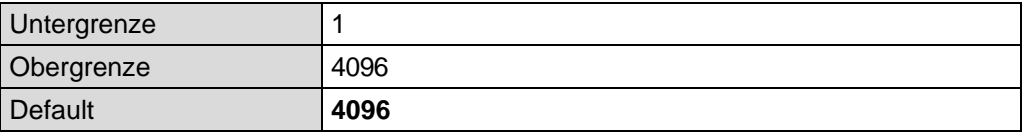

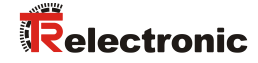

#### **6.8.8.3 Umdrehungen Nenner**

Wird nicht unterstützt und muss den Wert "1" haben!

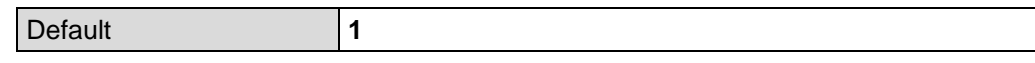

#### **6.8.9 Code PROFIBUS-Schnittstelle**

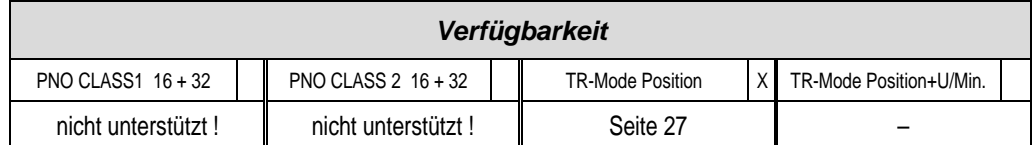

Legt den Ausgabecode für die PROFIBUS-Schnittstelle fest.

#### **6.8.10 Preset 1 / Preset 2**

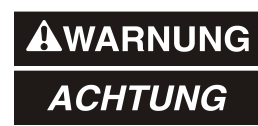

#### *Gefahr von Körperverletzung und Sachschaden durch einen Istwertsprung bei Ausführung der Preset-Justage-Funktion!*

• Die Preset-Justage-Funktion sollte nur im Mess-System-Stillstand ausgeführt werden, bzw. muss der resultierende Istwertsprung programmtechnisch und anwendungstechnisch erlaubt sein!

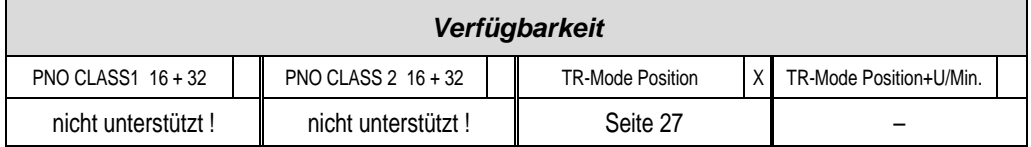

Festlegung des Positionswertes, auf welchen das Mess-System mit der steigenden Flanke des 1. bzw. des 2. externen Preset-Eingangs justiert wird. Der Preset wird jedoch zur Störunterdrückung erst dann ausgeführt, wenn das Presetsignal für die Dauer der Ansprechzeit von 30 ms ohne Unterbrechung anstehen bleibt. Eine erneute Preset-Ausführung kann erst 30 ms nach Wegnahme des Eingangssignals erfolgen.

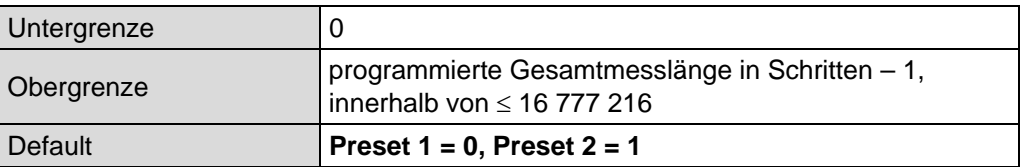

## **6.8.11 Unterer Endschalter / Oberer Endschalter**

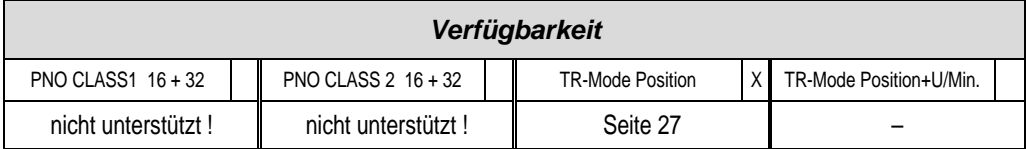

Das Mess-System kann bei eingeschaltetem Status (siehe [Inbetriebnahmefunktion](#page-33-0) ab Seite [34\)](#page-33-0) dem Master über ein Bit mitteilen, ob sich der Istwert innerhalb der Grenzen befindet.

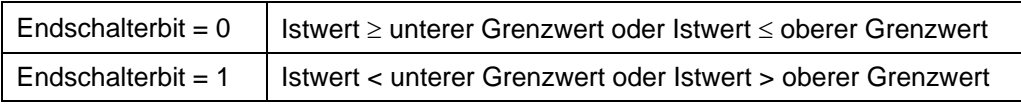

<span id="page-39-0"></span>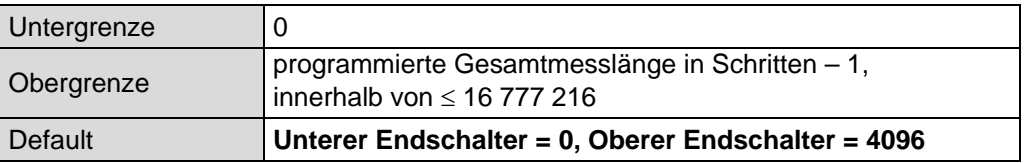

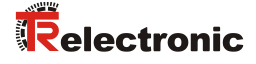

# **6.9 Konfigurationsbeispiel, SIMATIC Manager V5.1**

Für das Konfigurationsbeispiel wird vorausgesetzt, dass die Hardwarekonfiguration bereits vorgenommen wurde. Als CPU wird die *CPU315-2 DP* mit integrierter PROFIBUS-Schnittstelle verwendet.

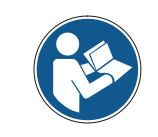

*Dateinamen und Einträge in den nachfolgenden Masken sind nur als Beispiele für die Vorgehensweise zu betrachten.*

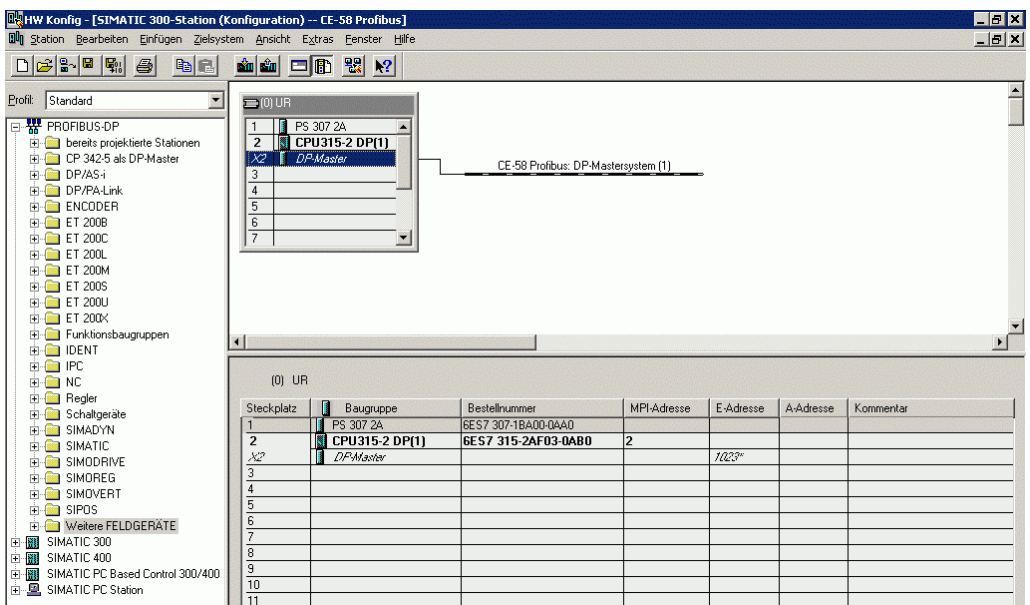

Zur Aufnahme der GSD-Datei in den Katalog, muss diese zuerst installiert werden:

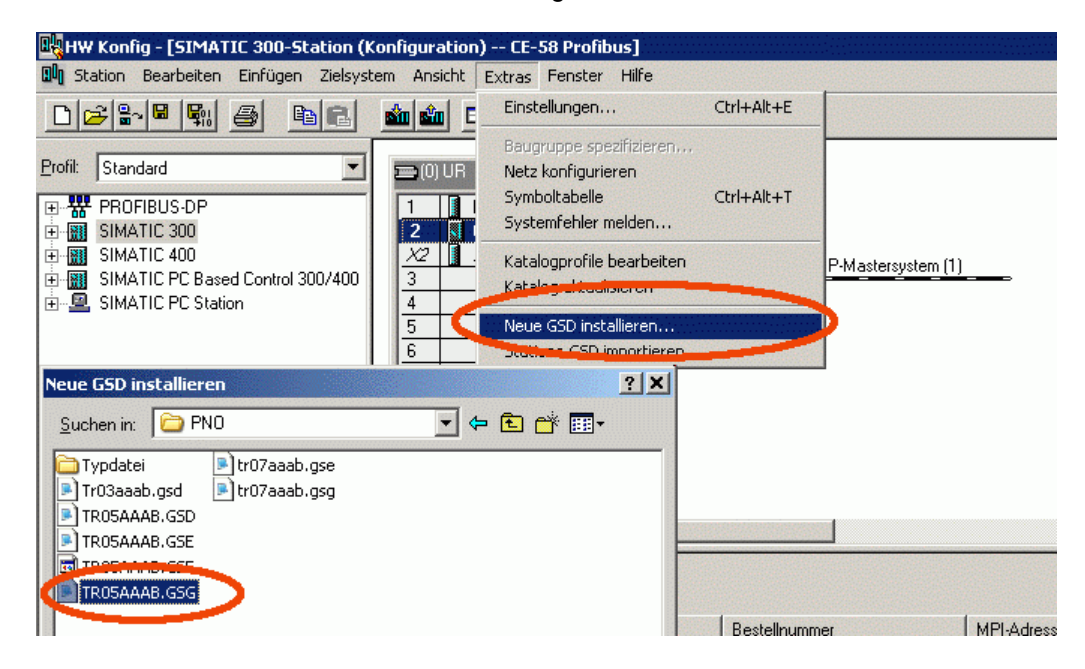

Nach Installation der GSD-Datei erscheint ein neuer Eintrag im Katalog: *PROFIBUS-DP*-->*Weitere Feldgeräte*-->*Encoder*-->*TR-ELECTRONIC*

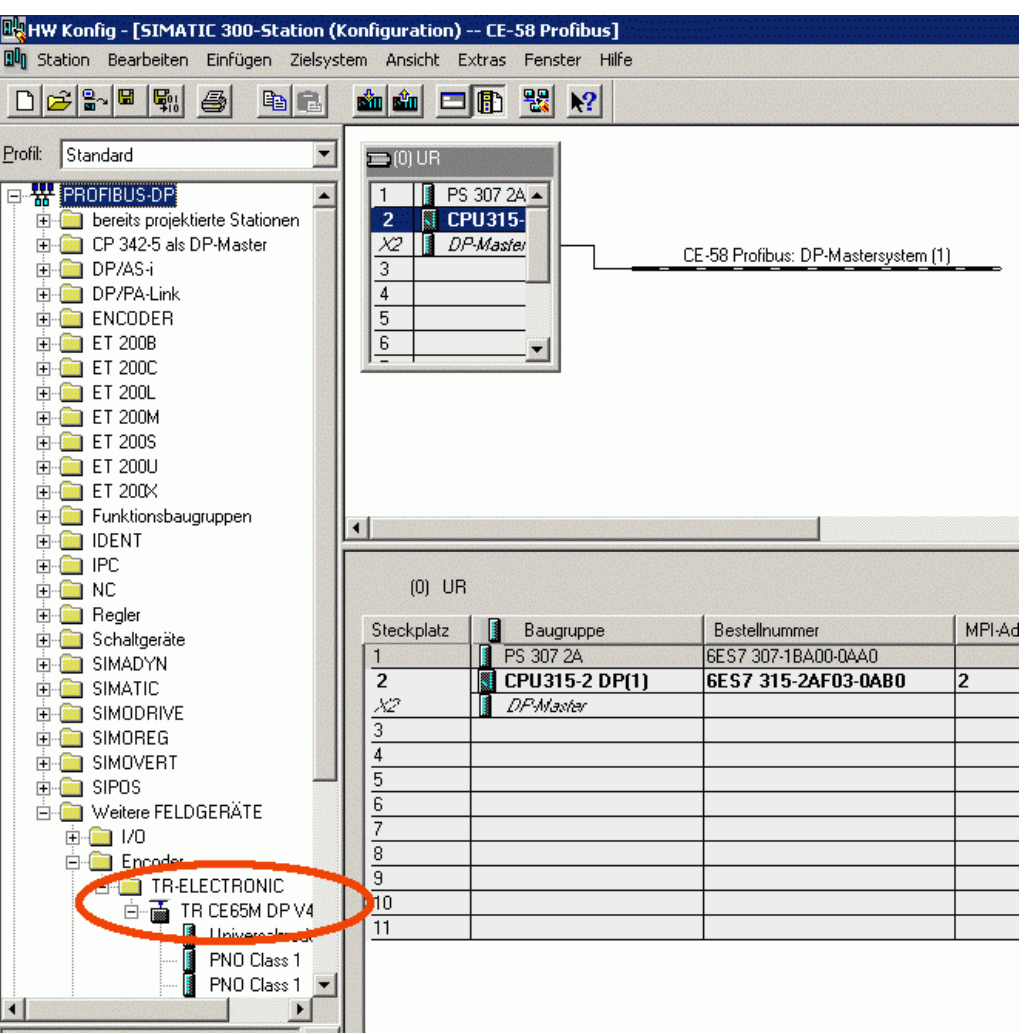

Der Eintrag der GSD-Datei lautet: "TR CE58\_65M DP V1"

Unter diesem Eintrag reihen sich die einzelnen Konfigurationsmöglichkeiten an:

- PNO Class 1 16 Bit, siehe Seite [21](#page-20-0)<br>- PNO Class 1 32 Bit. siehe Seite 22
- PNO Class 1 32 Bit, siehe Seite [22](#page-21-0)<br>- PNO Class 2 16 Bit, siehe Seite 23
- PNO Class 2 16 Bit, siehe Seite [23](#page-22-0)<br>- PNO Class 2 32 Bit, siehe Seite 25
- PNO Class 2 32 Bit, siehe Seite [25](#page-24-0)<br>- TR-Mode Position. siehe Seite 27
- TR-Mode Position,

- 
- 

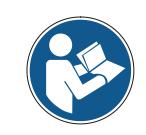

<span id="page-41-0"></span>*Der Eintrag Universalmodul wird irrtümlicherweise automatisch von manchen Systemen bereitgestellt, darf jedoch nicht verwendet werden!*

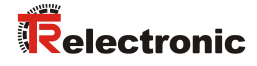

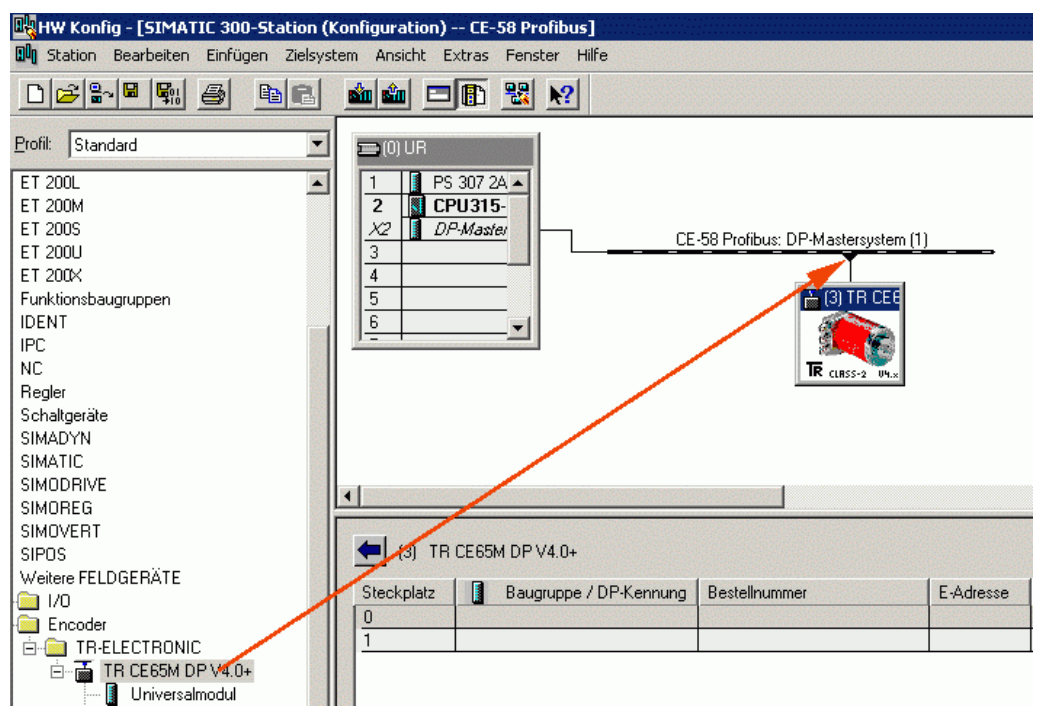

Mess-System an das Mastersystem (Drag&Drop) anbinden:

Mit Anbindung des Mess-Systems an das Mastersystem können die Netzeinstellungen vorgenommen werden (Klick mit rechter Maustaste auf das Mess-System-Symbol --> *Objekteigenschaften*):

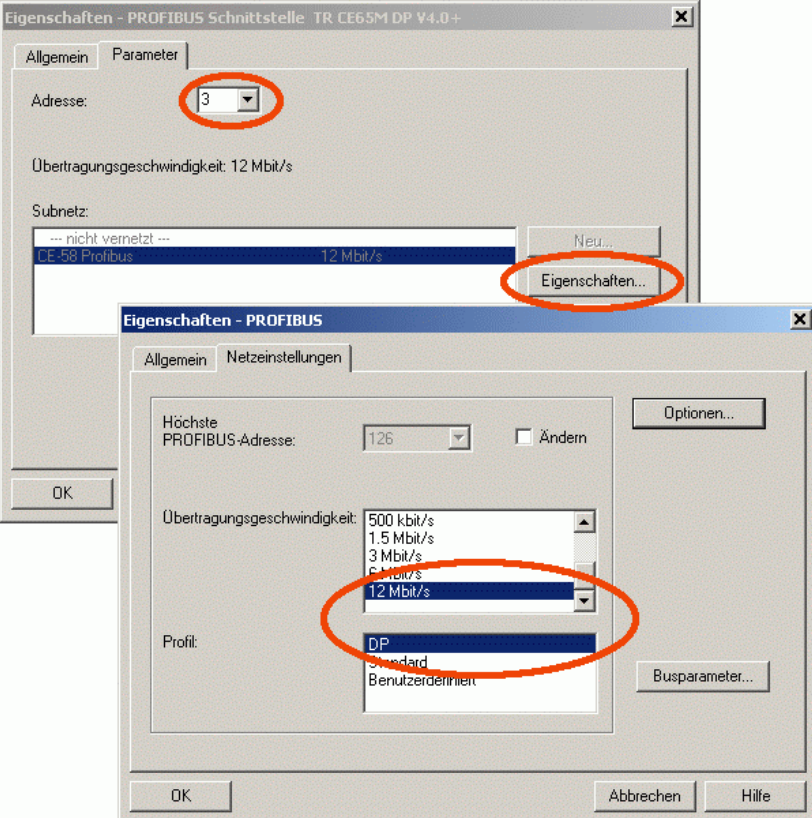

Gewünschte Konfiguration aus dem Katalog auf den Steckplatz übertragen (Drag&Drop). Das Mess-System-Symbol muss aktiv sein.

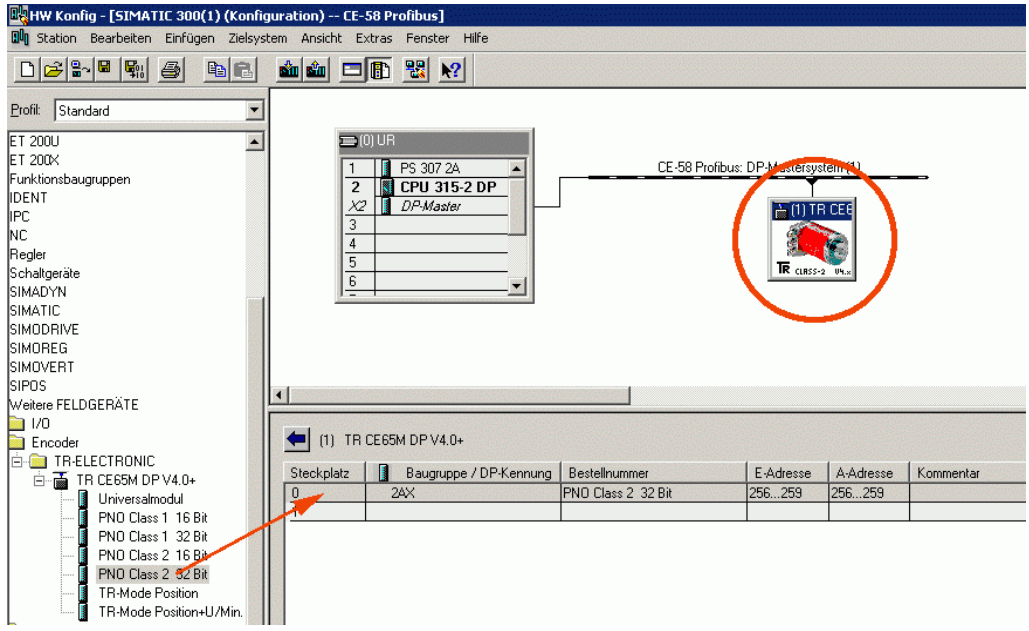

Parametrierung vornehmen mit Doppelklick auf die Steckplatznummer:

<span id="page-43-0"></span>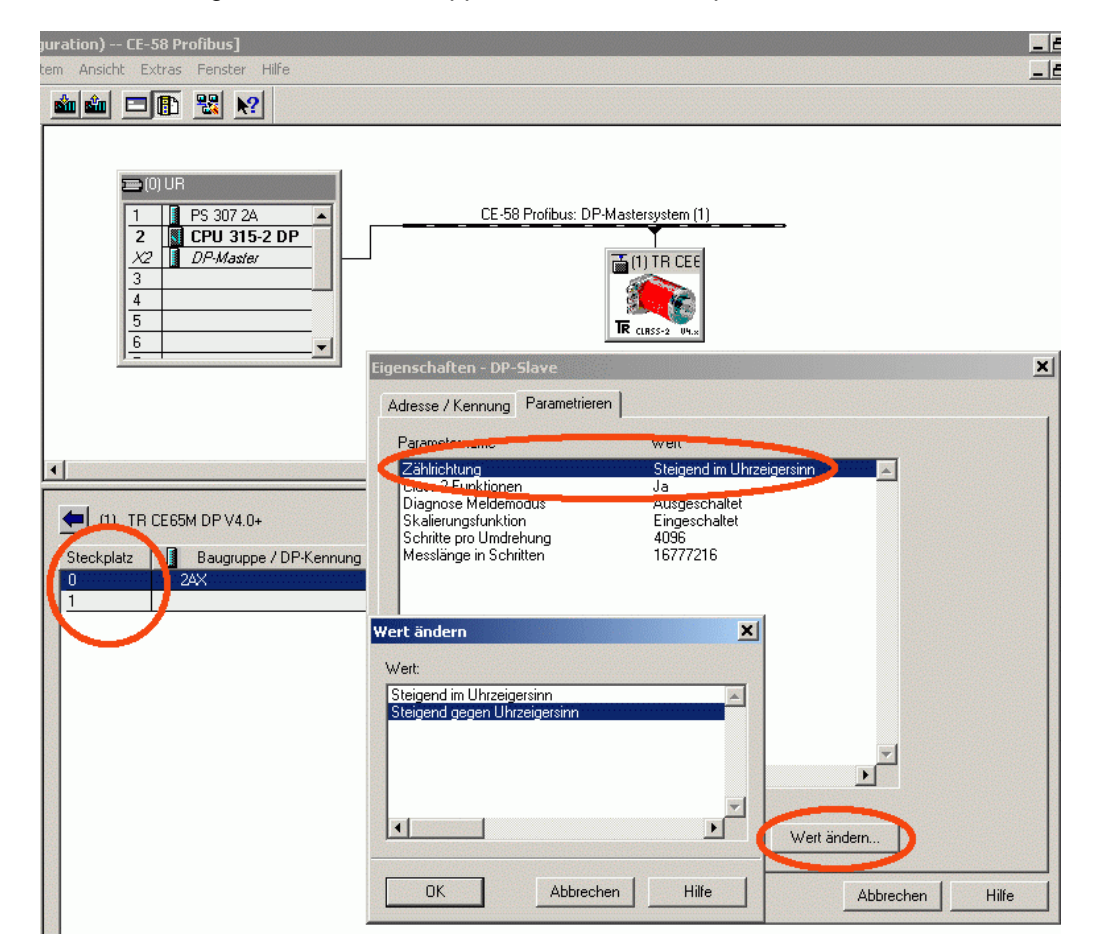

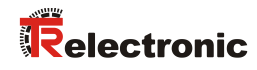

# **7 Störungsbeseitigung und Diagnosemöglichkeiten**

# **7.1 Optische Anzeigen, LEDs**

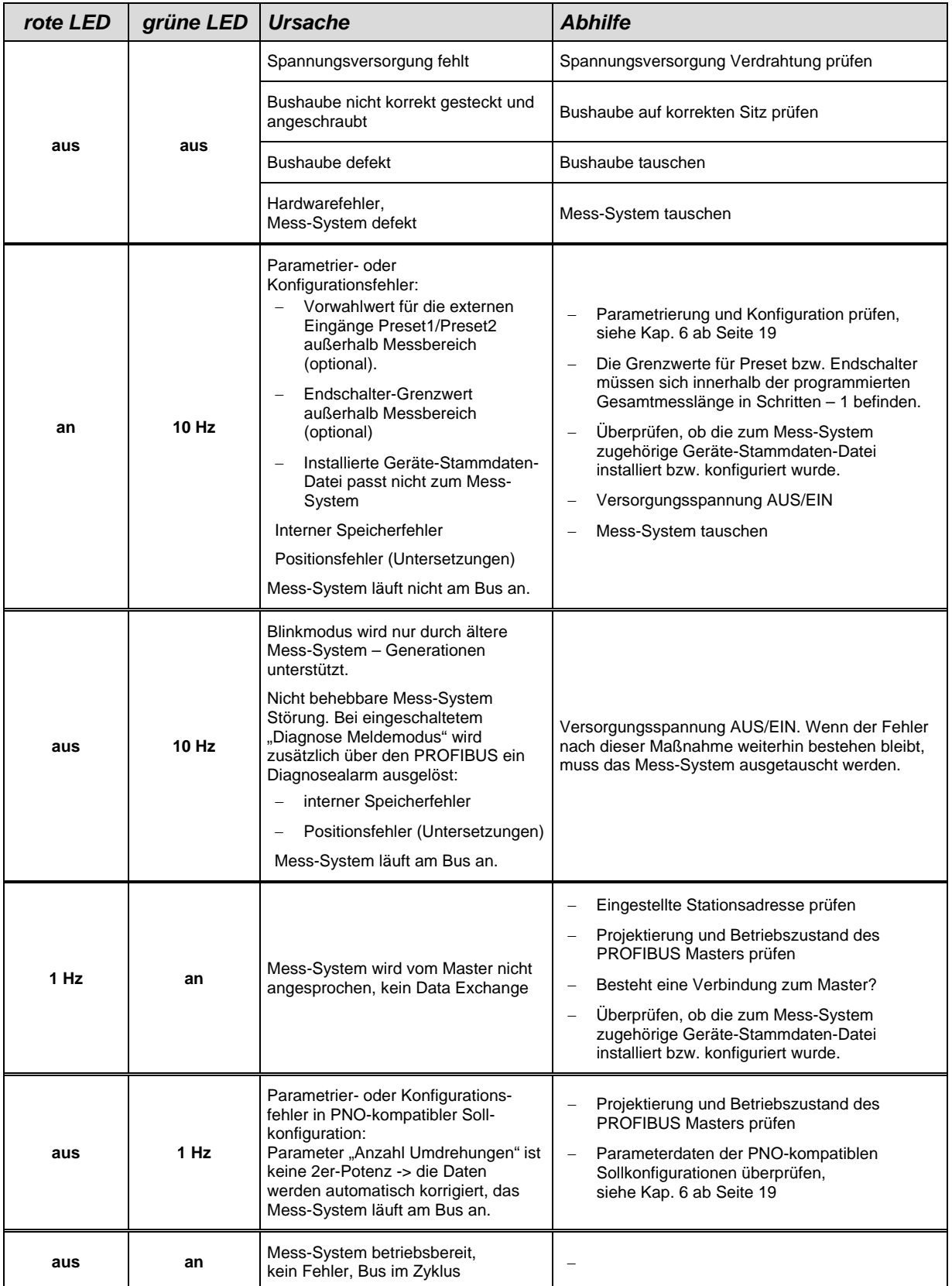

# **7.2 Verwendung der PROFIBUS Diagnose**

In einem PROFIBUS-System stellen die PROFIBUS-Master die Prozessdaten einem sog. Hostsystem, z.B. einer SPS-CPU zur Verfügung. Ist ein Slave am Bus nicht, oder nicht mehr erreichbar, oder meldet der Slave von sich aus eine Störung, muss der Master dem Hostsystem die Störung in irgendeiner Form mitteilen. Hierzu stehen mehrere Möglichkeiten zur Verfügung, über deren Auswertung allein die Anwendung im Hostsystem entscheidet.

In aller Regel kann ein Hostsystem bei Ausfall von nur einer Komponente am Bus nicht gestoppt werden, sondern muss auf den Ausfall in geeigneter Weise nach Maßgabe von Sicherheitsvorschriften reagieren. Normalerweise stellt der Master dem Hostsystem zunächst eine Übersichtsdiagnose zur Verfügung, die das Hostsystem zyklisch vom Master liest, und über die die Anwendung über den Zustand der einzelnen Teilnehmer am Bus informiert wird. Wird ein Teilnehmer in der Übersichtsdiagnose als gestört gemeldet, kann der Host weitere Daten vom Master anfordern (Slavediagnose), die dann eine detailliertere Auswertung über die Gründe der Störung zulassen. Die so gewonnenen Anzeigen können dann einerseits vom Master generiert worden sein, wenn der betreffende Slave auf die Anfragen des Masters nicht, oder nicht mehr antwortet, oder direkt vom Slave kommen, wenn dieser von sich aus eine Störung meldet. Das Erzeugen oder Lesen der Diagnosemeldung zwischen Master und Slave läuft dabei automatisch ab, und muss vom Anwender nicht programmiert werden.

Das Mess-System liefert je nach Soll-Konfiguration außer der Normdiagnoseinformation eine erweiterte Diagnosemeldung nach CLASS 1 oder CLASS 2 des Profils für Encoder der PROFIBUS-Nutzerorganisation.

## **7.2.1 Normdiagnose**

Die Diagnose nach DP-Norm ist wie folgt aufgebaut. Die Betrachtungsweise ist immer die Sicht vom Master auf den Slave.

<span id="page-45-0"></span>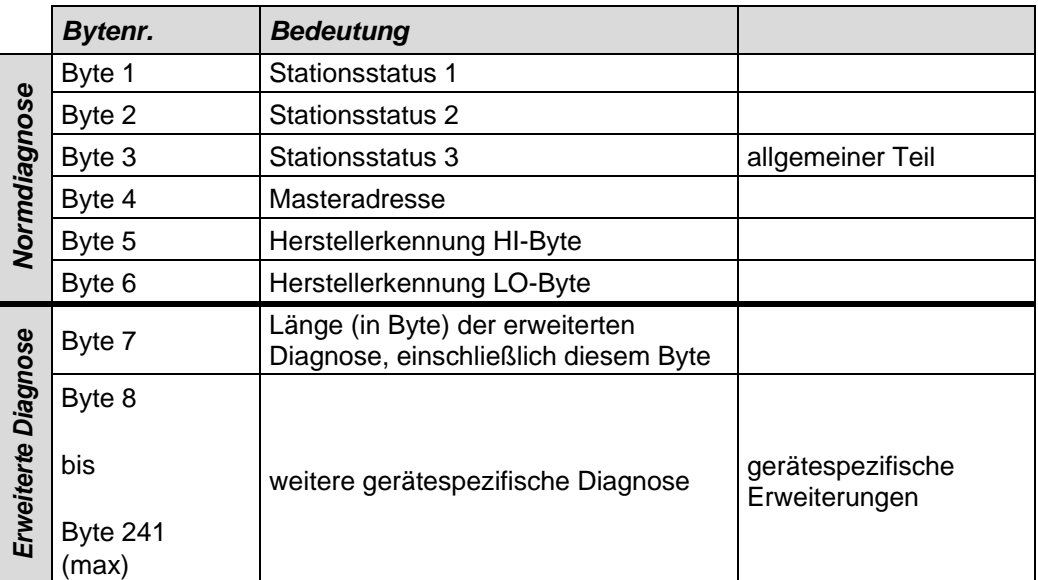

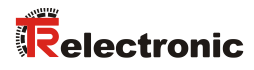

#### **7.2.1.1 Stationsstatus 1**

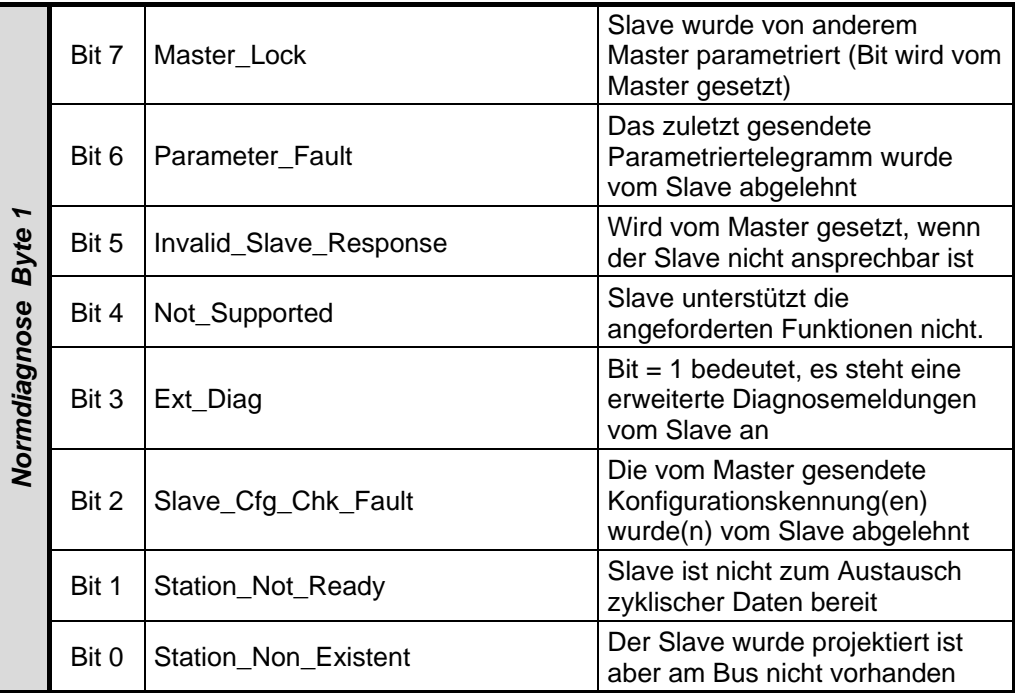

#### **7.2.1.2 Stationsstatus 2**

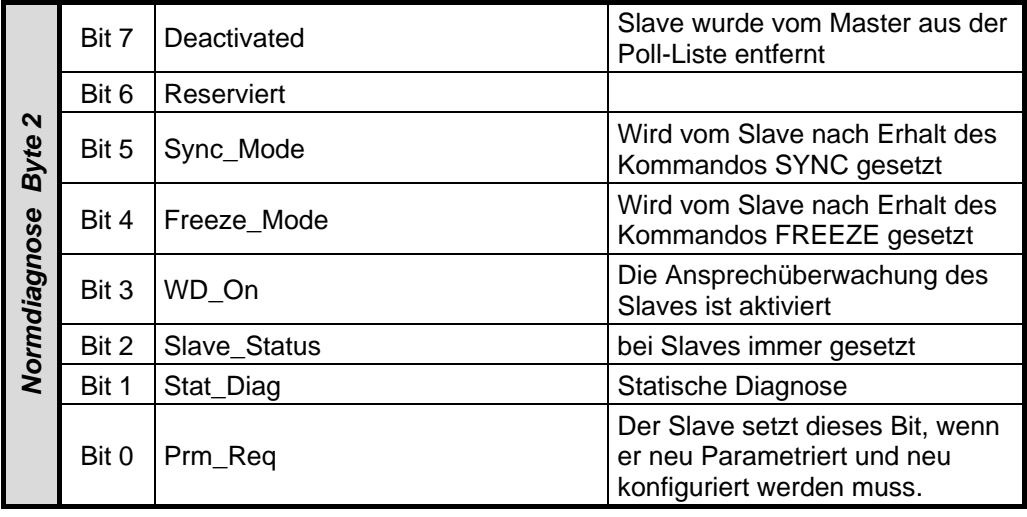

#### **7.2.1.3 Stationsstatus 3**

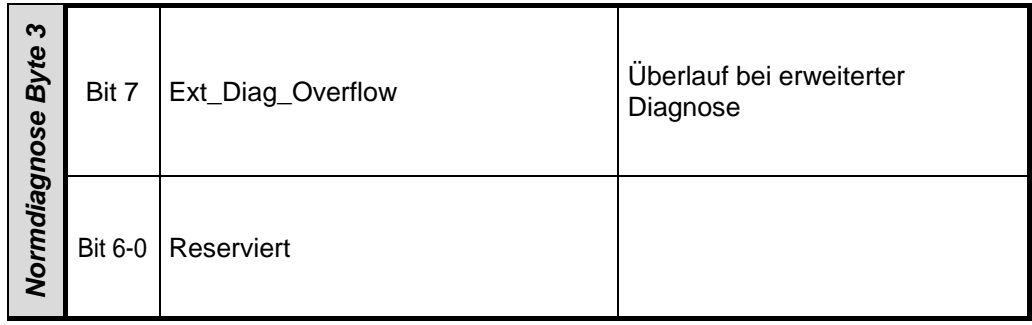

## **7.2.1.4 Masteradresse**

#### *Normdiagnose Byte 4*

In dieses Byte trägt der Slave die Stationsadresse des Masters ein, der zuerst ein gültiges Parametriertelegramm gesendet hat. Zur korrekten Funktion am PROFIBUS ist es zwingend erforderlich, dass bei gleichzeitigem Zugriff mehrerer Master deren Konfigurations- und Parametrierinformation exakt übereinstimmt.

#### **7.2.1.5 Herstellerkennung**

#### *Normdiagnose Byte 5 + 6*

In die Bytes trägt der Slave die herstellerspezifische Ident-Nummer ein. Diese ist für jeden Gerätetyp eindeutig, und bei der PNO reserviert und hinterlegt. Die Ident-Nummer des Mess-Systems heißt AAAB(h).

#### **7.2.1.6 Länge (in Byte) der erweiterten Diagnose**

#### *Normdiagnose Byte 7*

<span id="page-47-0"></span>Stehen zusätzliche Diagnoseinformationen zur Verfügung, so trägt der Slave an dieser Stelle die Anzahl der Bytes ein, die außer der Normdiagnose noch folgen.

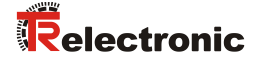

## **7.2.2 Erweiterte Diagnose**

Das Mess-System liefert zusätzlich zur Diagnosemeldung nach DP-Norm eine erweiterte Diagnosemeldung gemäß dem Profil für Encoder der PNO. Diese Meldung ist unterschiedlich lang, je nach gewählter Soll-Konfiguration. In den Konfigurationen mit der Bezeichnung TR-Mode entspricht die Diagnosemeldung der PNO-Klasse 2. Die folgenden Seiten zeigen einen Gesamtüberblick über die zu erhaltenen Diagnoseinformationen. Welche Optionen das Mess-System im Einzelnen tatsächlich unterstützt, kann aus dem jeweiligen Gerät ausgelesen werden.

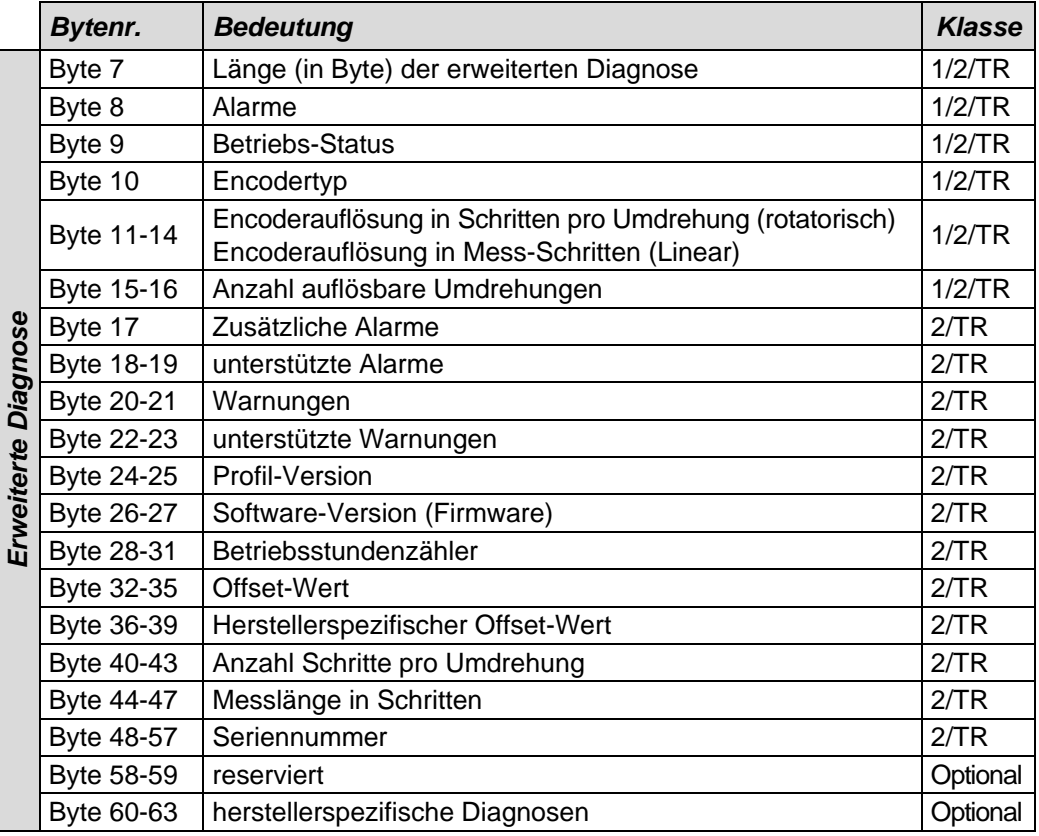

#### **7.2.2.1 Alarme**

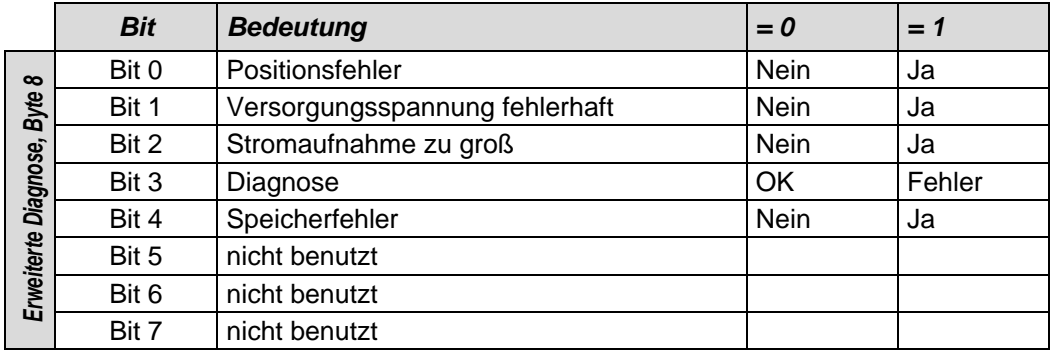

#### **7.2.2.2 Betriebsstatus**

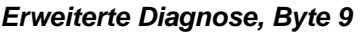

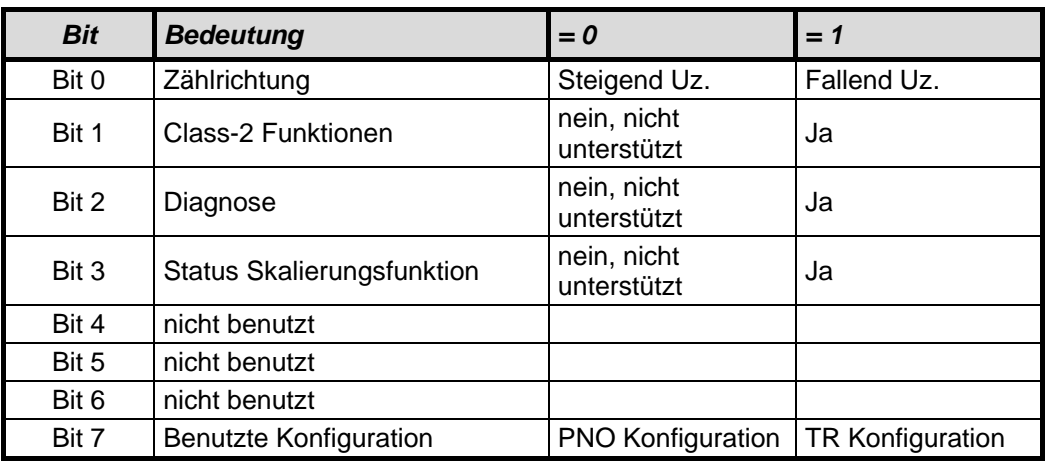

#### **7.2.2.3 Encodertyp**

#### *Erweiterte Diagnose, Byte 10*

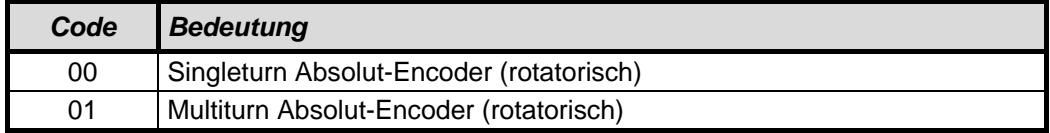

weitere Codes siehe Encoderprofil

#### **7.2.2.4 Singleturn Auflösung**

#### *Erweiterte Diagnose, Byte 11-14*

Über die Diagnosebytes kann die hardwareseitige Single-Turn Auflösung des Encoders ausgelesen werden.

#### **7.2.2.5 Anzahl auflösbarer Umdrehungen**

#### *Erweiterte Diagnose, Byte 15-16*

Über die Diagnosebytes kann die maximale Anzahl der Umdrehungen des Encoders abgefragt werden. Singleturn-Encoder melden 1 Umdrehung. Multiturn-Encoder können 12 oder 16 Umdrehungsbits messen (siehe Typenschild). Wenn dieser Wert mit 16 Bit nicht darstellbar ist, wird hier 0 gemeldet.

#### **7.2.2.6 Zusätzliche Alarme**

Für zusätzliche Alarme ist das Byte 17 reserviert, jedoch sind keine weiteren Alarme implementiert.

#### *Erweiterte Diagnose, Byte 17*

<span id="page-49-0"></span>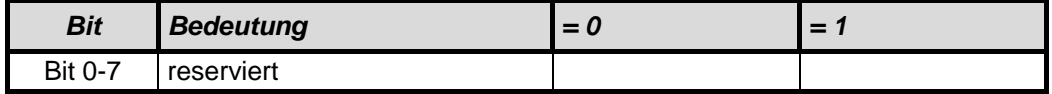

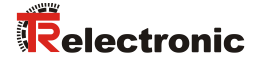

#### **7.2.2.7 Unterstützte Alarme**

#### *Erweiterte Diagnose, Byte 18-19*

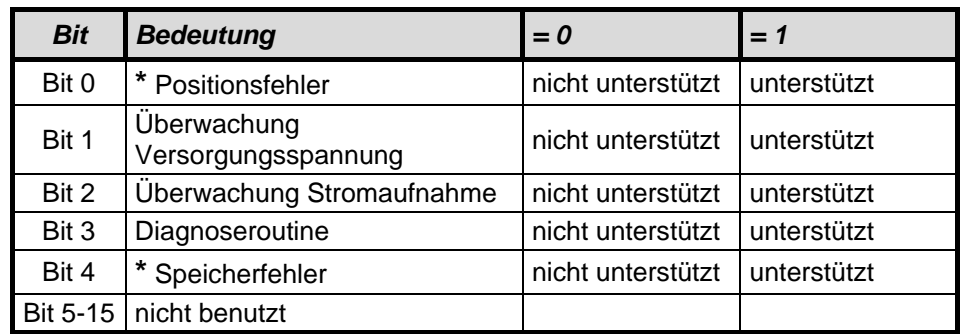

**\*** wird unterstützt

#### **7.2.2.8 Warnungen**

#### *Erweiterte Diagnose, Byte 20-21*

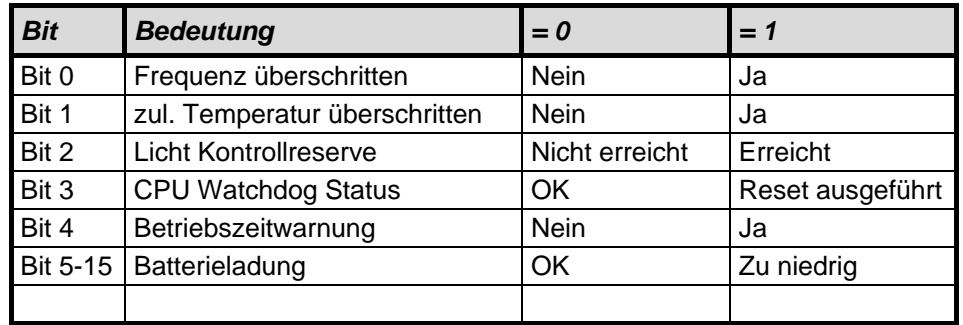

#### **7.2.2.9 Unterstützte Warnungen**

#### *Erweiterte Diagnose, Byte 22-23*

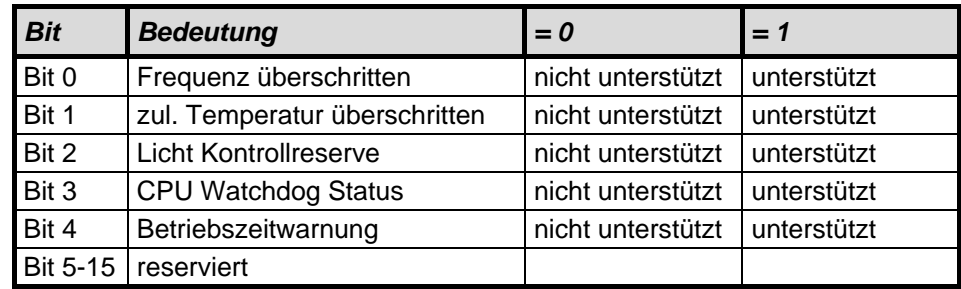

#### **7.2.2.10 Profil Version**

Die Diagnosebytes 24-25 zeigen die vom Encoder unterstützte Version des Profils für Encoder der PNO an. Die Aufschlüsselung erfolgt nach Revisions-Nummer und Revisions-Index (z.B. 1.40 entspricht 0000 0001 0100 0000 oder 0140 (Hex) )

#### *Erweiterte Diagnose, Byte 24-25*

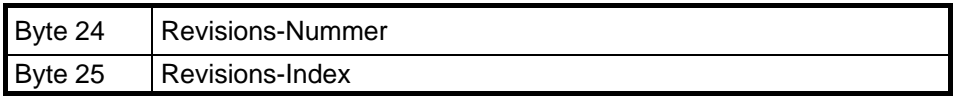

#### **7.2.2.11 Software Version**

Die Diagnosebytes 26-27 zeigen die interne Software-Version des Encoders an. Die Aufschlüsselung erfolgt nach Revisions-Nummer und Revisions-Index (z.B. 1.40 entspricht 0000 0001 0100 0000 oder 0140 (Hex) )

#### *Erweiterte Diagnose, Byte 26-27*

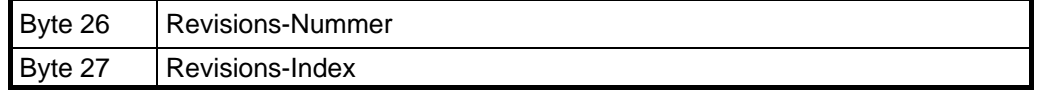

#### **7.2.2.12 Betriebsstundenzähler**

#### *Erweiterte Diagnose, Byte 28-31*

Die Diagnosebytes stellen einen Betriebsstundenzähler dar, der alle 6 Minuten um ein Digit erhöht wird. Die Maßeinheit der Betriebsstunden ist damit 0,1 Stunden.

Wird die Funktion nicht unterstützt, steht der Betriebsstundenzähler auf dem Maximalwert FFFFFFFF(Hex).

Die Encoder zählen die Betriebsstunden. Um die Busbelastung klein zu halten, wird ein Diagnosetelegramm mit dem neuesten Zählerstand gesendet, aber nur nach jeder Parametrierung oder wenn ein Fehler gemeldet werden muss, jedoch nicht wenn alles in Ordnung ist und sich nur der Zähler geändert hat. Daher wird bei der Online-Diagnose immer der Stand von der letzten Parametrierung angezeigt.

#### **7.2.2.13 Offsetwert**

#### *Erweiterte Diagnose, Byte 32-35*

Die Diagnosebytes zeigen den Verschiebungswert zur Absolutposition der Abtastung an, der beim Ausführen der Preset-Funktion errechnet wird.

#### **7.2.2.14 Herstellerspezifischer Offsetwert**

#### *Erweiterte Diagnose, Byte 36-39*

Die Diagnosebytes zeigen einen zusätzlichen herstellerspezifischen Verschiebungswert zur Absolutposition der Abtastung an, der beim Ausführen der Preset-Funktion errechnet wird.

#### **7.2.2.15 Anzahl Schritte pro Umdrehung**

#### *Erweiterte Diagnose, Byte 40-43*

Die Diagnosebytes zeigen die projektierten Schritte pro Umdrehung des Encoders an.

#### **7.2.2.16 Messlänge in Schritten**

#### *Erweiterte Diagnose, Byte 44-47*

Die Diagnosebytes zeigen die projektierte Messlänge in Schritten des Encoders an.

#### **7.2.2.17 Seriennummer**

#### *Erweiterte Diagnose, Byte 48-57*

<span id="page-51-0"></span>Die Diagnosebytes zeigen Seriennummer des Encoders an. Wird diese Funktion nicht unterstützt, werden Sterne angezeigt (Hex-Code 0x2A) \*\*\*\*\*\*\*\*\*\*.

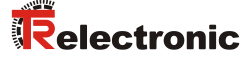

#### **7.2.2.18 Herstellerspezifische Diagnosen**

Das Mess-System unterstützt keine weiteren, herstellerspezifischen Diagnosen.

#### *Wichtiger Hinweis*

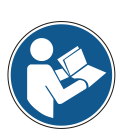

*Laut Profil für Encoder der PNO muss ein Encoder im Fall des Erkennens eines internen Fehlers im Stationsstatus die Bits "ext.Diag" (erweiterte Diagnoseinformation verfügbar) und "Stat.Diag" (Statischer Fehler) setzen. Dies führt dazu, dass im Fehlerfall der Encoder keine Positionsdaten mehr ausgibt, und vom PROFIBUS-Master aus dem Prozessabbild entfernt wird, bis die Fehlerbits zurückgesetzt werden. Eine Quittierung des Fehlers von der Anwenderseite ist über den PROFIBUS so nicht möglich.*

*Diese Funktion ist nur bei eingeschalteter "Diagnose Meldemodus" Funktion gewährleistet.*

## **7.3 Sonstige Störungen**

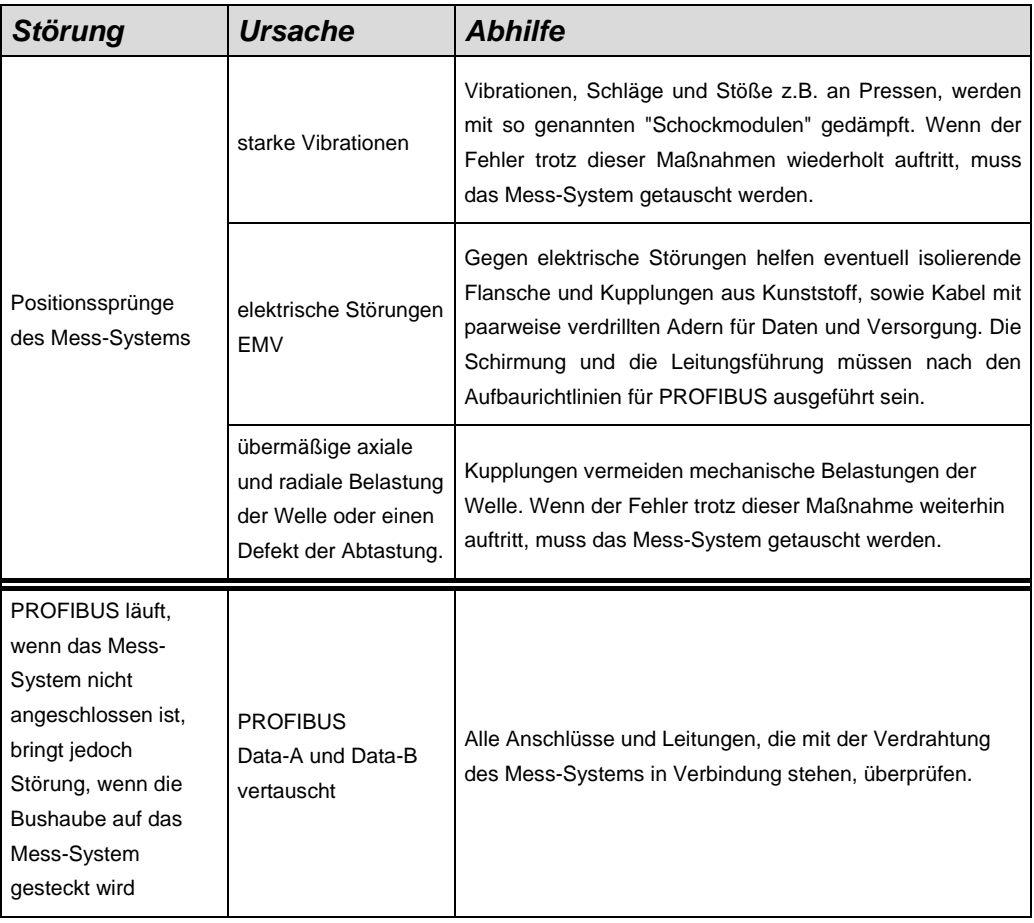

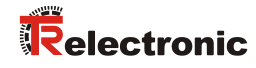

# **User Manual**

# **CMV-65 PROFIBUS-DP**

## *TR-Electronic GmbH*

D-78647 Trossingen Eglishalde 6 Tel.: (0049) 07425/228-0 Fax: (0049) 07425/228-33 email: [info@tr-electronic.de](mailto:info@tr-electronic.de) [http://www.tr-electronic.de](http://www.tr-electronic.de/)

#### **Copyright protection**

This Manual, including the illustrations contained therein, is subject to copyright protection. Use of this Manual by third parties in contravention of copyright regulations is not permitted. Reproduction, translation as well as electronic and photographic archiving and modification require the written content of the manufacturer. Violations shall be subject to claims for damages.

#### **Subject to modifications**

The right to make any changes in the interest of technical progress is reserved.

#### **Document information**

Release date / Rev. date: 11/07/2018 Author: MÜJ

Document / Rev. no.: TR - ECE - BA - DGB - 0068 - 05 File name: TR-ECE-BA-DGB-0068-05.docx

#### **Font styles**

*Italic* or **bold** font styles are used for the title of a document or are used for highlighting.

Courier font displays text, which is visible on the display or screen and software menu selections.

″ < > ″ indicates keys on your computer keyboard (such as <RETURN>).

#### **Brand names**

PROFIBUS-DP and the PROFIBUS logo are registered trademarks of PROFIBUS Nutzerorganisation e.V. (PNO) [PROFIBUS User Organization]

<span id="page-55-0"></span>SIMATIC is a registered trademark of SIEMENS corporation

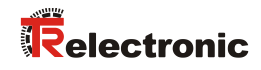

# <span id="page-56-0"></span>**Contents**

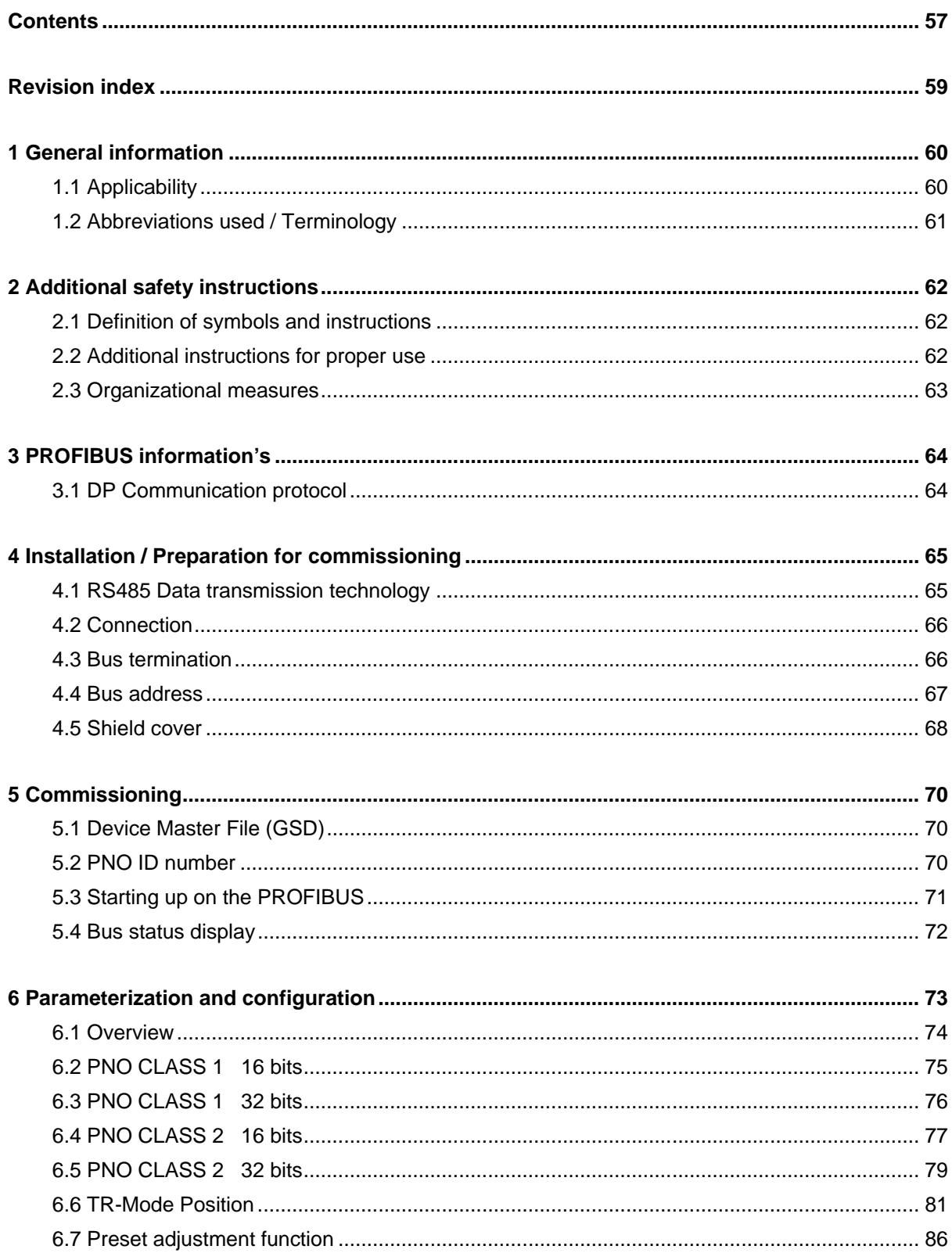

<span id="page-57-0"></span>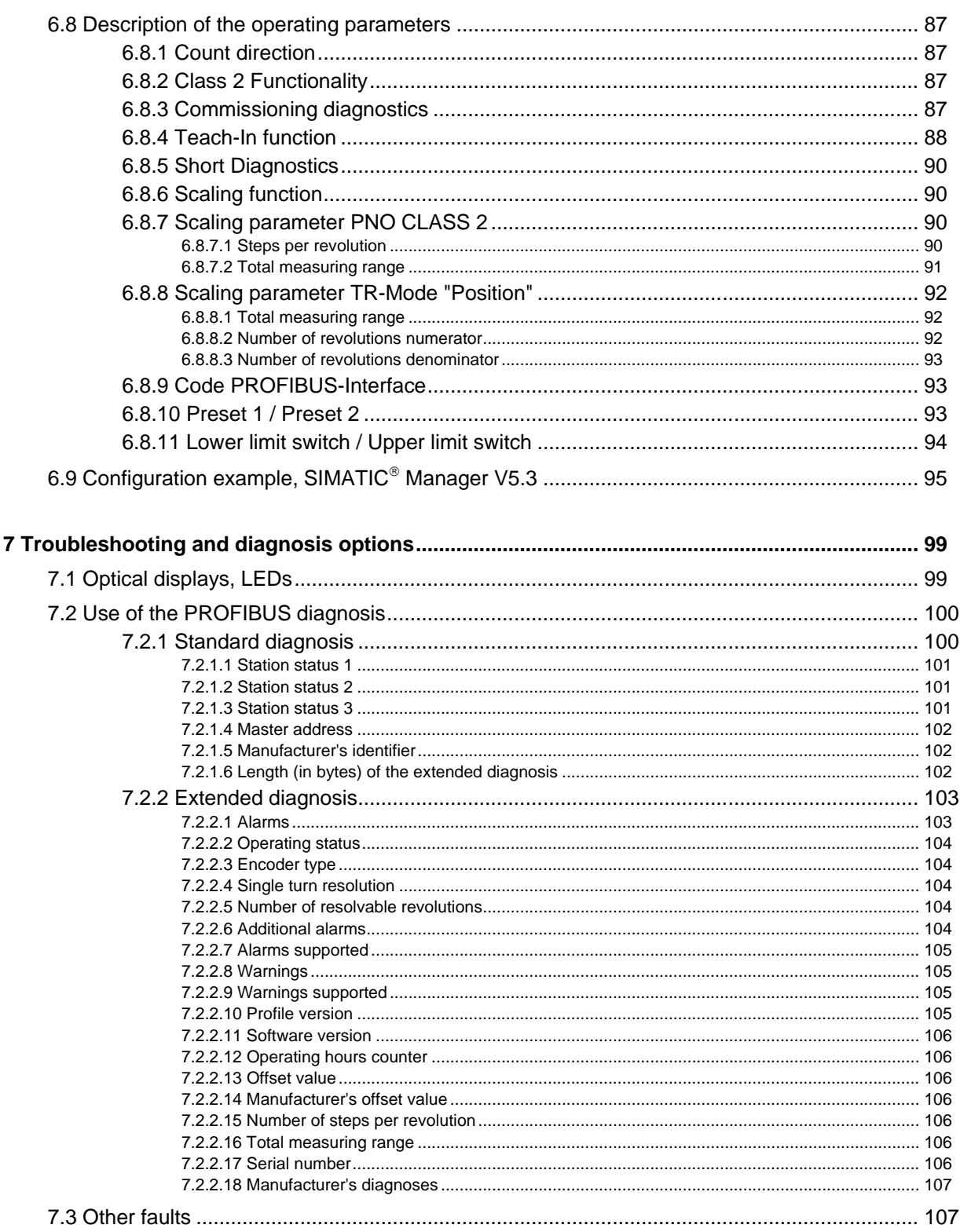

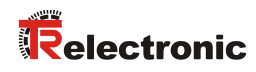

# <span id="page-58-0"></span>**Revision index**

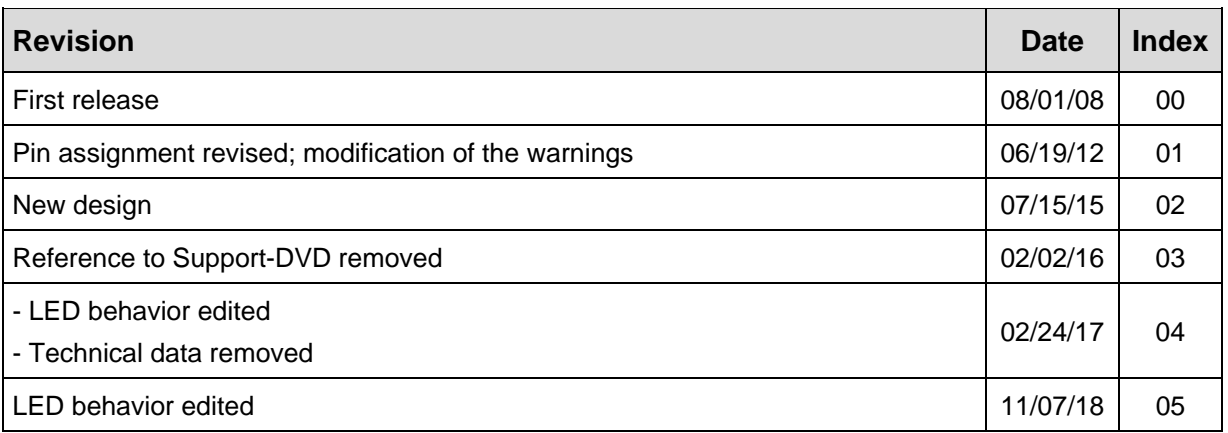

# <span id="page-59-0"></span>**1 General information**

This interface-specific User Manual includes the following topics:

- Safety instructions in additional to the basic safety instructions defined in the Assembly Instructions
- **Installation**
- **Commissioning**
- Configuration / parameterization
- Troubleshooting and diagnostic options

As the documentation is arranged in a modular structure, this User Manual is supplementary to other documentation, such as product datasheets, dimensional drawings, leaflets and the assembly instructions etc.

The User Manual may be included in the customer's specific delivery package or it may be requested separately.

# <span id="page-59-1"></span>**1.1 Applicability**

This User Manual applies exclusively to the following measuring system models with *PROFIBUS-DP* interface:

• CMV-65

The products are labelled with affixed nameplates and are components of a system.

The following documentation therefore also applies:

<span id="page-59-2"></span>see chapter "Other applicable documents" in the Assembly Instructions [www.tr-electronic.de/f/TR-ECE-BA-DGB-0046](http://www.tr-electronic.de/f/TR-ECE-BA-DGB-0046)

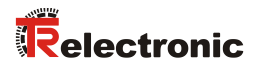

# <span id="page-60-0"></span>**1.2 Abbreviations used / Terminology**

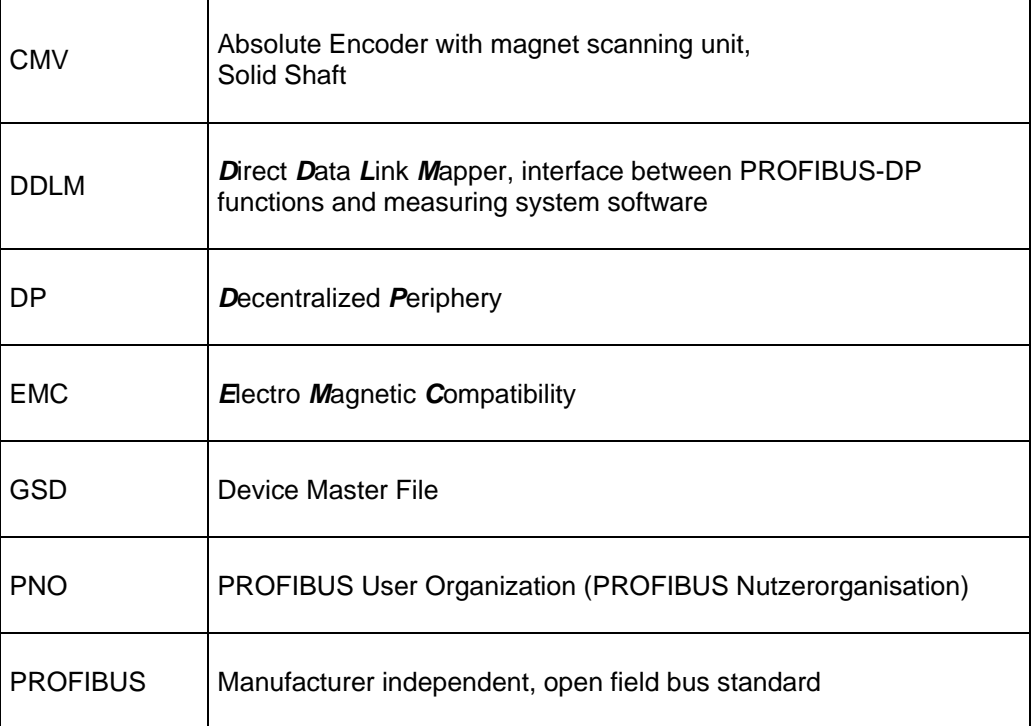

# <span id="page-61-0"></span>**2 Additional safety instructions**

# <span id="page-61-1"></span>**2.1 Definition of symbols and instructions**

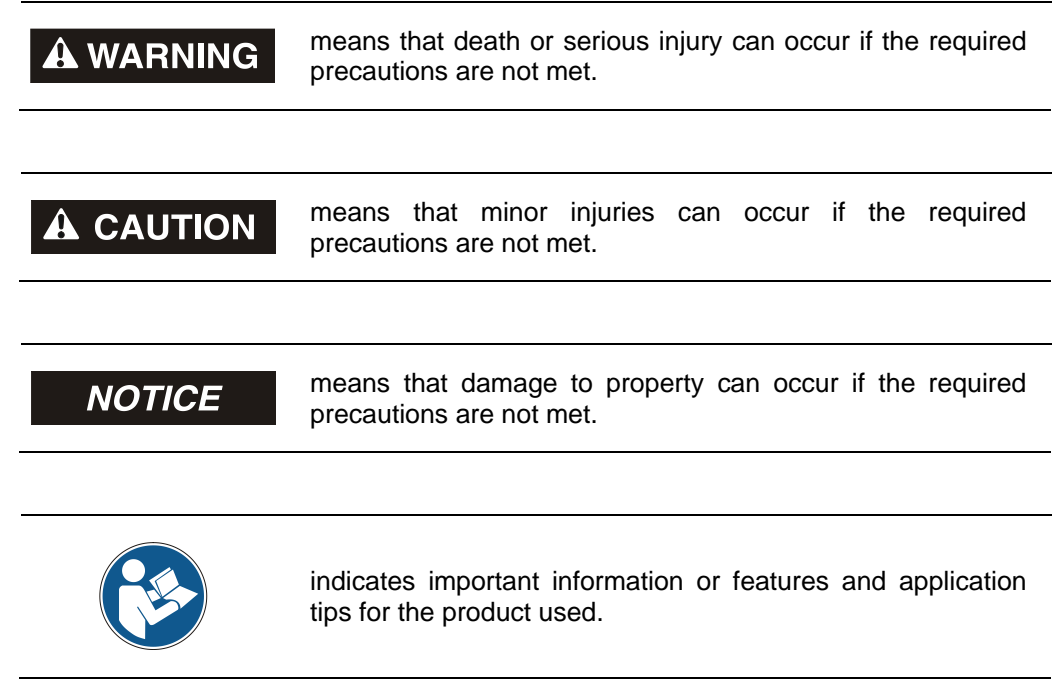

## <span id="page-61-2"></span>**2.2 Additional instructions for proper use**

The measuring system is designed for operation with PROFIBUS-DP networks according to the European standards EN 50170 and EN 50254 up to max. 12 Mbaud. The parameterization and the device diagnosis are performed through the PROFIBUS master according to the profile for encoders version 1.1 of the PROFIBUS User Organization (PNO).

The technical guidelines for the structure of the PROFIBUS-DP network from the PROFIBUS User Organization are always to be observed in order to ensure safe operation.

#### *Proper use also includes:*

- observing all instructions in this User Manual,
- <span id="page-61-3"></span>• observing the assembly instructions. The "Basic safety instructions" in particular must be read and understood prior to commencing work.

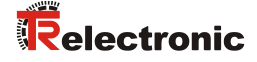

## <span id="page-62-0"></span>**2.3 Organizational measures**

- This User Manual must always kept accessible at the site of operation of the measuring system.
- Prior to commencing work, personnel working with the measuring system must have read and understood
	- the assembly instructions, in particular the chapter *"Basic safety instructions"*,
	- and this User Manual, in particular the chapter *["Additional safety](#page-61-0)  [instructions"](#page-61-0)*.

This particularly applies for personnel who are only deployed occasionally, e.g. at the parameterization of the measuring system.

# <span id="page-63-0"></span>**3 PROFIBUS information's**

PROFIBUS is a continuous, open, digital communication system with a broad range of applications, particularly in manufacturing and process automation. PROFIBUS is suitable for fast, time-sensitive and complex communication tasks.

PROFIBUS communication is based on the international standards IEC 61158 and IEC 61784. The application and engineering aspects are defined in the PROFIBUS User Organization guidelines. These serve to fulfil the user requirements for a manufacturer independent and open system where the communication between devices from different manufacturers is guaranteed without modification of the devices.

The PROFIBUS User Organization has implemented a special profile for encoders. The profile describes the connection of rotary, angular and linear encoders with single turn or multi turn resolution to the DP. Two device classes define the basic and additional functions, e.g. scaling, alarm management and diagnosis.

The measuring systems support Device Classes 1 and 2 as defined in the profile, as well as additional TR-specific functions.

A description of the encoder profile (order no.: 3.062) and further information on PROFIBUS is available from the PROFIBUS User Organization:

# **PROFIBUS Nutzerorganisation e.V.,**

Haid-und-Neu-Str. 7 D-76131 Karlsruhe, <http://www.profibus.com/> Tel.: ++ 49 (0) 721 / 96 58 590 Fax: ++ 49 (0) 721 / 96 58 589 e-mail:<mailto:germany@profibus.com>

## <span id="page-63-1"></span>**3.1 DP Communication protocol**

<span id="page-63-2"></span>The measuring systems support the *DP* communication protocol, which is designed for fast data exchange on the field level. The basic functionality is defined by the performance level *V0*. This includes cyclic data exchange, as well as the station, module and channel-specific diagnosis.

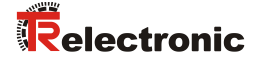

# <span id="page-64-0"></span>**4 Installation / Preparation for commissioning**

## <span id="page-64-1"></span>**4.1 RS485 Data transmission technology**

All devices are connected in a bus structure (line). Up to 32 subscribers (master or slaves) can be connected together in a segment.

The bus is terminated with an active bus termination at the beginning and end of each segment. For stable operation, it must be ensured that both bus terminations are always supplied with voltage. The bus termination can be switched in the measuring system connector hood.

Repeaters (signal amplifiers) have to be used with more than 32 subscribers or to expand the network scope in order to connect the various bus segments.

All cables used must conform with the PROFIBUS specification for the following copper data wire parameters:

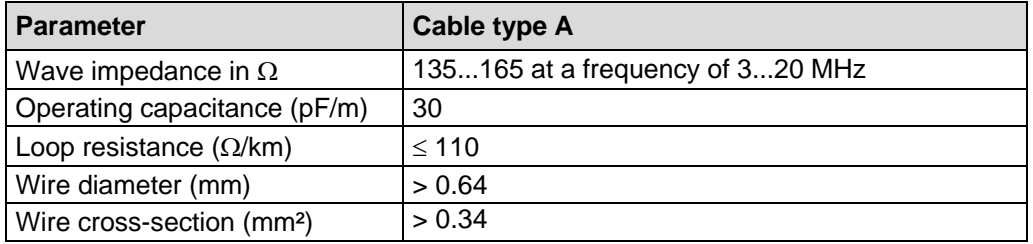

The PROFIBUS transmission speed may be set between 9.6 kbit/s and 12 Mbit/s and is automatically recognized by the measuring system. It is selected for all devices on the bus at the time of commissioning the system.

The range is dependent on the transmission speed for cable type A:

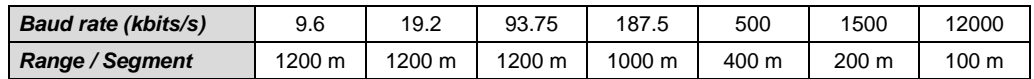

A shielded data cable must be used to achieve high electromagnetic interference stability. The shielding should be connected with low resistance to protective ground using large shield clips at both ends. It is also important that the data line is routed separate from power current carrying cables if at all possible. At data speed ≥ 1.5 Mbit/s, drop lines should be avoided under all circumstances.

The measuring system connector hood offers the possibility of connecting the inward and outward data cables directly to the removable connector hood. This avoids drop lines and the bus connector can be connected to and disconnected from the bus at any time without interruption of data traffic.

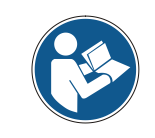

*The PROFIBUS guidelines and other applicable standards and guidelines are to be observed to insure safe and stable operation!* 

*In particular, the applicable EMC directive and the shielding and grounding guidelines must be observed!*

# <span id="page-65-0"></span>**4.2 Connection**

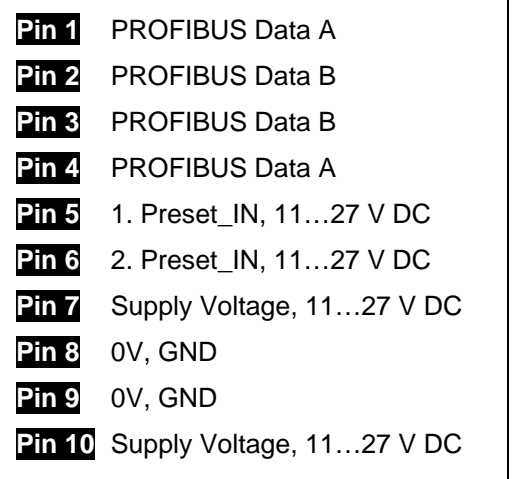

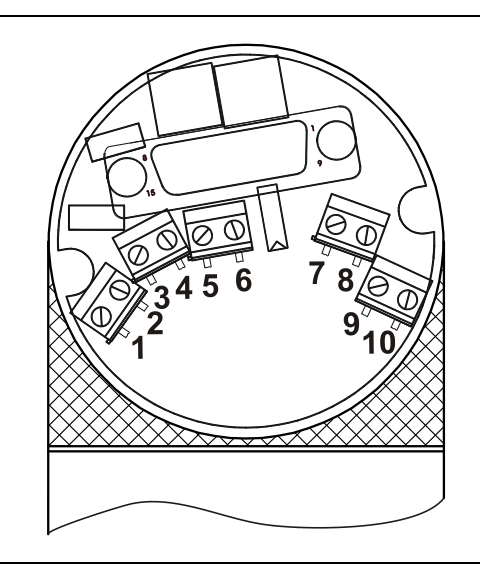

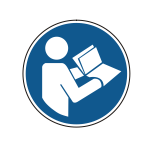

*For the supply shielded cables with twisted core pairs have to be used!*

# <span id="page-65-1"></span>**4.3 Bus termination**

<span id="page-65-2"></span>If the measuring system is the last slave in the PROFIBUS segment, the bus is to be terminated with the termination switches S1 and S2 = ON. In this state,<br>the subsequent PROFIBUS isn't the subsequent PROFIBUS decoupled!

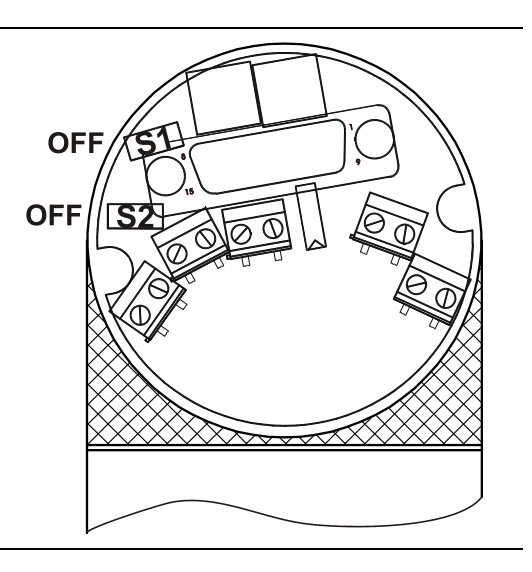

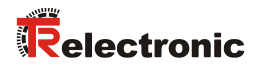

# <span id="page-66-0"></span>**4.4 Bus address**

Valid PROFIBUS addresses: 3 - 99

10<sup>0</sup>: Setting the 1st position

10<sup>1</sup>: Setting the 10th position

The device does not start up with an invalid station address.

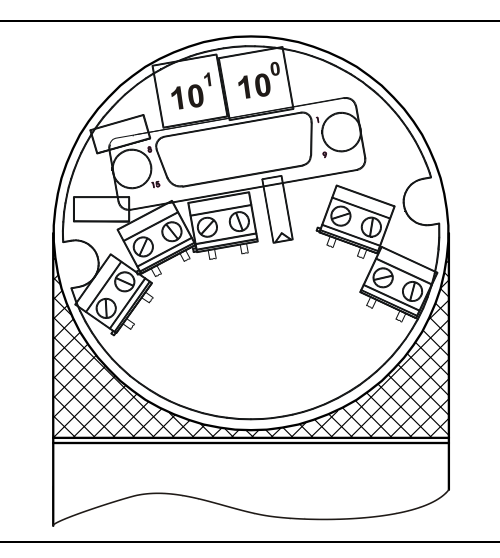

## <span id="page-67-0"></span>**4.5 Shield cover**

The shield cover is connected with a special EMC cable gland, whereby the cable shielding is fitted on the inside.

*Cable gland assembly, variant A*

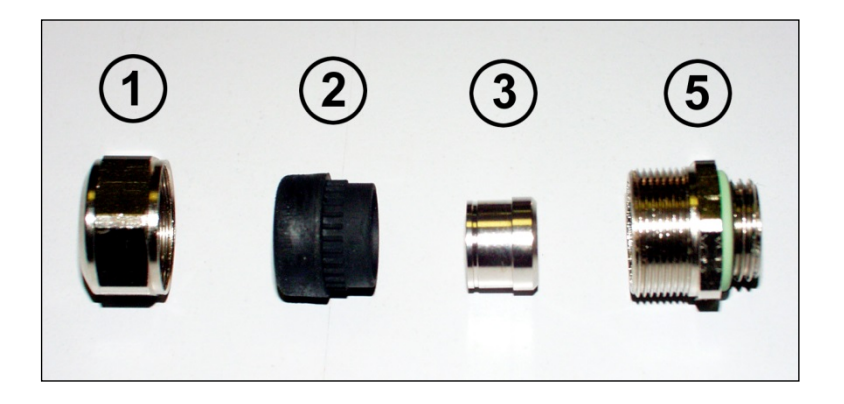

Pos. 1 Nut

Pos. 2 Seal

Pos. 3 Contact bush

Pos. 5 Screw socket

- 1. Cut shield braid / shield foil back to *dimension "X"*.
- 2. Slide the nut (1) and seal / contact bush  $(2) + (3)$  over the cable.
- 3. Bend the shield braining / shield foil to 90° (4).
- 4. Slide seal / contact bush  $(2) + (3)$  up to the shield braining / shield foil.
- 5. Assemble screw socket (5) on the housing.
- 6. Push seal / contact bush  $(2) + (3)$  flush into the screw socket  $(5)$ .
- 7. Screw the nut (1) to the screw socket (5).

<span id="page-67-1"></span>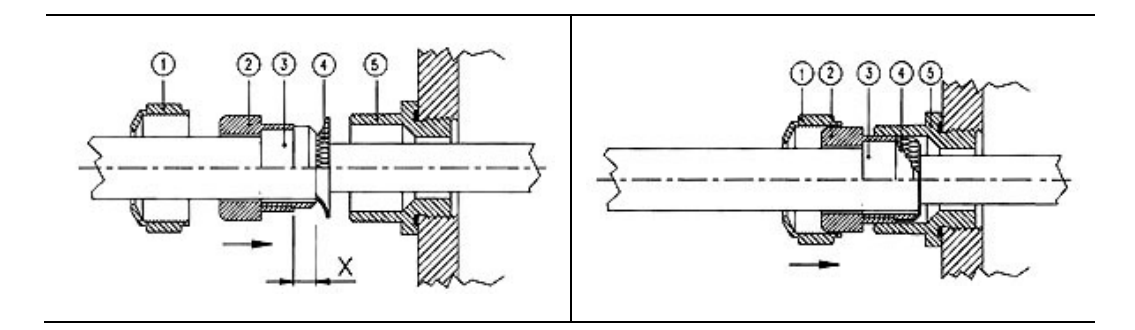

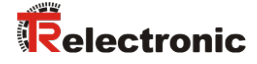

#### *Cable gland assembly, variant B*

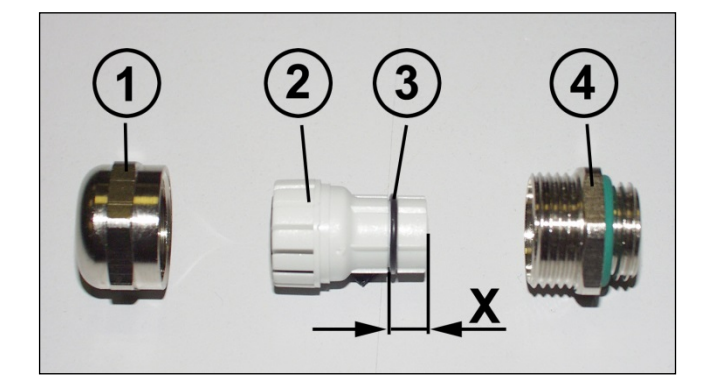

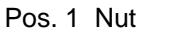

- Pos. 2 Clamping ring
- Pos. 3 Inner O-ring
- Pos. 4 Screw socket
	- 1. Cut shield braid / shield foil back to dimension *"X" + 2mm*.
	- 2. Slide the nut (1) and clamping ring (2) over the cable.
	- 3. Bend the shield braining / shield foil to approx. 90°.
	- 4. Push clamping ring (2) up to the shield braid / shield foil and wrap the braiding back around the clamping ring (2), such that the braiding goes around the inner O-ring (3), and is not above the cylindrical part or the torque supports.
	- 5. Assemble screw socket (4) on the housing.
	- 6. Insert the clamping ring (2) in the screw socket (4) such that the torque supports fit in the slots in the screw socket (4).
	- 7. Screw the nut (1) to the screw socket (4).

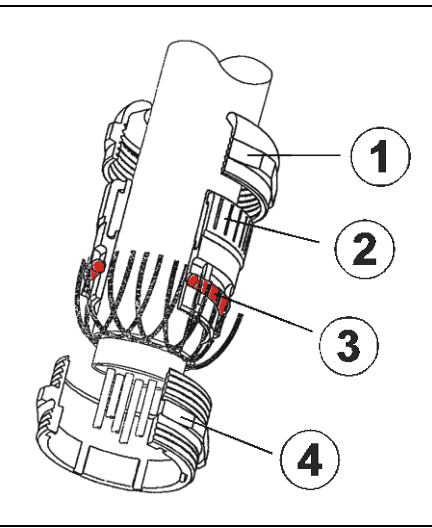

# <span id="page-69-0"></span>**5 Commissioning**

# <span id="page-69-1"></span>**5.1 Device Master File (GSD)**

In order to achieve a simple plug-and-play configuration for PROFIBUS, the characteristic communication features for PROFIBUS devices were defined in the form of an electronic device datasheet (device master file, GSD file).

The defined file format allows the projection system to easily read the device master data of the PROFIBUS measuring system and automatically take it into account when configuring the bus system.

The GSD file is a component of the measuring system and has the file name*"TR09AAAB.GSE"* (English). The measuring system also includes two bitmap files with the names *"Traaab5n.bmp"* and *"Traaab5s.bmp"*, which show the measuring system in normal operation as well as with a fault.

#### **Download:**

- **System Configuration PROFIBUS Configurator PLC Electronic Device Data Sheets (GSD Files) PROFIBUS** $p$
- TR09AAAB.GSE: [www.tr-electronic.de/f/TR-ECE-ID-MUL-0010](http://www.tr-electronic.de/f/TR-ECE-ID-MUL-0010)

**Figure 1: GSD for the configuration**

# <span id="page-69-2"></span>**5.2 PNO ID number**

Every PROFIBUS slave and every Class 1 master must have an ID number. It is required so that a master can identify the type of the connected device without significant protocol overhead. The master compares the ID numbers of the devices connected with the ID numbers of the projection data specified in the projection tool. The transfer of utility data only starts once the correct device types have been connected with the correct station addresses on the bus. This achieves a high level of security against projection errors.

<span id="page-69-3"></span>The measuring system has the PNO ID number AAAB (hex). This number is reserved and is stored at the PNO.

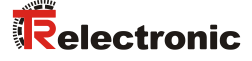

## <span id="page-70-0"></span>**5.3 Starting up on the PROFIBUS**

Before the measuring system can be accepted for "Data\_Exchange", the master must firstly initialize the measuring system at start-up. The resulting data exchange between the master and the measuring system (slave) is divided into the parameterization, configuration and data transfer phases.

It is checked whether the projected nominal configuration agrees with the actual device configuration. The device type, the format and length information as well as the number of inputs and outputs must agree in this check. The user is therefore reliably protected against parameterization errors.

If the check was successful, it is switched over into the DDLM\_Data\_Exchange mode. In this mode, the measuring system e.g. sends its actual position, and the preset adjustment function can be performed.

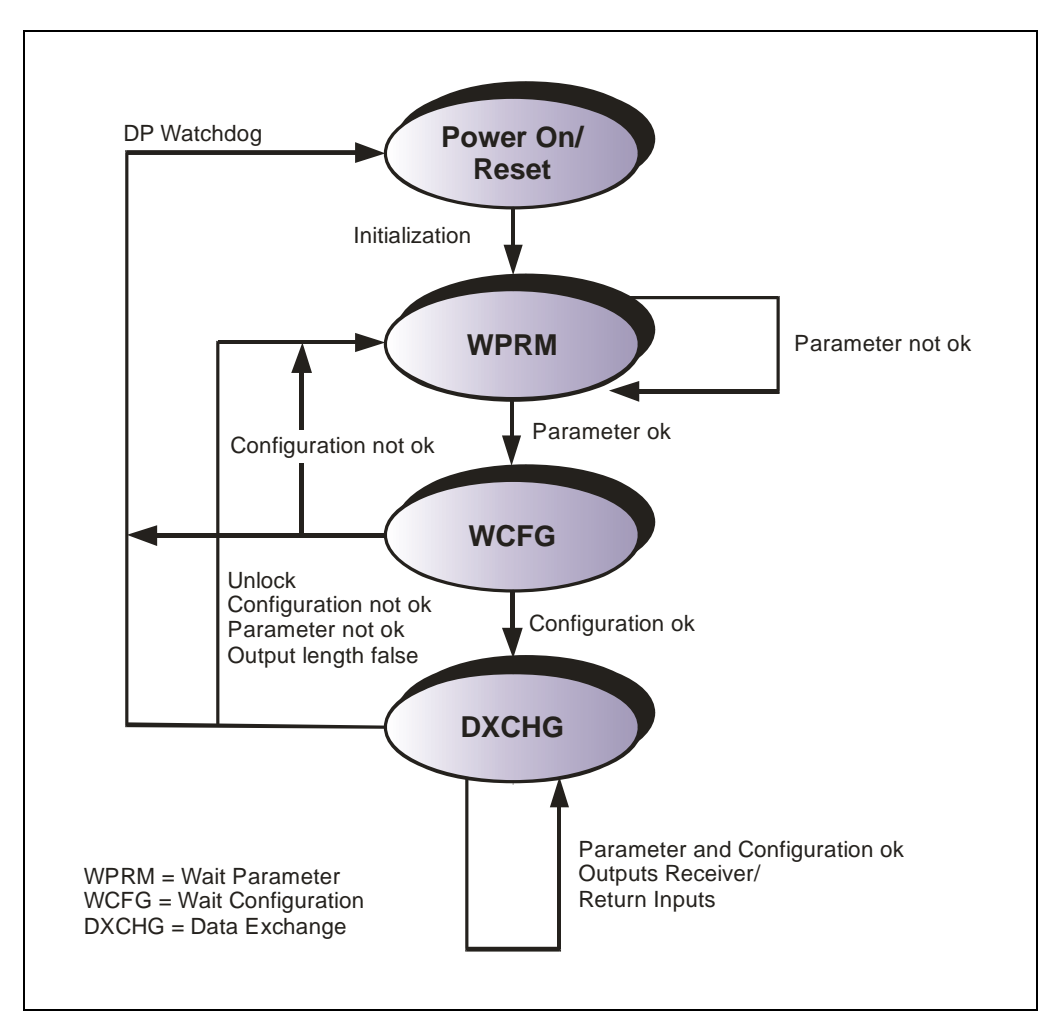

**Figure 2: DP slave initialization**

# <span id="page-71-0"></span>**5.4 Bus status display**

The measuring system has two LEDs in the connection hood. A red LED (Bus Fail) to display faults and a green LED (Bus Run) to display status information.

When the measuring system starts up, both LEDs flash briefly. The display then depends on the operational state.

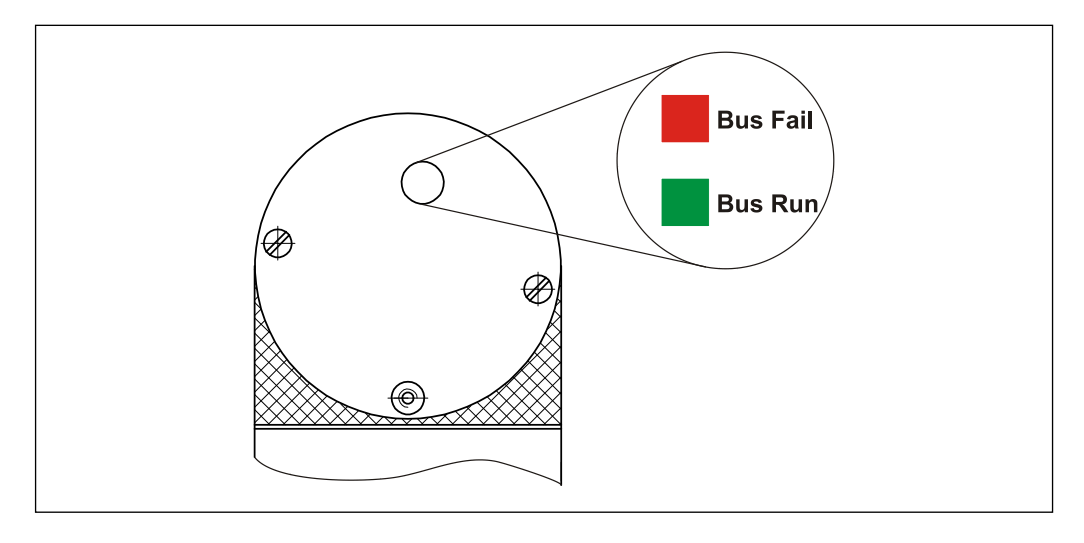

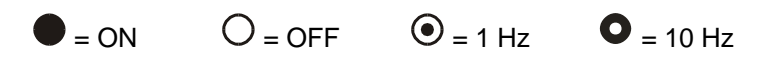

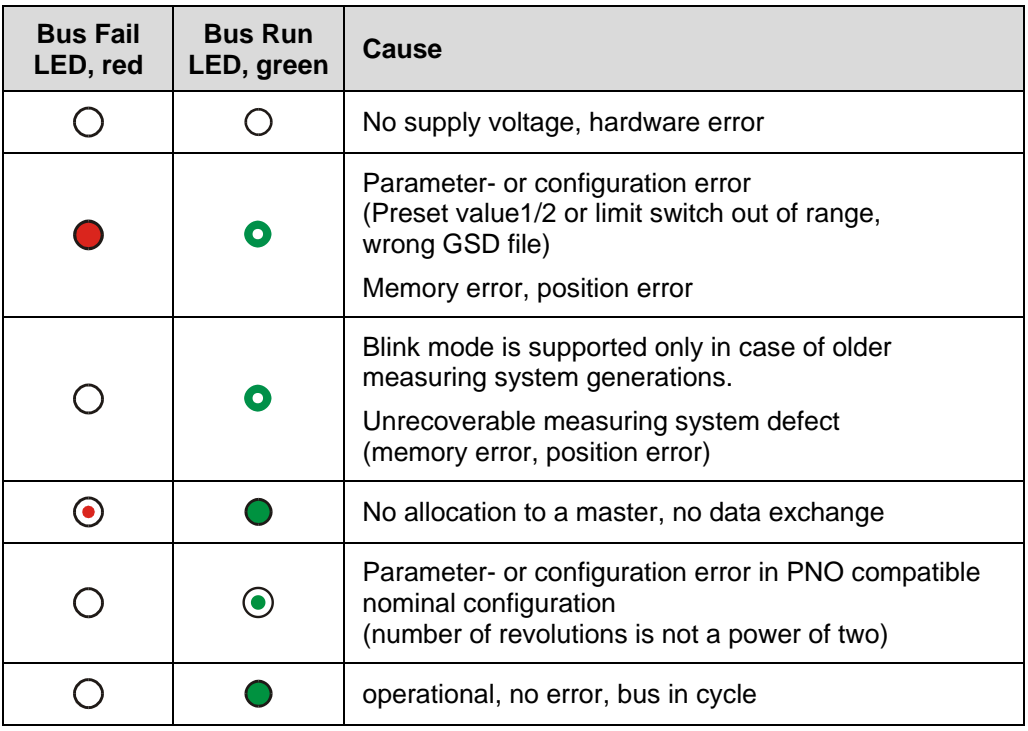

Corresponding measures in case of an error see chapter ["Troubleshooting and](#page-98-0)  [diagnosis options"](#page-98-0), page [99.](#page-98-0)
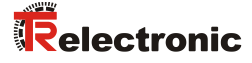

# <span id="page-72-0"></span>**6 Parameterization and configuration**

#### *Parameterization*

Parameterization means providing a PROFIBUS-DP slave with certain information required for operation prior to commencing the cyclic exchange of process data. The measuring system requires e.g. data for Resolution, Count direction etc.

Normally the configuration program provides an input mask for the PROFIBUS-DP master with which the user can enter parameter data or select from a list. The structure of the input mask is stored in the device master file. The number and type of the parameter to be entered by the user depends on the choice of nominal configuration.

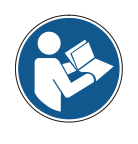

*The configuration described as follows contains configuration and parameter data coded in their bit and byte positions. This information is e.g. only of significance in troubleshooting or with bus master systems for which this information has to be entered manually.*

*Modern configuration tools provide an equivalent graphic interface for this purpose. Here the bit and byte positions are automatically managed in the "background". The configuration example on page [95](#page-94-0) illustrates this again.*

# *Configuration*

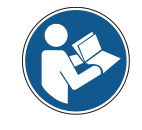

*The definition of the I/O length, I/O data type etc. takes place automatically for most bus masters. This information only has to be entered manually for a few bus masters.*

Configuration means that the length and type of process data must be specified and how it is to be treated. The configuration program normally provides an input list for this purpose, in which the user has to enter the corresponding identifiers.

As the measuring system supports several possible configurations, the identifier to be entered is preset dependent on the required nominal configuration, so that only the I/O addresses need to be entered. The identifiers are stored in the device master file.

The measuring system uses a different number of input and output words on the PROFIBUS dependent on the required **nominal configuration**.

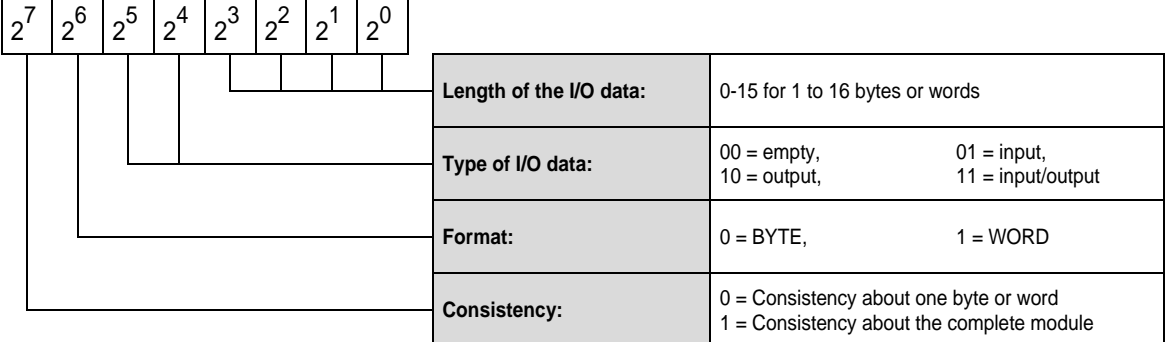

# *Structure of the configuration byte (compact format):*

# **6.1 Overview**

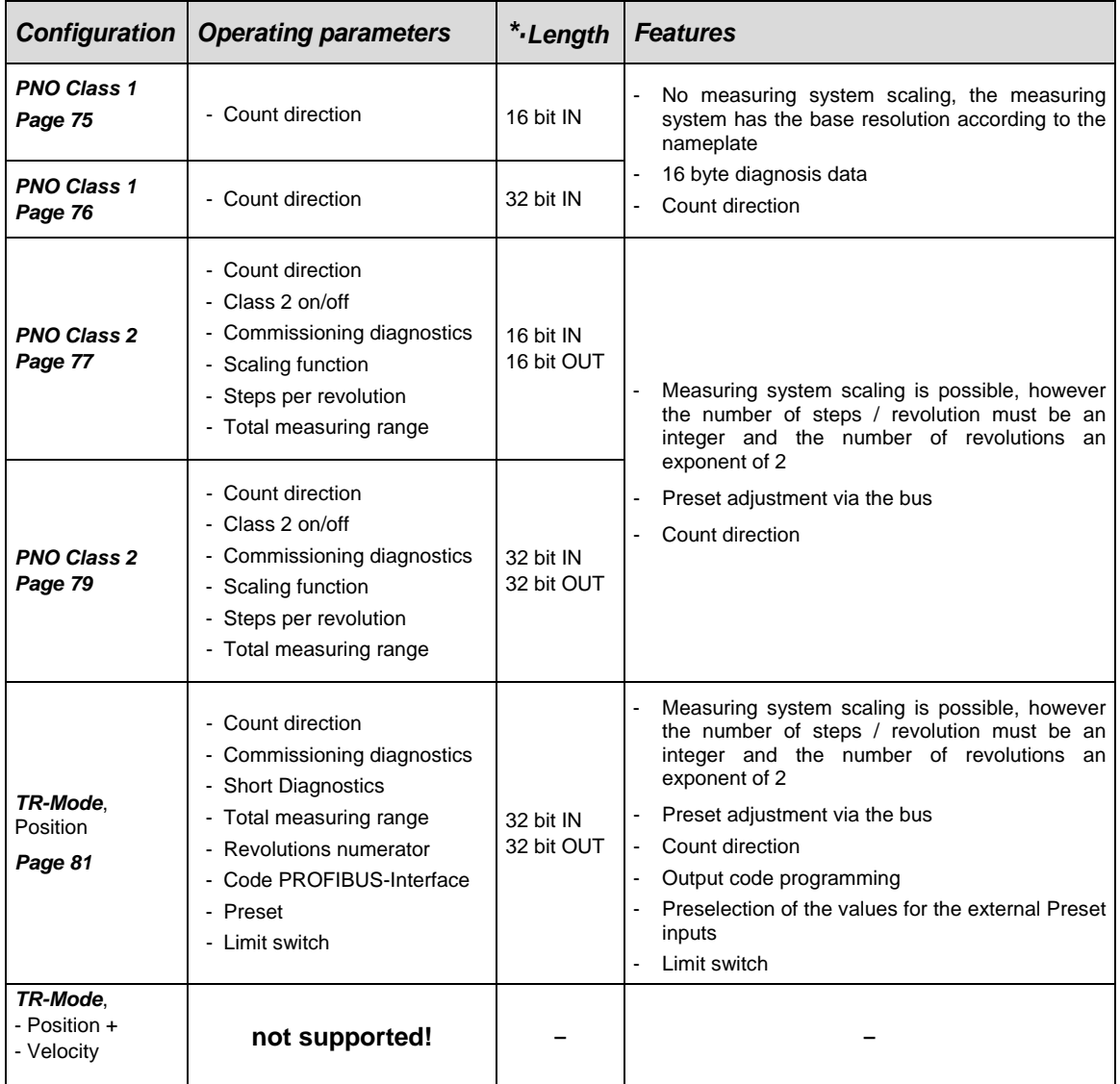

<span id="page-73-0"></span>**\*** from the bus master perspective

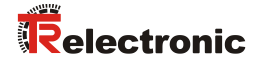

# <span id="page-74-0"></span>**6.2 PNO CLASS 1 16 bits**

# *Data exchange*

# *DDLM\_Data\_Exchange*

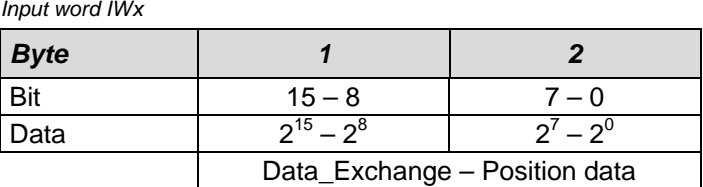

**Configuration data see note on pag[e 73](#page-72-0)** 

Device Class 1: *0xD0* (1 word input data for position value, consistent)

# *DDLM\_Chk\_Cfg*

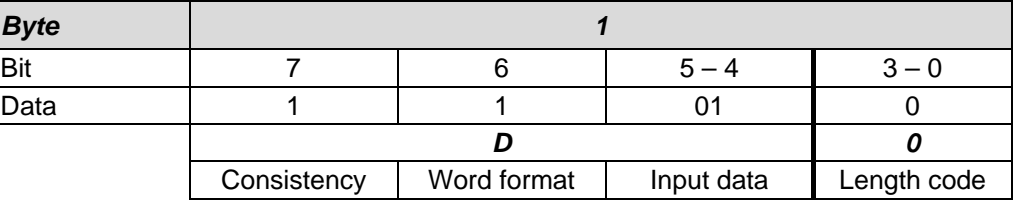

#### **Overview of operating parameters example 13** see note on pag[e 73](#page-72-0)

#### *DDLM\_Set\_Prm*

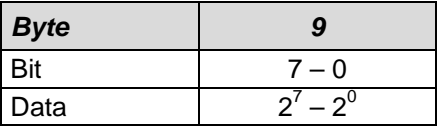

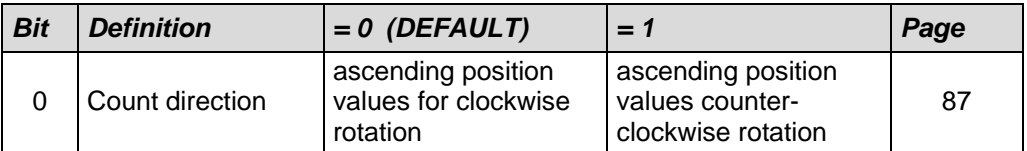

# <span id="page-75-0"></span>**6.3 PNO CLASS 1 32 bits**

# *Data exchange*

# *DDLM\_Data\_Exchange*

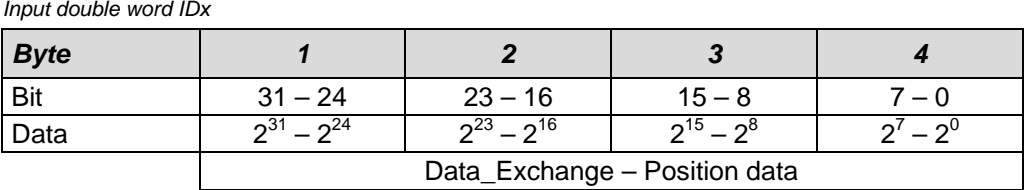

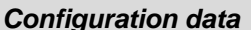

see note on pag[e 73](#page-72-0)

Device Class 1: *0xD1* (1 double word input data for position value, consistent)

# *DDLM\_Chk\_Cfg*

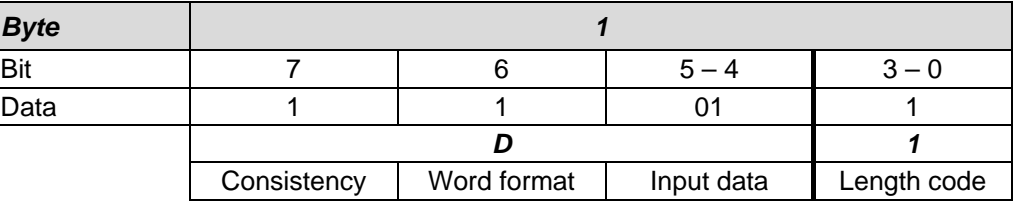

#### **Overview of operating parameters**

# *DDLM\_Set\_Prm*

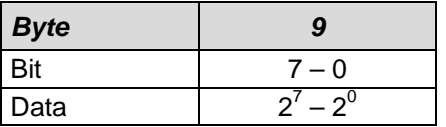

<span id="page-75-1"></span>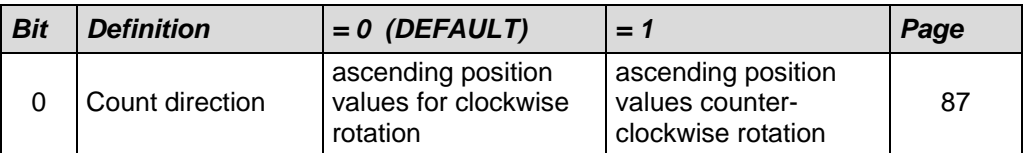

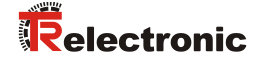

# <span id="page-76-0"></span>**6.4 PNO CLASS 2 16 bits**

### *Data exchange*

### *DDLM\_Data\_Exchange*

*Input word IWx*

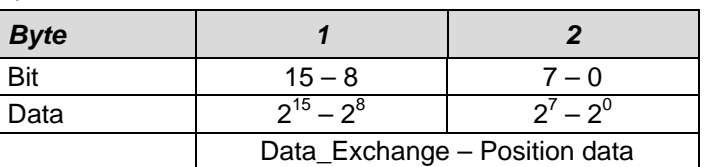

Format for preset adjustment value (description of the function see page [86\)](#page-85-0) *Output word OWx*

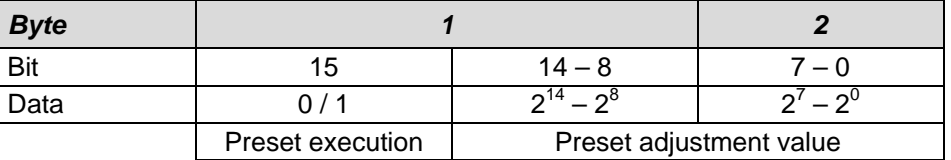

# **Configuration data see note on pag[e 73](#page-72-0)**

Device Class 2:  $0xF0$  (1 word input data for position value, consistent / 1 word output data for preset adjustment, consistent)

# *DDLM\_Chk\_Cfg*

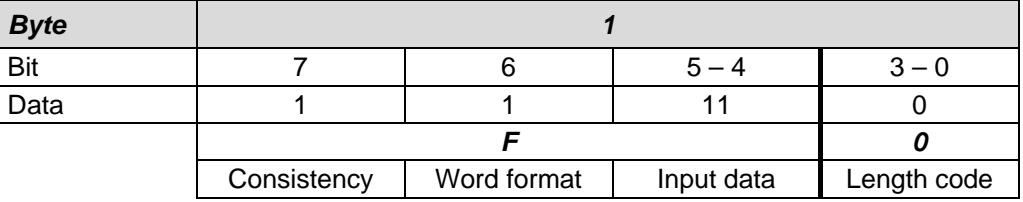

# **Overview of operating parameters see note on pag[e 73](#page-72-0)**

*Bit coded operating parameters*

#### *DDLM\_Set\_Prm*

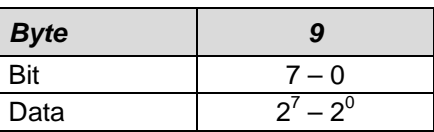

#### $x =$  default setting

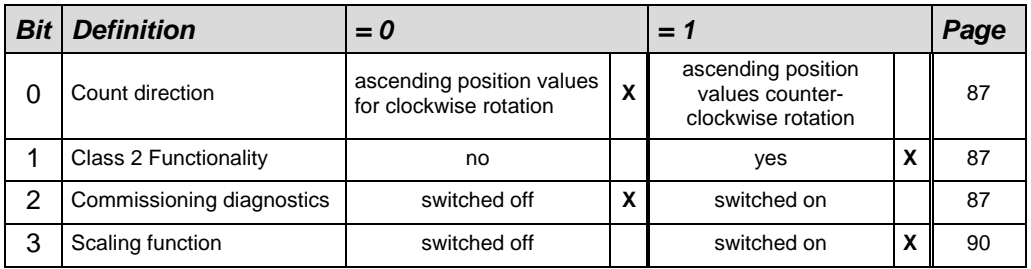

# *Associated operating parameters for scaling*

Description see page [90](#page-89-1)

# *DDLM\_Set\_Prm*

unsigned32

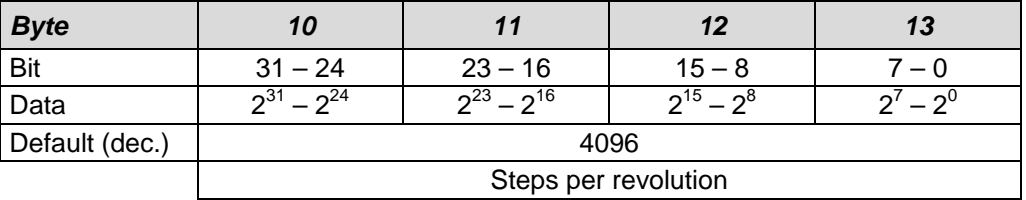

# *DDLM\_Set\_Prm*

<span id="page-77-0"></span>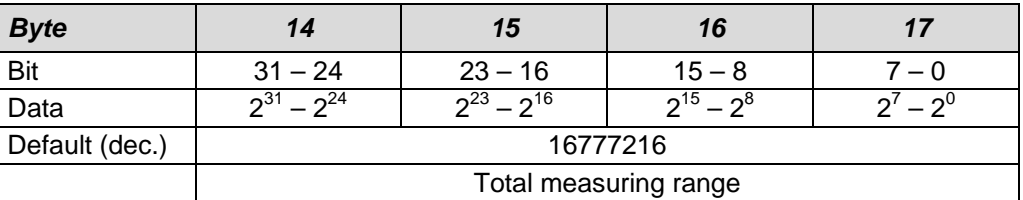

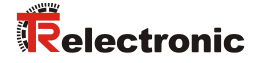

# <span id="page-78-0"></span>**6.5 PNO CLASS 2 32 bits**

#### *Data exchange*

#### *DDLM\_Data\_Exchange*

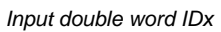

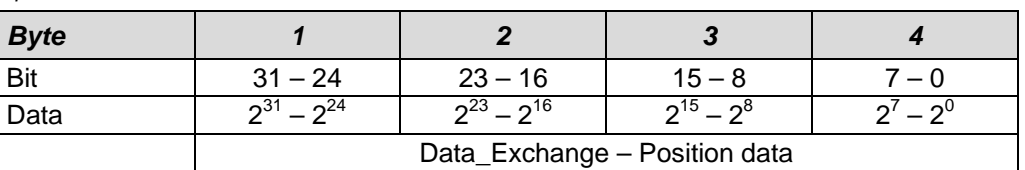

Format for preset adjustment value (description of the function see page [86\)](#page-85-0) *Output double word ODx*

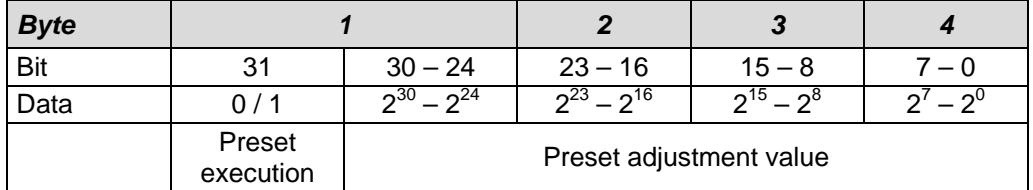

**Configuration data** see note on pag[e 73](#page-72-0)

Device Class 2:  $0xF1$  (1 double word input data for position value, consistent / 1 double word output data for preset adjustment, consistent)

# *DDLM\_Chk\_Cfg*

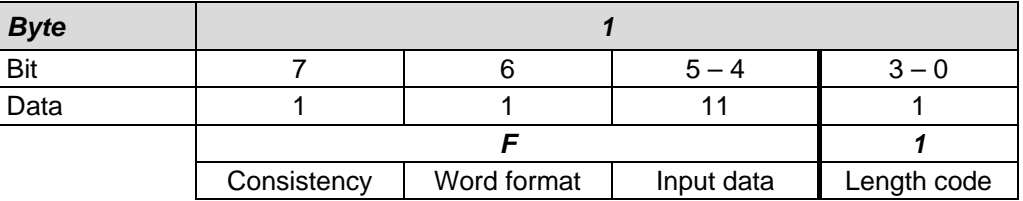

# **Overview of operating parameters see note on page [73](#page-72-0)**

*Bit coded operating parameters*

### *DDLM\_Set\_Prm*

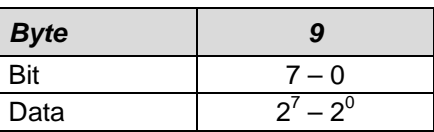

#### $x =$  default setting

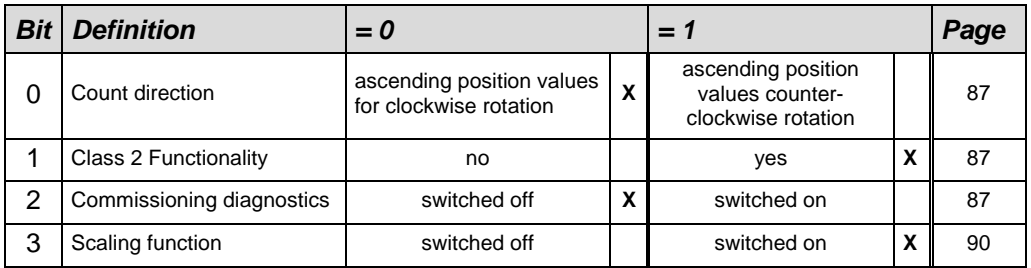

# *Associated operating parameters for scaling*

Description see page [90](#page-89-1)

# *DDLM\_Set\_Prm*

unsigned32

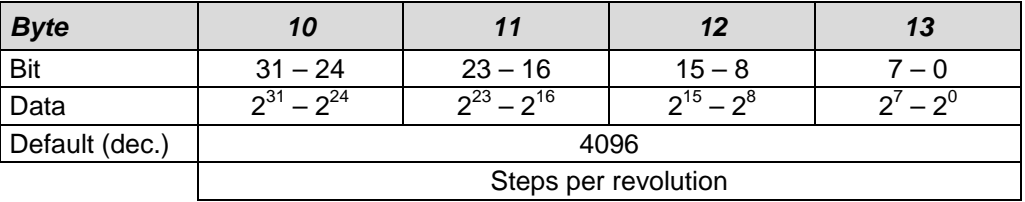

# *DDLM\_Set\_Prm*

<span id="page-79-0"></span>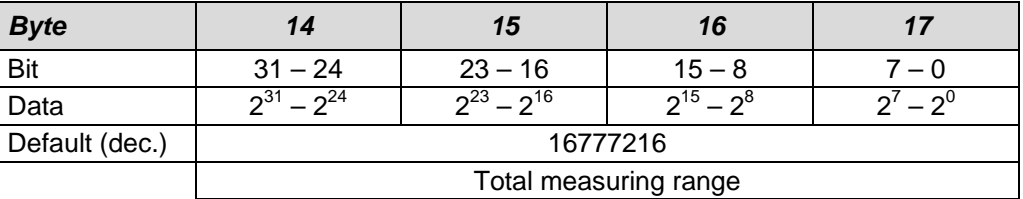

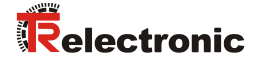

# <span id="page-80-0"></span>**6.6 TR-Mode Position**

#### *Data exchange*

# *DDLM\_Data\_Exchange*

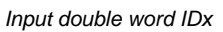

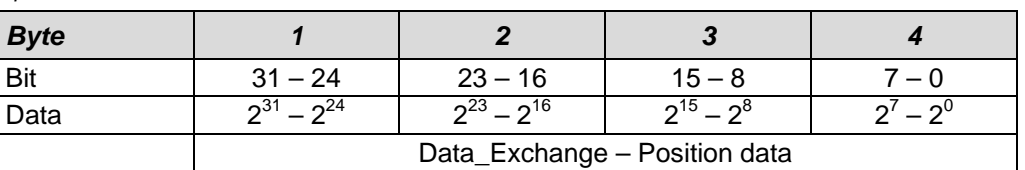

Format for preset adjustment value (description of the function see page [86\)](#page-85-0) *Output double word ODx*

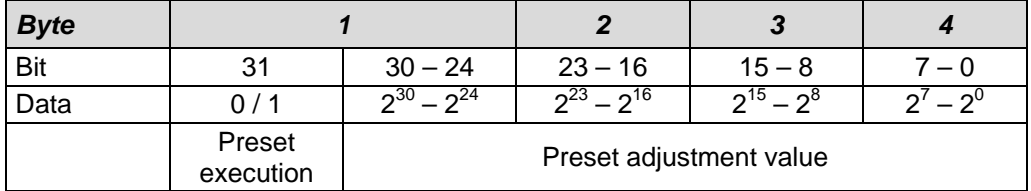

**Configuration data** see note on pag[e 73](#page-72-0)

TR-Mode position: *0xF1* (1 double word input data for position value, consistent / 1 double word output data for preset adjustment, consistent)

# *DDLM\_Chk\_Cfg*

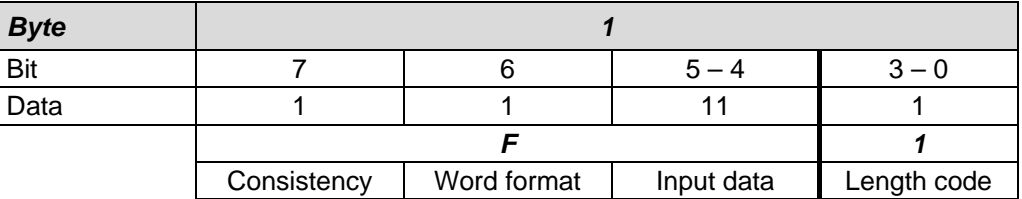

# **Overview of operating parameters** see note on pag[e 73](#page-72-0)

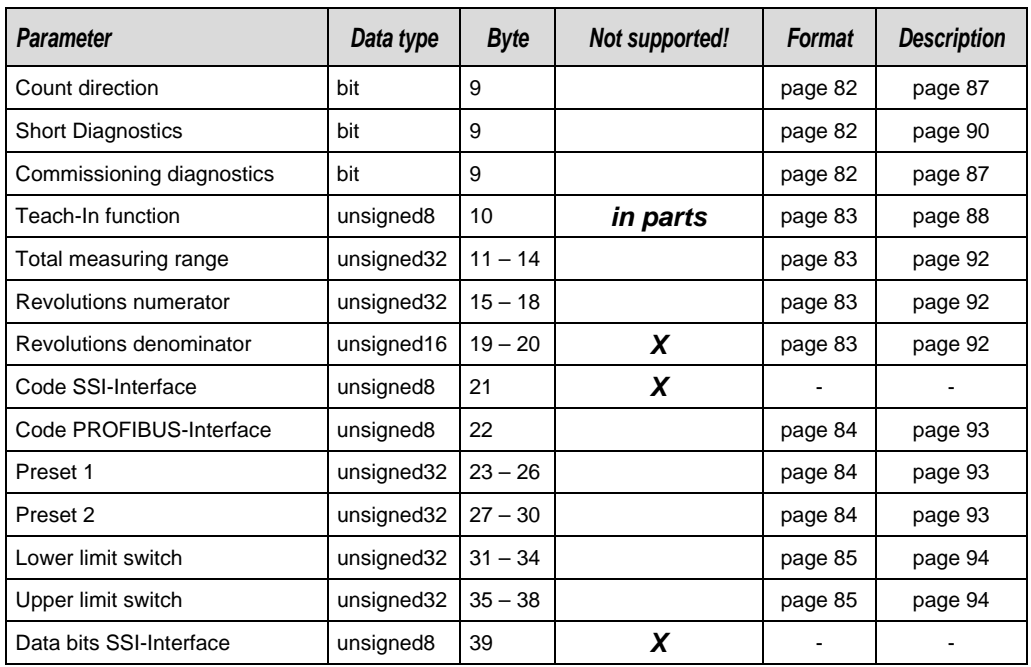

#### <span id="page-81-0"></span>*Bit coded operating parameters*

# *DDLM\_Set\_Prm*

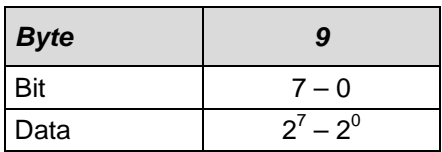

# $x =$  default setting

<span id="page-81-1"></span>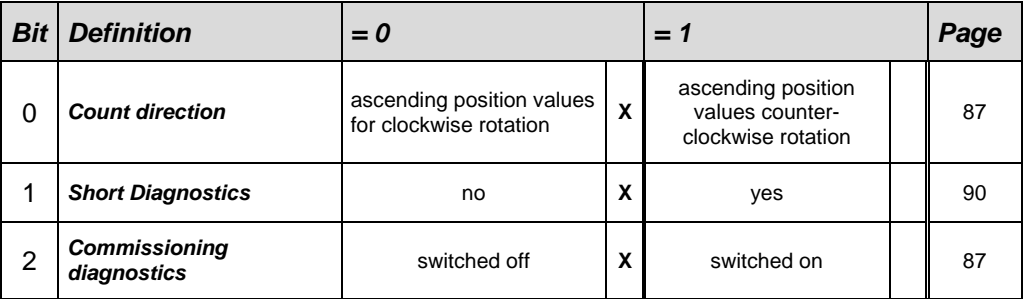

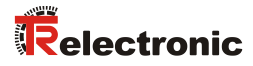

# <span id="page-82-0"></span>*Operating parameter Teach-In function*

Description see page [88](#page-87-0)

#### *DDLM\_Set\_Prm*

unsigned8

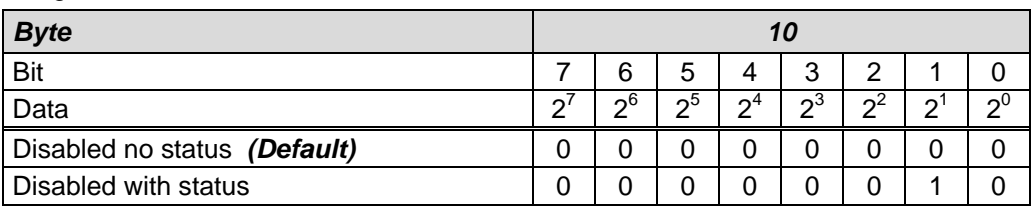

# <span id="page-82-1"></span>*Associated operating parameters for scaling function*

Description see page [92](#page-91-0)

### *DDLM\_Set\_Prm*

unsigned32

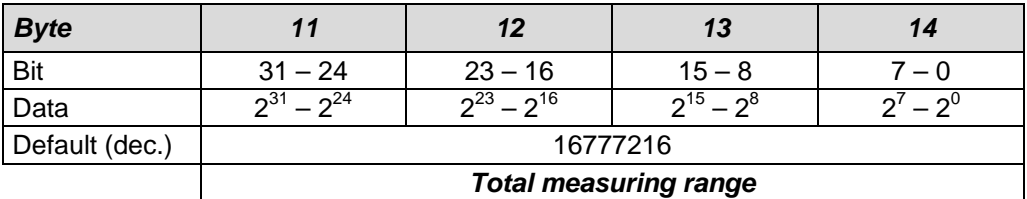

# *DDLM\_Set\_Prm*

unsigned32

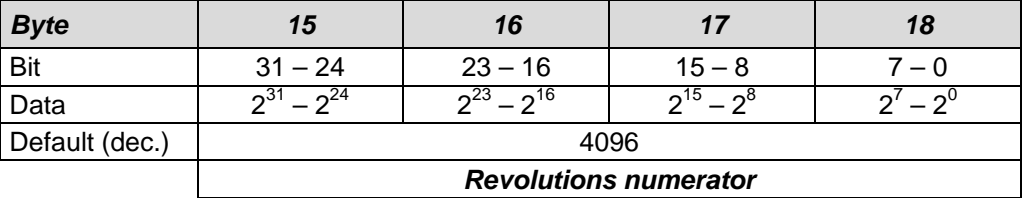

# *DDLM\_Set\_Prm*

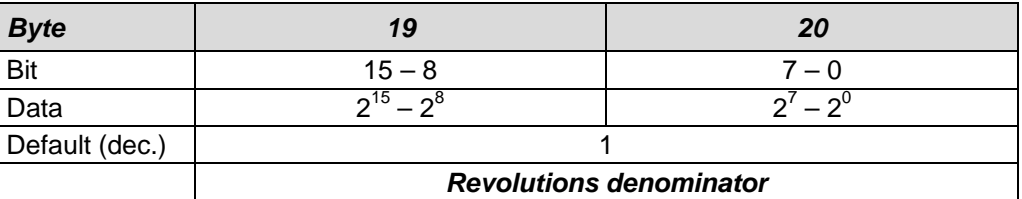

# <span id="page-83-0"></span>*Operating parameter Code PROFIBUS-Interface*

Description see page [93](#page-92-0)

# *DDLM\_Set\_Prm*

unsigned8

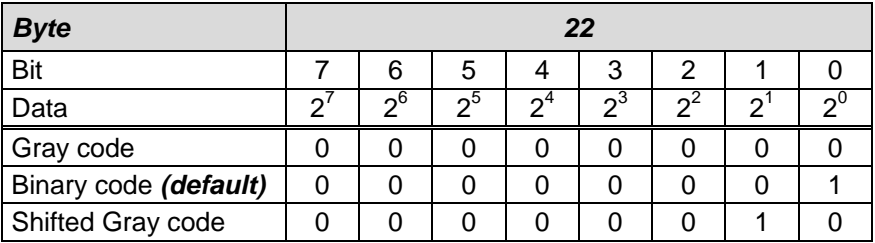

### <span id="page-83-1"></span>*Operating parameter Preset 1 / Preset 2*

Description see page [93](#page-92-1)

# *DDLM\_Set\_Prm*

unsigned32

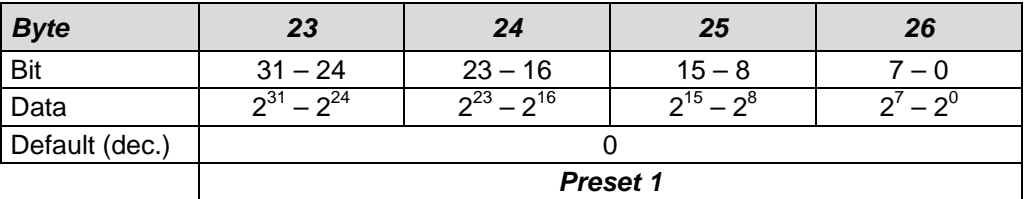

# *DDLM\_Set\_Prm*

<span id="page-83-2"></span>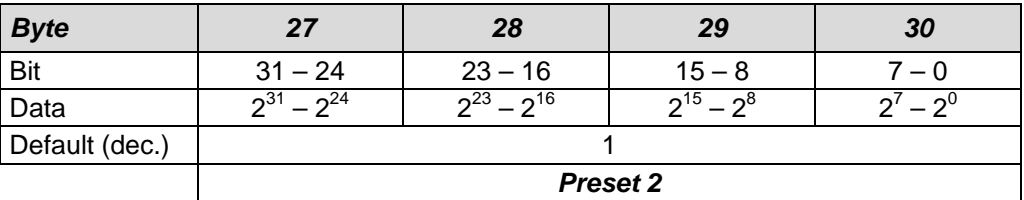

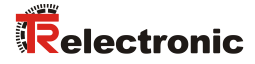

# <span id="page-84-0"></span>*Operating parameter Lower limit switch / Upper limit switch*

Description see page [94](#page-93-0)

# *DDLM\_Set\_Prm*

unsigned32

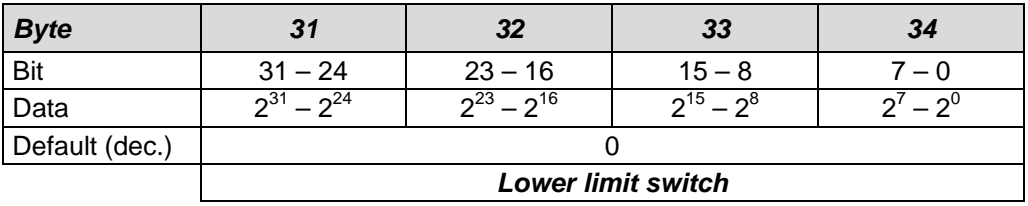

# *DDLM\_Set\_Prm*

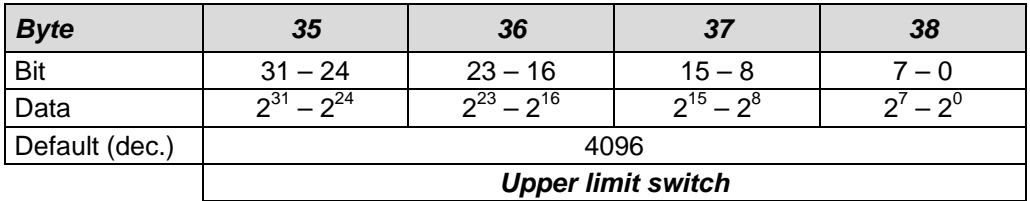

# <span id="page-85-0"></span>**6.7 Preset adjustment function**

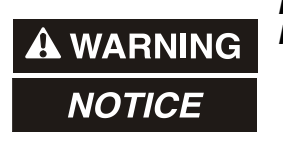

*Risk of injury and damage to property by an actual value jump when the Preset adjustment function is performed!*

• The preset adjustment function should only be performed when the measuring system is at rest, otherwise the resulting actual value jump must be permitted in the program and application!

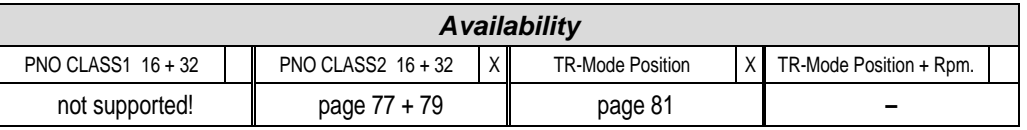

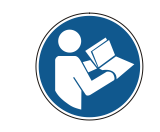

*In order that the preset adjustment function can be used in PNO CLASS 2 configurations, the operating parameter "Scaling function" must be switched on!*

The measuring system can be adjusted to an arbitrary position value in the range 0 to (measurement length in steps - 1) via the PROFIBUS. This is achieved by setting the highest value output data bit  $(2^{31}$  for PNO CLASS 2-32 bit configurations and the TR-Modes, or  $2^{15}$  for the PNO

CLASS 2-16 bit configuration).

The preset adjustment value sent in the data bytes with the rising flank of the bit *"preset execution"* is adopted as the position value.

There is no acknowledgement of the process via the inputs in CLASS 2 mode.

<span id="page-85-1"></span>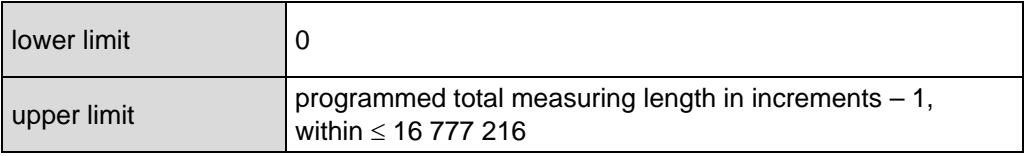

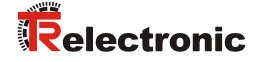

# **6.8 Description of the operating parameters**

# <span id="page-86-0"></span>**6.8.1 Count direction**

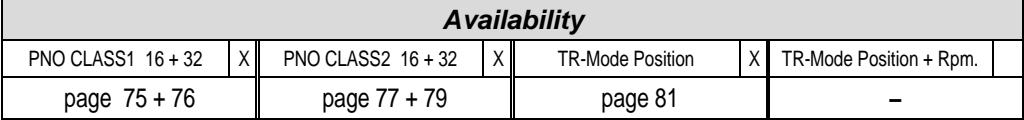

The count direction defines whether ascending position values are output from the measuring system if the measuring system shaft rotates clockwise or counterclockwise (view onto the measuring system flange).

# <span id="page-86-1"></span>**6.8.2 Class 2 Functionality**

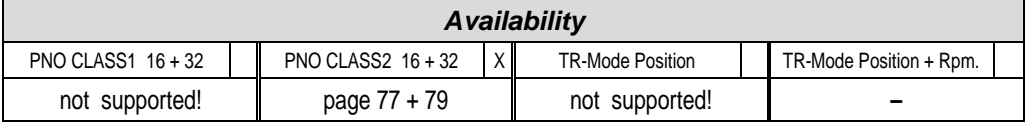

Defines the functional scope of the measuring system. Class 2 switched off means only Class 1 functions are active in the measuring system; it does not scale the position value and is not adjustable.

# <span id="page-86-2"></span>**6.8.3 Commissioning diagnostics**

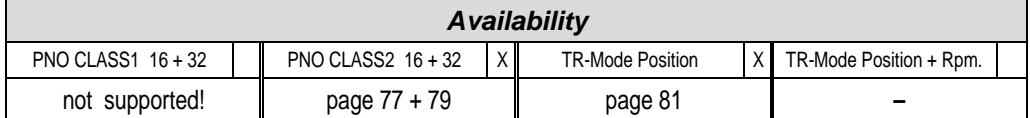

Defines whether the measuring system triggers a *"diagnosis alarm"* (OB82 for  $SIMATIC<sup>®</sup>$  S7) for an internal error (memory or value jump > 1 revolution), also see Chapter *["Alarms"](#page-102-0)*, page [103.](#page-102-0)

# <span id="page-87-0"></span>**6.8.4 Teach-In function**

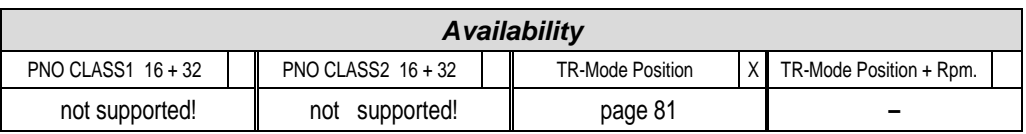

With the Teach-In function different control and status bits can be used via the Data Exchange.

# • **Disabled no status** *(default)*

- Position output with the bits  $2^0 2^{24}$ , the status bits  $2^{25} 2^{31}$ are "0"
- **Preset adjustment via control bit 2<sup>31</sup>** "Adjustment requested"
- Disabled with status
	- Position output with the bits  $2^0 2^{24}$  and status bits  $2^{25} 2^{31}$
	- **Preset adjustment via control bit**  $2^{31}$  **"Adjustment requested"**

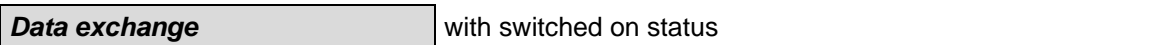

# *DDLM\_Data\_Exchange*

*Input double word IDx*

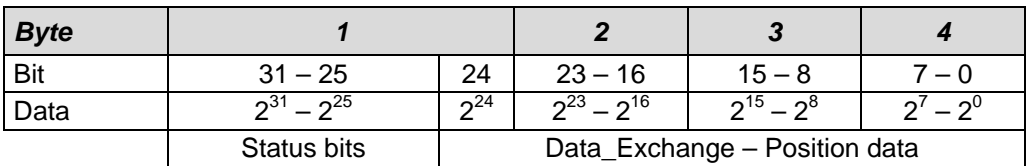

Format for preset adjustment value (description of the function see page [86\)](#page-85-0) *Output double word ODx*

<span id="page-87-1"></span>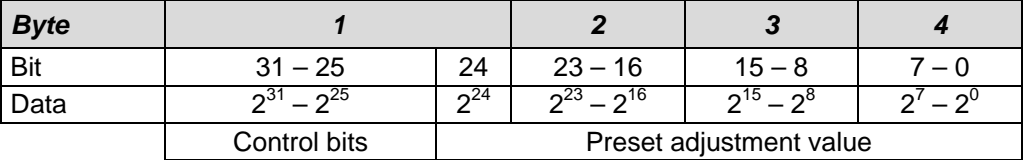

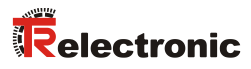

# *Assignment of the status byte*

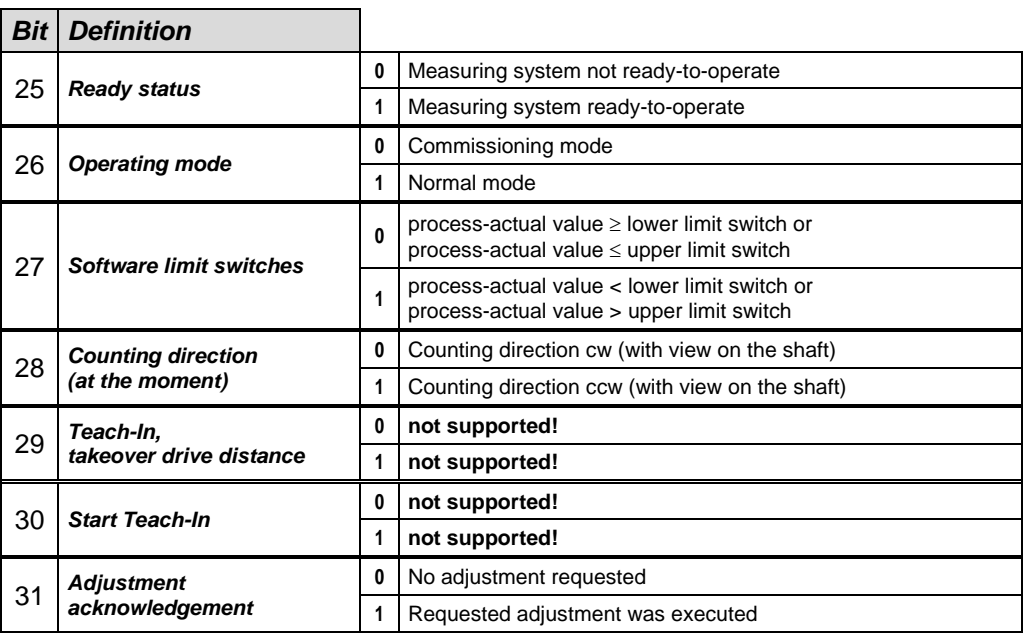

# *Assignment of the control byte*

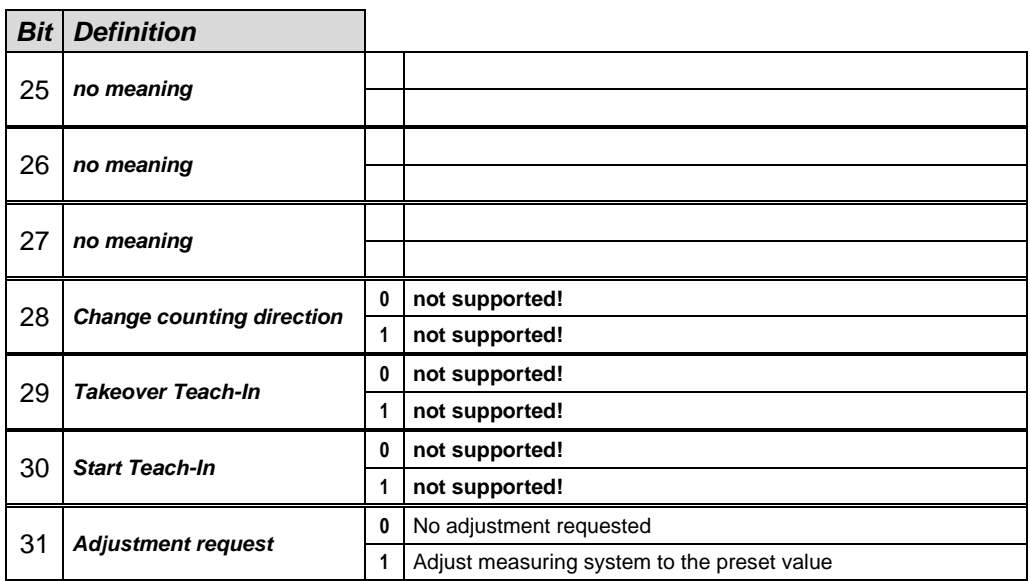

# **Execution of the Preset adjustment**

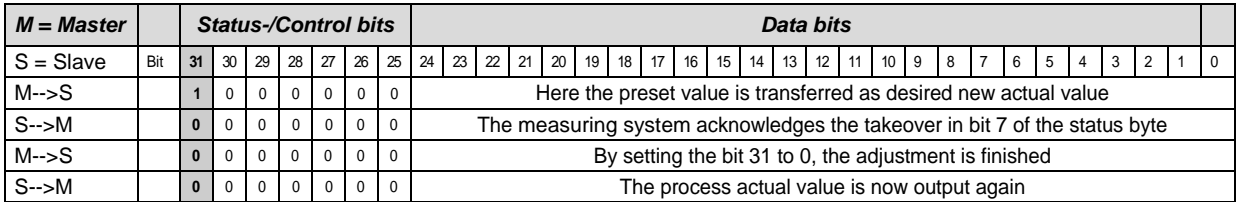

# <span id="page-89-2"></span>**6.8.5 Short Diagnostics**

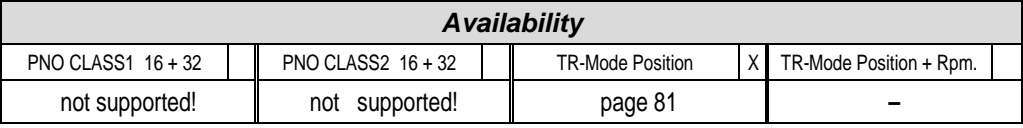

The number of diagnosis bytes can be restricted from 6+51 bytes to 6+10 bytes with this parameter, such that the measuring system can also be operated with older PROFIBUS master releases.

# <span id="page-89-0"></span>**6.8.6 Scaling function**

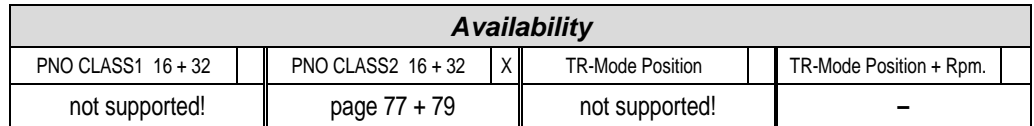

Defines whether the position is scaled according to the parameters

- "Steps per revolution"
- "Total measuring range"

If Class 2 is switched off, the position value cannot be scaled or adjusted.

# <span id="page-89-1"></span>**6.8.7 Scaling parameter PNO CLASS 2**

If the scaling parameters are activated with the *Scaling function*, the physical resolution of the measuring system can be changed. The position value output is binary decoded and is calculated with a zero point correction and the count direction set. The measuring system does not support decimal numbers in this configuration or numbers of revolutions (gearbox function) deviating from exponents of 2.

#### **6.8.7.1 Steps per revolution**

Defines how many steps the measuring system outputs for one revolution of the measuring system shaft.

<span id="page-89-3"></span>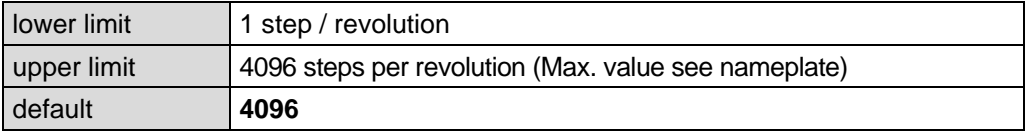

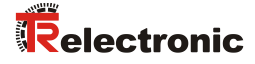

#### **6.8.7.2 Total measuring range**

Defines the *total number of steps* of the measuring system before the measuring system restarts at zero.

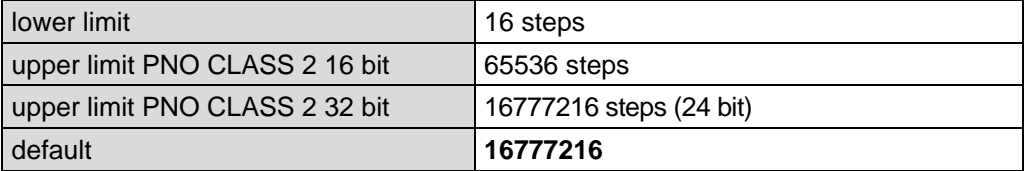

The actual upper limit for the measurement length to be entered in steps is dependent on the measuring system version and can be calculated with the formula below. As the value "0" is already counted as a step, the end value = measurement length in steps - 1.

```
Total measuring range = Steps per revolution * Number of revolutions
```
To calculate, the parameters *steps/rev.* and *the number of revolutions* can be read on the measuring system nameplate.

*When entering parameter data, ensure that the parameters "Total measuring range" and "Steps per revolution" are selected such that the quotient of the two parameters is an exponent of 2.*

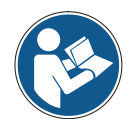

*If this is not the case, the measuring system corrects the measurement length in steps to the next smallest integer, so that results the next smallest exponent of 2 of the number of revolutions. The Steps per revolution remains constant.*

*The newly calculated total measuring range can be read from the extended diagnosis information for CLASS 2 and is always shorter than the specified measurement length. It may therefore occur that the total number of steps actually required is not achieved and the measuring system generates a zero transition before it reaches the maximum mechanical distance.*

### <span id="page-91-0"></span>**6.8.8 Scaling parameter TR-Mode "Position"**

With the scaling parameter the physical resolution of the measuring system can be changed. The position value output is decoded according to the adjusted code and is calculated with a zero point correction and the count direction set. The measuring system does not support decimal numbers in this configuration or numbers of revolutions (gearbox function) deviating from exponents of 2.

#### **6.8.8.1 Total measuring range**

Defines the *total number of steps* of the measuring system before the measuring system restarts at zero.

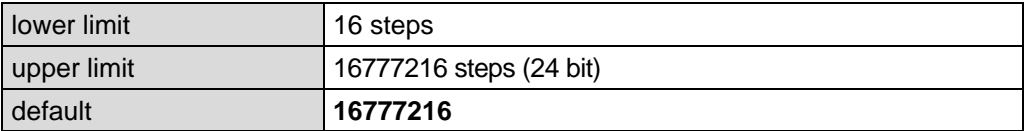

The actual upper limit for the measurement length to be entered in steps is dependent on the measuring system version and can be calculated with the formula below. As the value "0" is already counted as a step, the end value = measurement length in steps - 1.

Total measuring range = Steps per revolution \* Number of revolutions

To calculate, the parameters *Steps per revolution* and the *Number of revolutions* can be read on the measuring system nameplate.

*When entering parameter data, ensure that the parameter "Number of revolutions numerator" is an exponent of 2.*

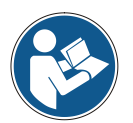

*If this is not the case, the measuring system corrects the measurement length in steps to the next smallest integer, so that results the next smallest exponent of 2 of the number of revolutions. The Steps per revolution remains constant.*

*The newly calculated total measuring range can be read from the extended diagnosis information for CLASS 2 and is always shorter than the specified measurement length. It may therefore occur that the total number of steps actually required is not achieved and the measuring system generates a zero transition before it reaches the maximum mechanical distance.*

#### **6.8.8.2 Number of revolutions numerator**

Defines the *number of revolutions* of the measuring system before the measuring system restarts at zero.

<span id="page-91-1"></span>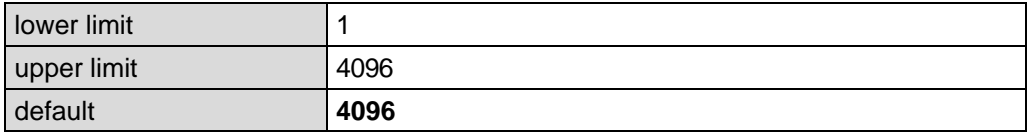

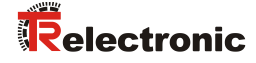

#### **6.8.8.3 Number of revolutions denominator**

*Is not supported and must be set to "1".*

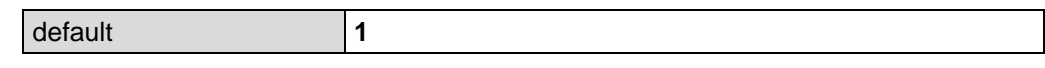

### <span id="page-92-0"></span>**6.8.9 Code PROFIBUS-Interface**

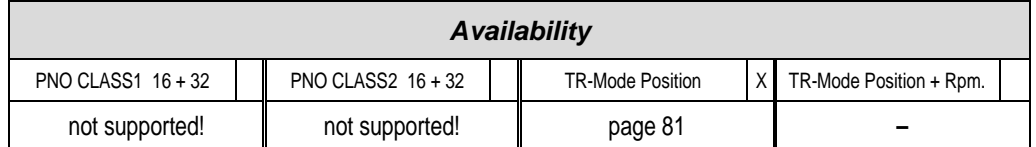

Defines the output code for the PROFIBUS interface.

# <span id="page-92-1"></span>**6.8.10 Preset 1 / Preset 2**

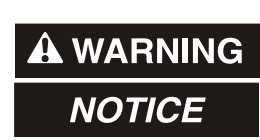

#### *Risk of injury and damage to property by an actual value jump when the Preset adjustment function is performed!*

• The preset adjustment function should only be performed when the measuring system is at rest, otherwise the resulting actual value jump must be permitted in the program and application!

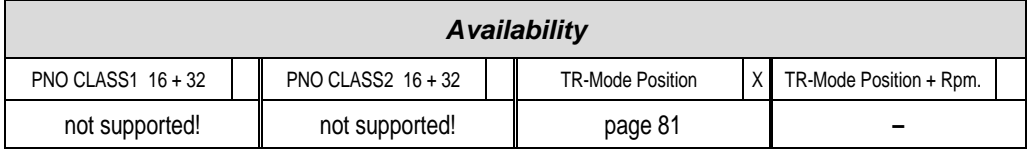

Defines the position value to which the measuring system is adjusted with the leading edge of the 1st or 2nd external preset input. To suppress interference, however, the preset is only carried out if the preset signal is present without interruption during the entire response time of 30 ms. A re-execution of the preset is not possible until the input signal has been reset again and a filter time of 30 ms has been waited.

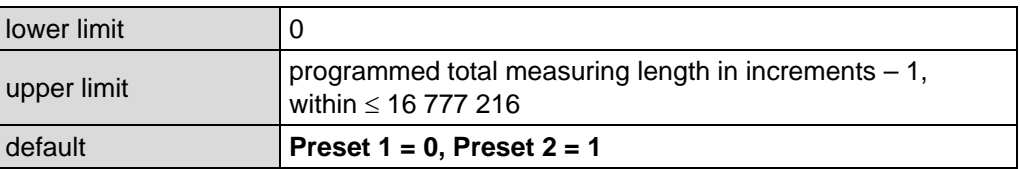

# <span id="page-93-0"></span>**6.8.11 Lower limit switch / Upper limit switch**

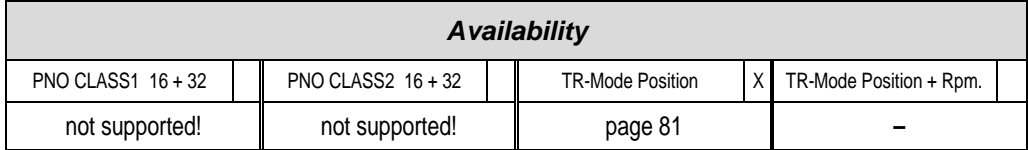

If the status switched on (see [Teach-In function](#page-87-0) page [88\)](#page-87-0) the measuring system can inform the master via a bit whether the actual value is within the limits.

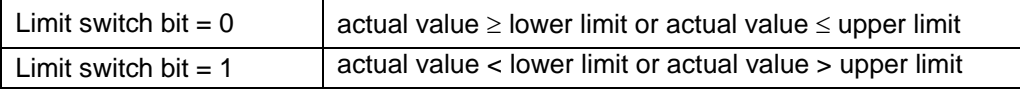

<span id="page-93-1"></span>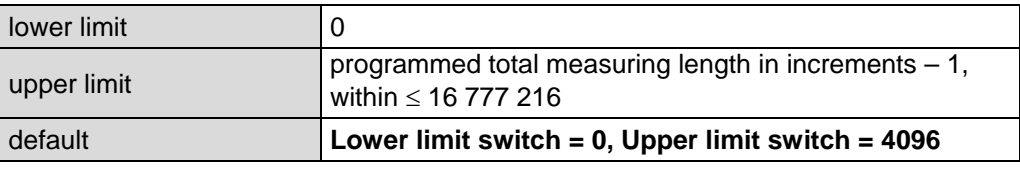

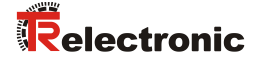

# <span id="page-94-0"></span>**6.9 Configuration example, SIMATIC Manager V5.3**

For the configuration example, it is assumed that the hardware configuration has already taken place. The *CPU315-2 DP* with integrated PROFIBUS-interface is used as CPU.

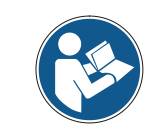

*File names and entries in the following masks are to be regarded only as examples of the procedure.*

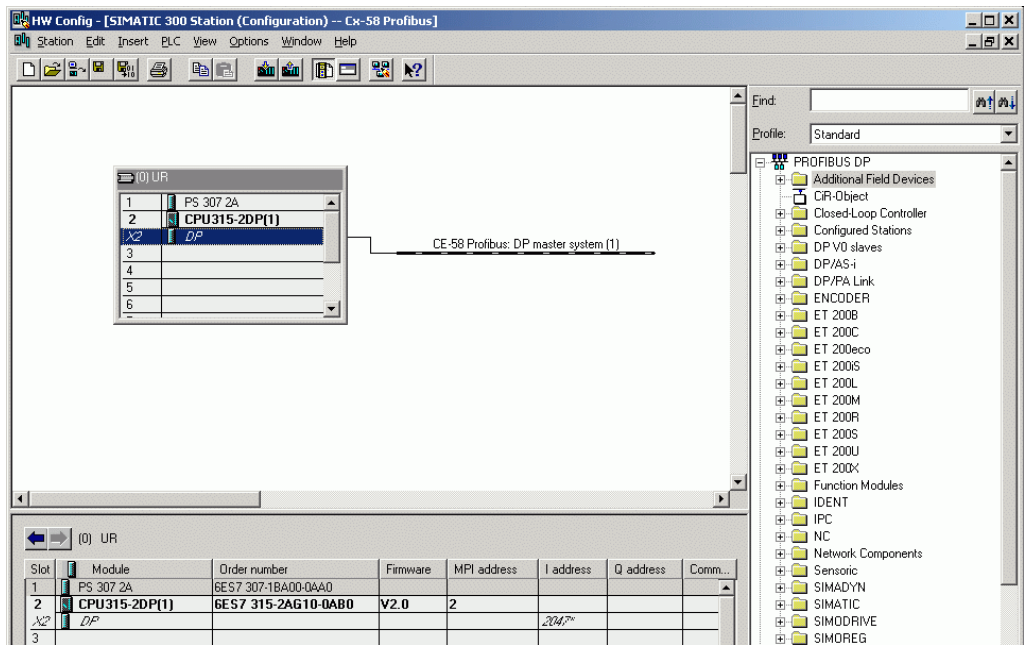

**DV** HW Config - [SIMATIC 300 Station (Configuration) -- Cx-58 Profibus] **DU** Station Edit Insert PLC View Options Window Help Customize...  $Ctrl + Alt + E$  $D$  $\approx$   $B$  $\approx$   $B$   $\approx$   $B$   $\approx$ Specify Module... Configure Network Symbol Table Ctrl+Alt+T Report System Error... Edit Catalog Profile  $\equiv$  (0) UR Update Catalog  $\frac{1}{2}$  PS 307  $\mathbf{1}$ .<br>Scall HW Updates ...  $\overline{\phantom{1}}$ Install New GSD...  $D^{\rho}$   $($ X2 **Offbus: DP master system (1)** Find in Service & Support... **Installing new GSD**  $2|X|$ Suchen in: **C** PNO ▼←白び囲 Typdatei Ptr07aaab.gse Tr03aaab.gsd tr07aaab.gsg TROSAAAB.GSE

For the GSD file to be transferred to the catalogue, it must first be installed:

A new entry appears in the catalogue after installation of the GSD file:

*PROFIBUS-DP*-->*Additional Field Devices*-->*Encoder*-->*TR-ELECTRONIC*

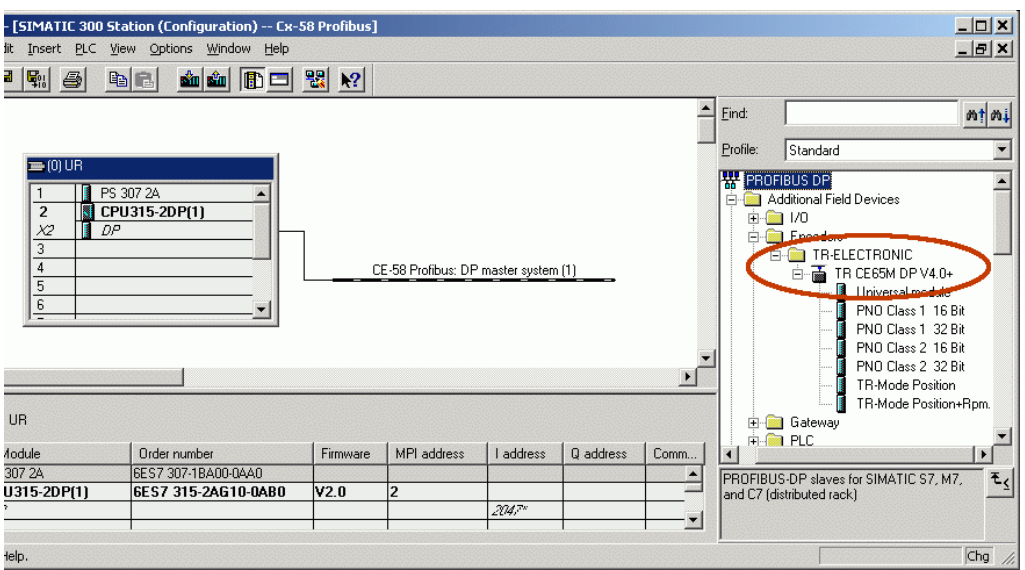

The entry for the GSD file is:*"TR CE58\_65M DP V1"*

The sequence of the respective configuration options is given in this entry:

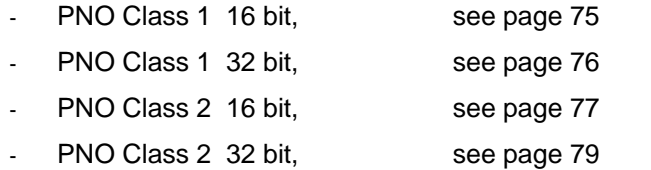

- TR-Mode Position, see page [81](#page-80-0)

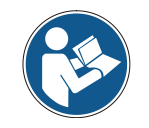

<span id="page-95-0"></span>*The entry Universal module is erroneously available for some systems, but must not be used!*

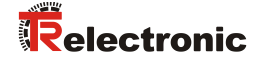

Connect measuring system to the master system (drag&drop):

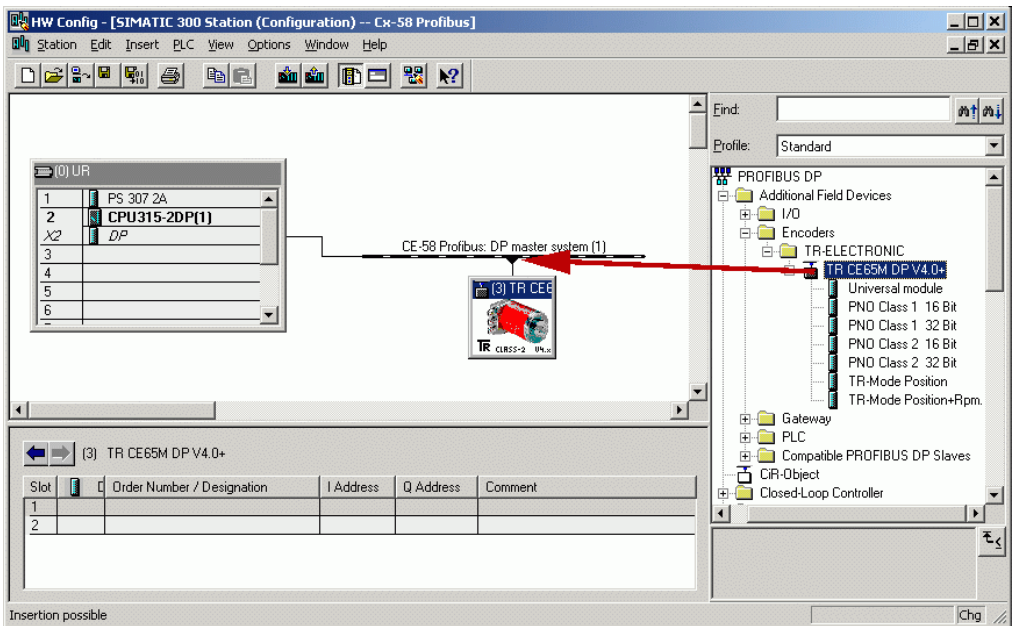

Once the measuring system is connected to the master system, the network settings can be undertaken --> *Object Properties...* --> *PROFIBUS...* button):

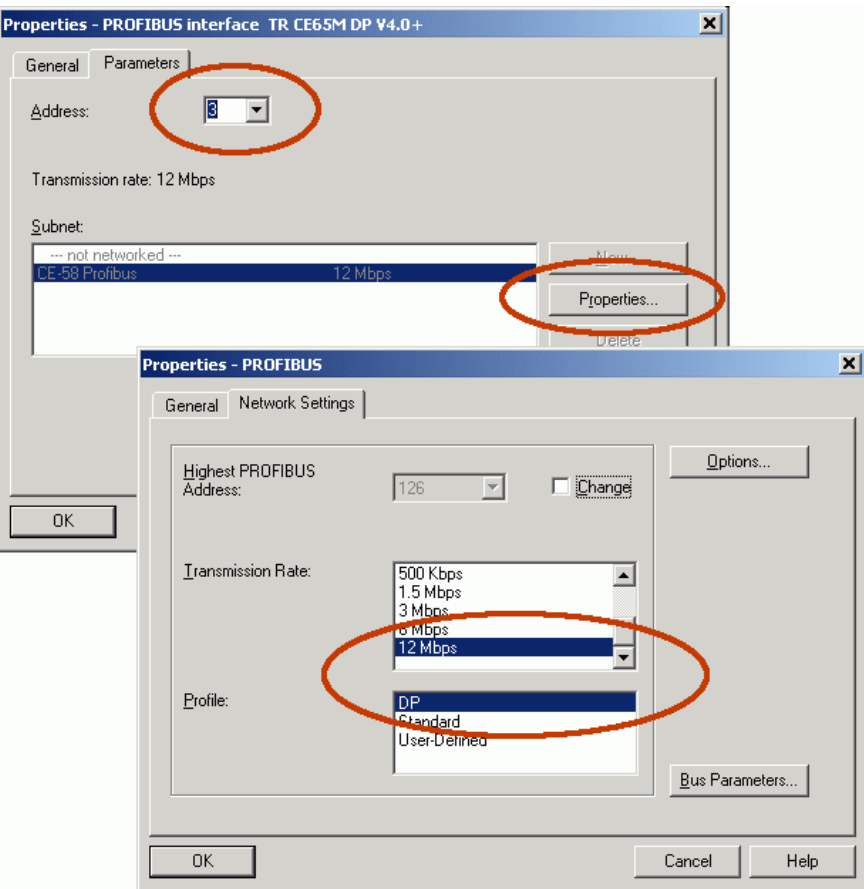

Transfer the required configuration from the catalogue to the slot (drag&drop). The measuring system symbol must be active.

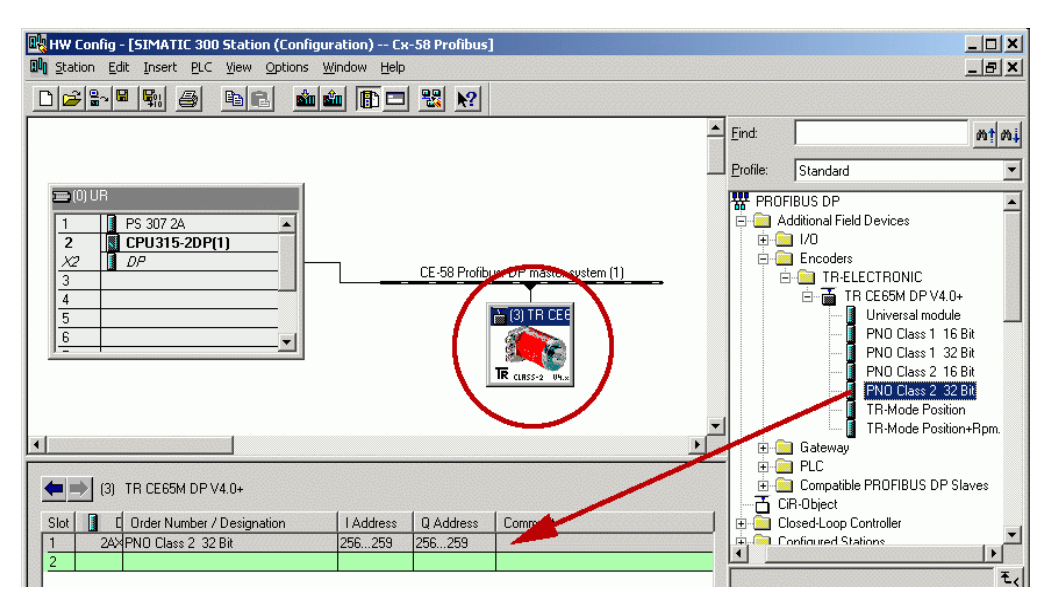

Perform parameterization with a double click on the slot number:

<span id="page-97-0"></span>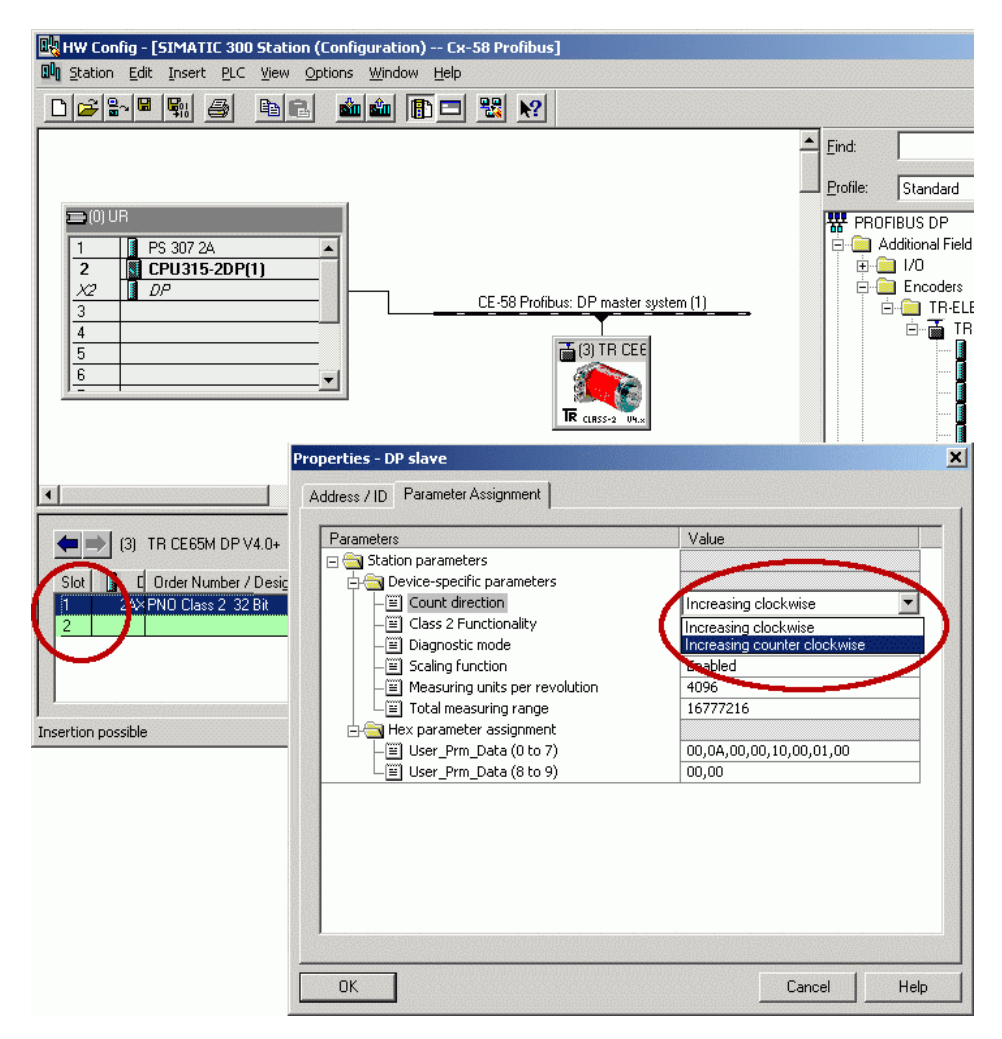

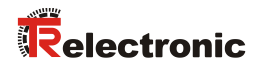

# **7 Troubleshooting and diagnosis options**

# **7.1 Optical displays, LEDs**

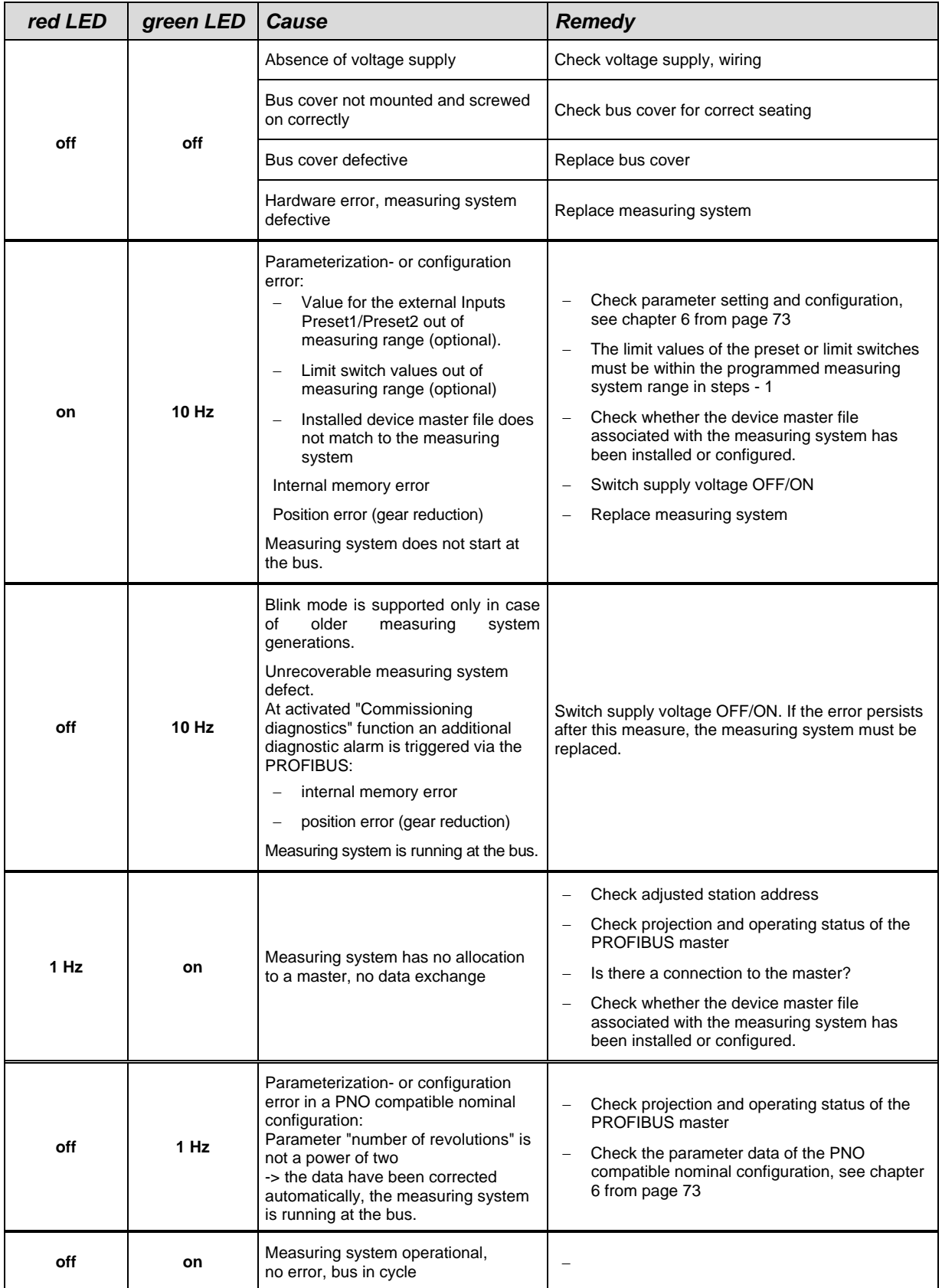

# **7.2 Use of the PROFIBUS diagnosis**

In a PROFIBUS system, the PROFIBUS masters provides the so-called host system, e.g. a PLC-CPU, with process data. If there is no slave on the bus or it is no longer accessible, or the slave reports a fault itself, the master must notify the host system of the fault in one form or another. There are several possibilities here, whose evaluation is solely decided by the application in the host system.

Generally a host system is not stopped by the failure of just one component on the bus, but must react to the failure in an appropriate way in accordance with the safety regulations. Normally the master firstly provides the host system with a summary diagnosis, which the host system reads cyclically from the master, and through which the user is informed of the state of the individual clients on the bus. If a client is reported defective in the summary diagnosis, the host can request further data from the master (slave diagnosis), which then allows a detailed evaluation of the reasons for the fault. The reports obtained in this way can be generated from the master if the affected slave fails to respond to the master's polling or they may come directly from the slave if it reports a fault itself. The generation or reading of a diagnosis report between the master and slave takes place automatically and does not need to be programmed by the user.

Besides the standard diagnosis information, depending on the nominal configuration, the measuring system can also provide an extended diagnosis report according to CLASS 1 or CLASS 2 of the profile for encoders from the PROFIBUS User Organization.

# **7.2.1 Standard diagnosis**

The DP standard diagnosis is structured as follows. The perspective is always as viewed from the master to the slave.

<span id="page-99-0"></span>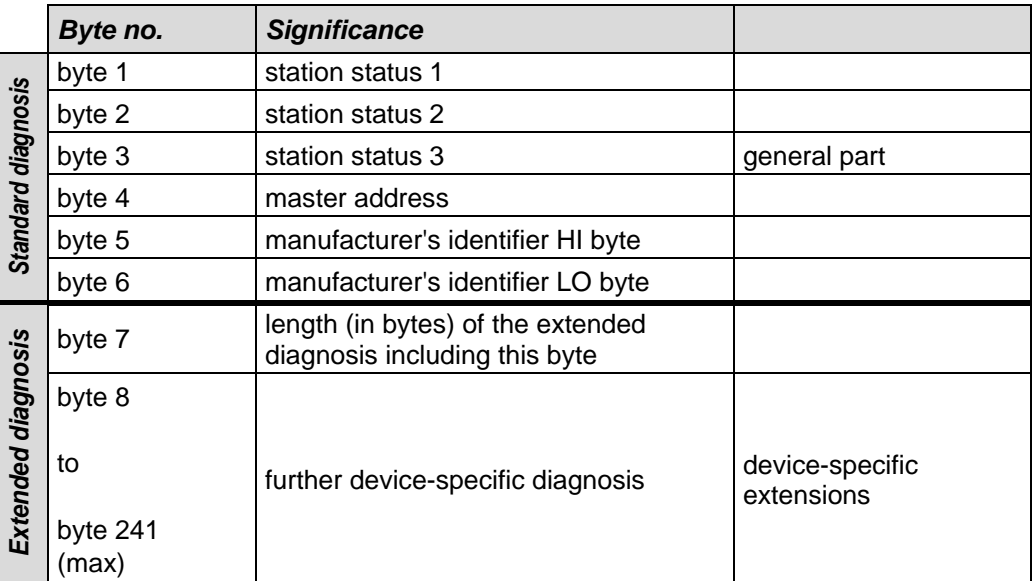

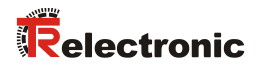

### **7.2.1.1 Station status 1**

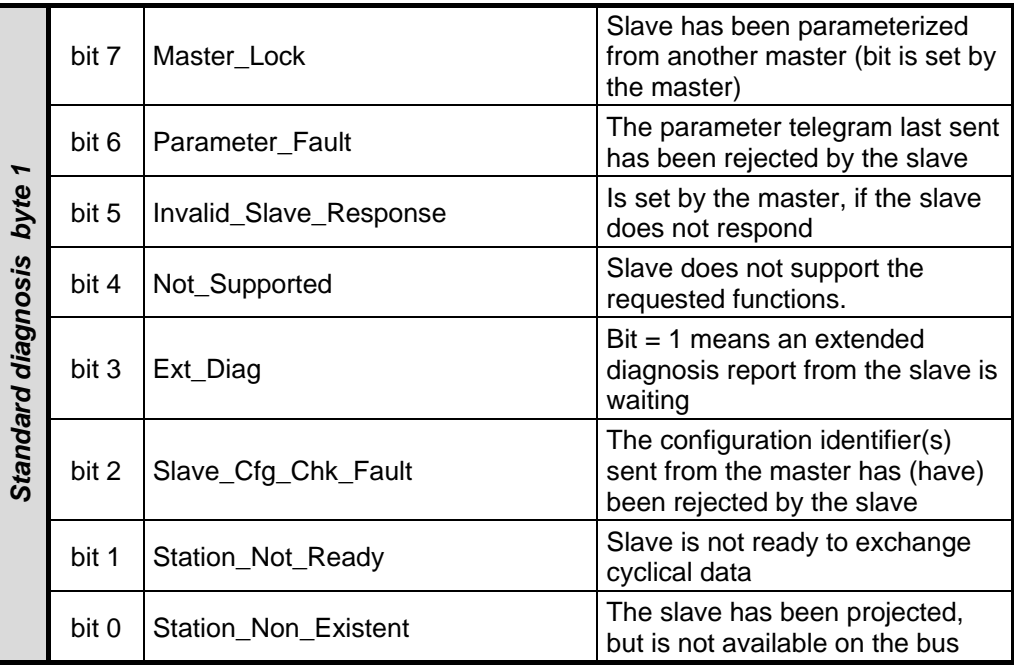

# **7.2.1.2 Station status 2**

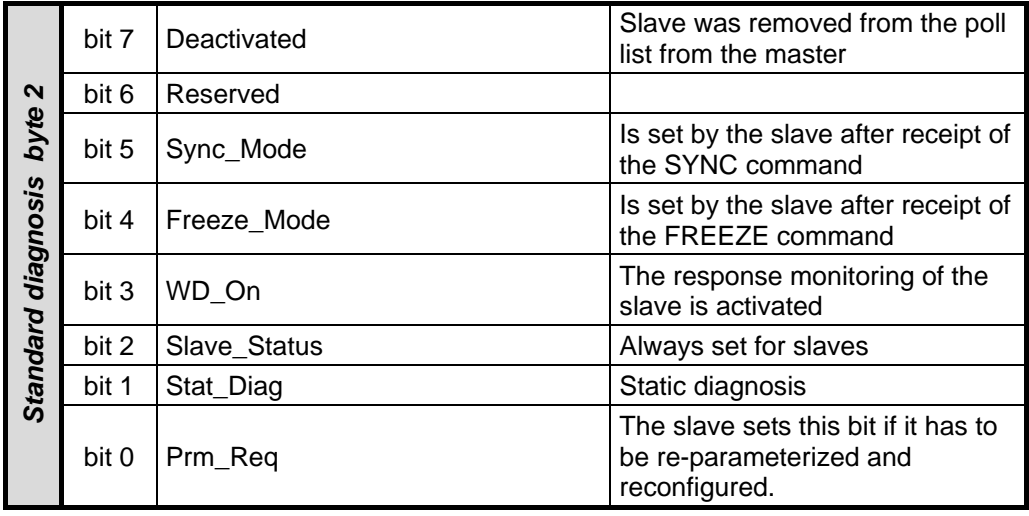

# **7.2.1.3 Station status 3**

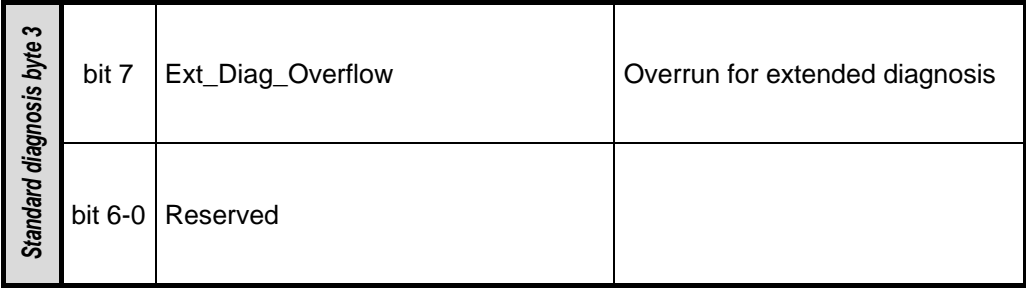

# **7.2.1.4 Master address**

#### *Standard diagnosis byte 4*

The slave enters the station address of the master into this byte, after the master has sent a valid parameterization telegram. To ensure correct function on the PROFIBUS it is imperative that, in the case of simultaneous access of several masters, their configuration and parameterization information exactly matches.

#### **7.2.1.5 Manufacturer's identifier**

#### *Standard diagnosis byte 5 + 6*

The slave enters the manufacture's ID number into the bytes. This is unique for each device type and is reserved and stored by the PNO. The ID number of the encoder is AAAB(h).

# **7.2.1.6 Length (in bytes) of the extended diagnosis**

# *Standard diagnosis byte 7*

<span id="page-101-0"></span>If further diagnosis informations are available, the slave enters the number of bytes at this location, which follow in addition to the standard diagnosis.

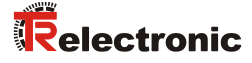

# **7.2.2 Extended diagnosis**

The measuring system also provides a DP standard extended diagnosis report in accordance with the PNO profile for encoders. This report is of varying size dependent on the nominal configuration selected. In "TR-Mode" configurations, the diagnosis report corresponds to PNO Class 2.

The following pages present an overview of the diagnosis information to be obtained. The individual measuring system options actually supported can be read from the respective device.

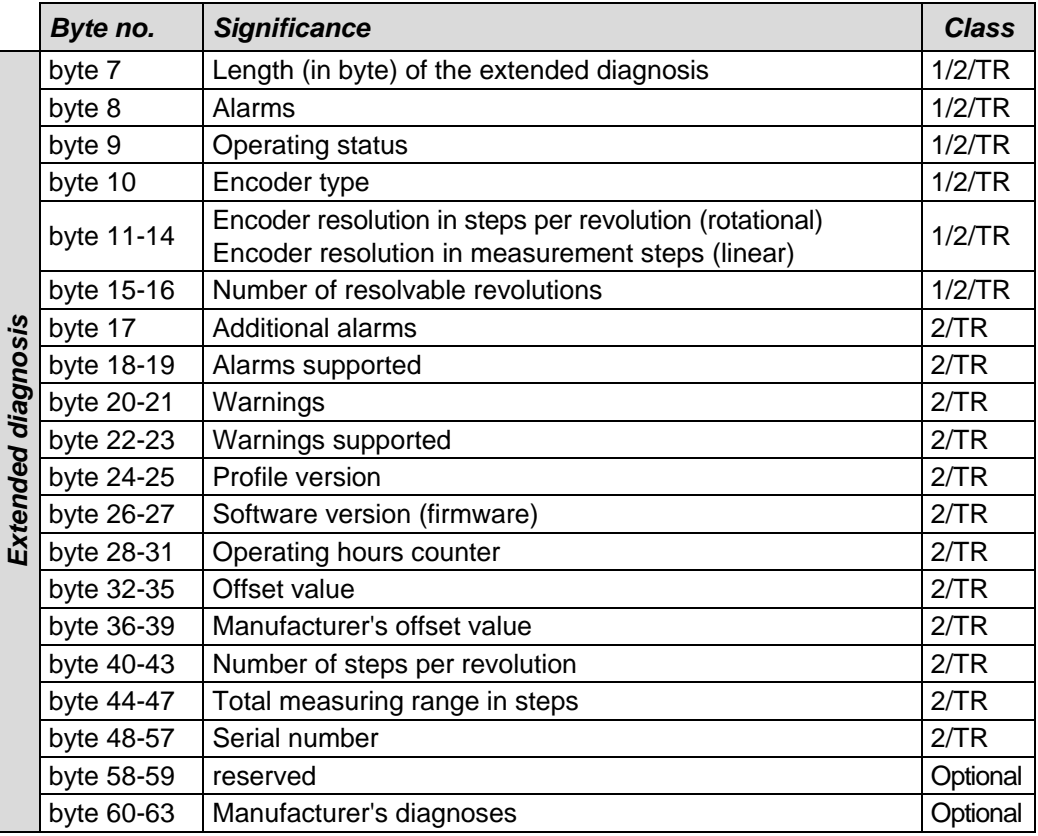

# <span id="page-102-0"></span>**7.2.2.1 Alarms**

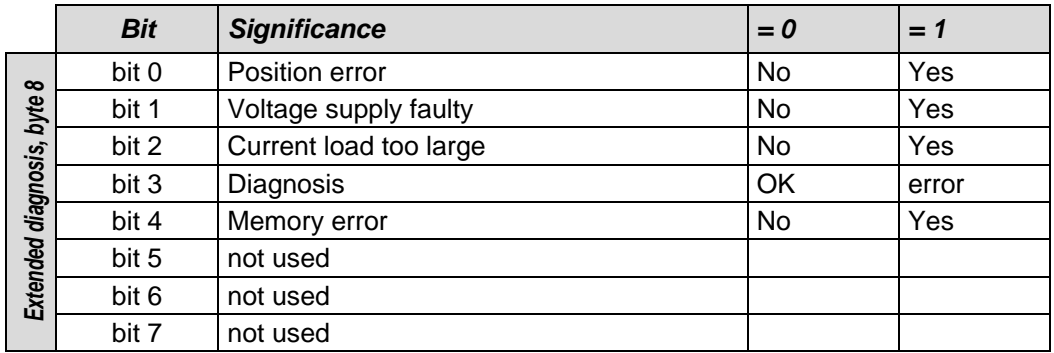

# **7.2.2.2 Operating status**

#### *Extended diagnosis, byte 9*

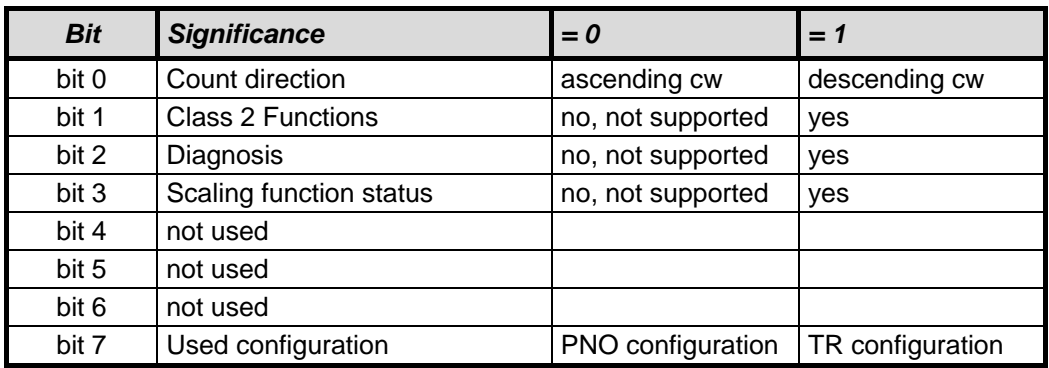

# **7.2.2.3 Encoder type**

#### *Extended diagnosis, byte 10*

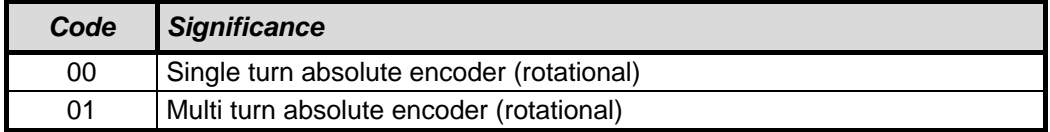

for further codes see encoder profile

# **7.2.2.4 Single turn resolution**

#### *Extended diagnosis, bytes 11-14*

The hardware-based single turn resolution of the encoder can be read from the diagnosis bytes.

#### **7.2.2.5 Number of resolvable revolutions**

#### *Extended diagnosis, bytes 15-16*

The maximum number of encoder revolutions can be polled from the diagnosis bytes. Single turn encoders report 1 revolution. Multi turn encoders can measure 12 or 16 revolution bits (see nameplate). If this value cannot be represented with 16 bits, 0 is reported here.

# **7.2.2.6 Additional alarms**

Byte 17 is reserved for additional alarms, however no further alarms are implemented.

#### *Extended diagnosis, byte 17*

<span id="page-103-0"></span>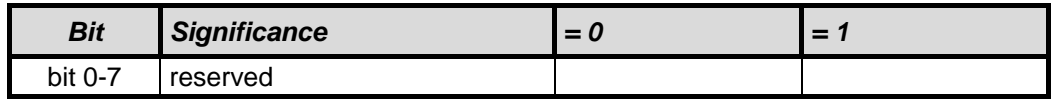

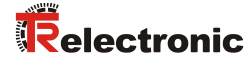

### **7.2.2.7 Alarms supported**

#### *Extended diagnosis, bytes 18-19*

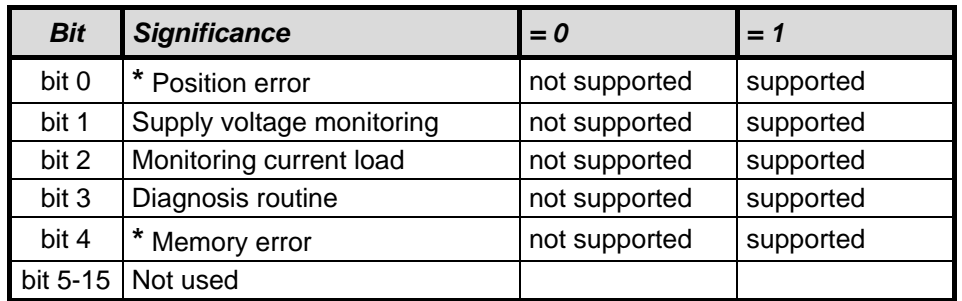

**\*** is supported

#### **7.2.2.8 Warnings**

#### *Extended diagnosis, bytes 20-21*

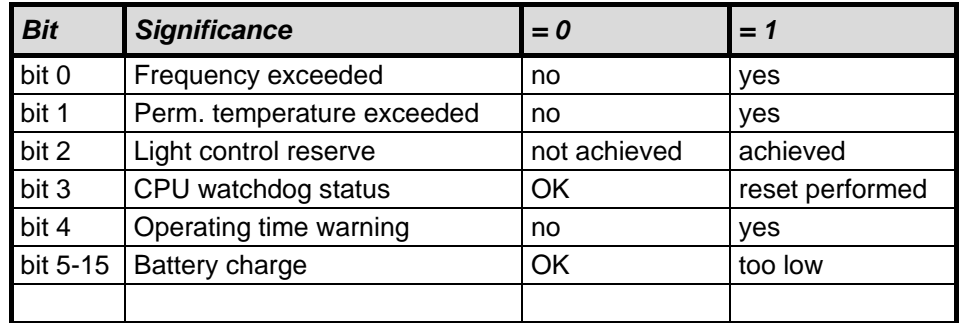

#### **7.2.2.9 Warnings supported**

#### *Extended diagnosis, bytes 22-23*

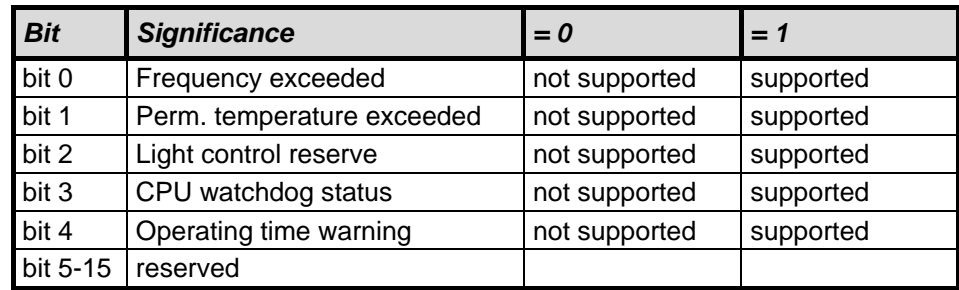

#### **7.2.2.10 Profile version**

The diagnosis bytes 24-25 show the version of the profile for PNO encoders supported by the encoder. Decoding is performed on the basis of the revision number and revision index (e.g. 1.40 corresponds to 0000 0001 0100 0000 or 0140 (hex) )

# *Extended diagnosis, bytes 24-25*

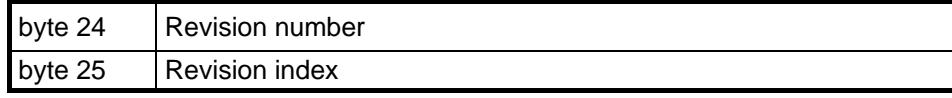

#### **7.2.2.11 Software version**

The diagnosis bytes 26-27 show the internal software version of the encoder. Decoding is performed on the basis of the revision number and revision index (e.g. 1.40 corresponds to 0000 0001 0100 0000 or 0140 (hex) )

#### *Extended diagnosis, bytes 26-27*

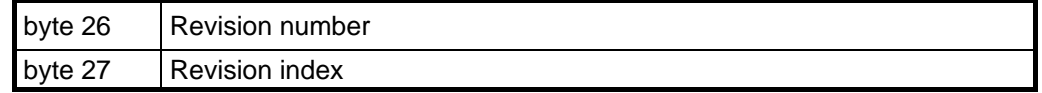

#### **7.2.2.12 Operating hours counter**

#### *Extended diagnosis, bytes 28-31*

The diagnosis bytes represent an operating hours counter, which is incremented by one digit every 6 minutes. The measurement unit is therefore 0.1 hours.

If the function is not supported, the operating hours counter is set to the maximum value FFFFFFFF (hex).

The encoders count the operating hours. In order to keep the bus load low, a diagnosis telegram with the latest counter reading is sent, but only after each parameterization or if a error has to be reported, however not if everything is working correctly and only the counter has changed. The state of the last parameterization is therefore always shown in the online diagnosis.

#### **7.2.2.13 Offset value**

# *Extended diagnosis, bytes 32-35*

The diagnosis bytes show the offset value to the absolute position of the scan, which is calculated when carrying out the preset function.

#### **7.2.2.14 Manufacturer's offset value**

#### *Extended diagnosis, bytes 36-39*

The diagnosis bytes show an additional offset value to the absolute position of the scan, which is calculated when carrying out the preset function.

#### **7.2.2.15 Number of steps per revolution**

#### *Extended diagnosis, bytes 40-43*

The diagnosis bytes show the projected steps per revolution of the encoder.

#### **7.2.2.16 Total measuring range**

#### *Extended diagnosis, bytes 44-47*

The diagnosis bytes show the projected measurement length in encoder steps.

#### **7.2.2.17 Serial number**

#### *Extended diagnosis, bytes 48-57*

<span id="page-105-0"></span>The diagnosis bytes show the serial number of the encoder. If this function is not supported, asterisks \*\*\*\*\*\*\*\*\*\* (hex code 0x2A) are displayed.

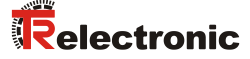

#### **7.2.2.18 Manufacturer's diagnoses**

The measuring system does not support further manufacturer's diagnoses.

#### *Important information*

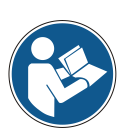

*According to the PNO profile for encoders, if an internal error in the station status is identified, the encoder must set the bits "ext.Diag" (extended diagnosis information available) and "Stat.Diag" (static error). This means that in the case of an error, no more position data is output and is removed from the PROFIBUS master from the process image until the error bits are reset. Acknowledgement of the error by the user via the PROFIBUS is therefore not possible.*

*This function is only guaranteed if the "Commissioning diagnostics" function is activated.*

# **7.3 Other faults**

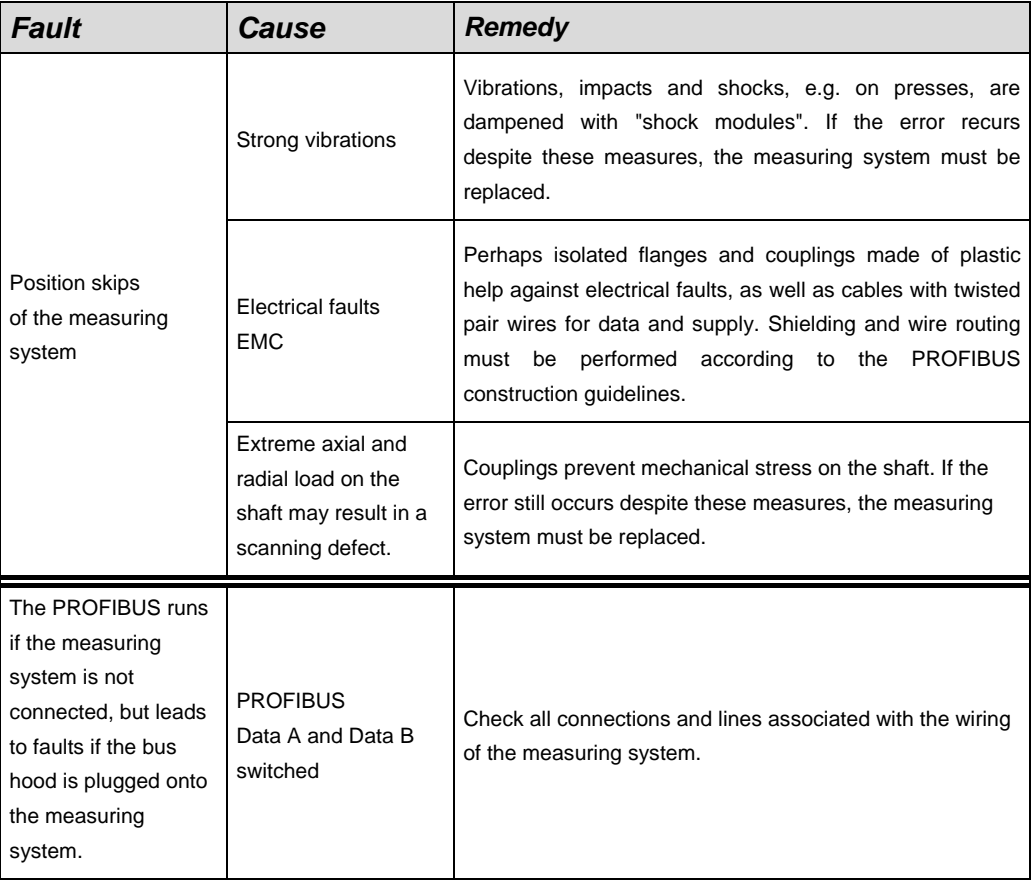